# UE Fading Test with the CMW500 RF Tester and the SMW200A Application Note

#### Products:

- R&S<sup>®</sup>CMW500
- I R&S<sup>®</sup>SMW200A

This application note shows how to perform user equipment (UE) receiver tests, such as block error rate (BLER) and throughput tests, under fading conditions with the R&S<sup>®</sup>CMW500 RF tester and the R&S<sup>®</sup>SMW200A vector signal generator in LTE(-A), W-CDMA (HSPA+), TD-SCDMA, GSM (GRPS and EGPRS(2)), CDMA2000 and 1xEV-DO.

#### Note:

Please find the most up-to-date document on our homepage http://www.rohde-schwarz.com/appnote/1MA194.

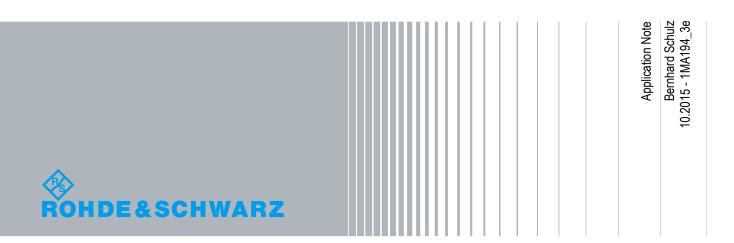

## **Table of Contents**

| 1     | Introduction                                                     | 5  |
|-------|------------------------------------------------------------------|----|
| 2     | Measurement Setup                                                | 7  |
| 2.1.1 | Fading Test Setup for One Baseband Signal                        | 7  |
| 2.1.2 | Fading Test Setup for Two Basebands Signals                      | 8  |
| 2.1.3 | Fading Test Setup for Four Basebands Signals                     | 8  |
| 2.1.4 | Fading Test Setup for more than four Basebands Signals           | 9  |
| 2.2   | Dig IQ connectors at the CMW                                     | 9  |
| 2.3   | SMW Configuration                                                | 10 |
| 2.3.1 | System Configuration / MIMO Settings                             | 10 |
| 2.3.2 | External Reference                                               | 14 |
| 2.3.3 | Digital input                                                    | 15 |
| 2.3.4 | Digital output                                                   | 16 |
| 2.3.5 | Display settings (AMU only)                                      | 18 |
| 2.3.6 | Fading settings                                                  | 18 |
| 2.3.7 | AWGN settings                                                    | 22 |
| 2.3.8 | Compensation of necessary attenuation                            | 23 |
| 3     | LTE(-A) Measurements                                             | 26 |
| 3.1   | UE Receiver Measurement in LTE: Extended BLER                    | 27 |
| 3.2   | Scenarios for one cell                                           | 29 |
| 3.2.1 | "1 Cell – Fading – 1 RF Out" scenario (SISO)                     | 29 |
| 3.2.2 | "1 Cell – Fading – 2 RF Out" scenario (MIMO)                     | 34 |
| 3.2.3 | "1 Cell – Fading –MIMO 4x2 2 RF Out" scenario (4x2 MIMO)         | 51 |
| 3.3   | Scenarios for Carrier Aggregation                                | 55 |
| 3.3.1 | "2CC CA – Fading – 2 RF Out" scenario (CA with SISO)             | 55 |
| 3.3.2 | "2CC CA – Fading – 4 RF Out" scenario (CA with MIMO)             | 60 |
| 3.4   | Scenarios for Carrier Aggregation with CMWflexx                  | 64 |
| 3.4.1 | "2CC CA – Fading – 4 RF Out Distributed" scenario (CA with MIMO) | 64 |
| 3.4.2 | "3CC CA – Fading – 6 RF Out" scenario (CA with 3 CC's and MIMO)  | 65 |
| 3.4.3 | "4CC CA – Fading – 8 RF Out" scenario (CA with 4 CC's and MIMO)  | 69 |
| 3.5   | CMW Internal Fading for LTE(-A)                                  | 73 |
| 4     | W-CDMA and HSPA(+) Measurements                                  |    |

Dig IQ connectors at the CMW

| 4.1                                                                               | UE Receiver Measurement in W-CDMA: Rx Meas77                                                                                                    |
|-----------------------------------------------------------------------------------|----------------------------------------------------------------------------------------------------|
| 4.2                                                                               | SISO Configuration80                                                                                                    |
| 4.3                                                                               | Rx Diversity Configuration (SIMO)84                                                                                                    |
| 4.4                                                                               | Dual-Carrier Configuration (DC-HSPA+)87                                                                                                    |
| 4.5                                                                               | DC-HSPA+ with Rx Diversity Configuration91                                                                                                    |
| 4.6                                                                               | Dual-Band HSDPA Configuration (DB-DC-HSPA+)94                                                                                                    |
| 4.7                                                                               | Dual Band HSDPA with Rx Diversity Configuration (DB-DC-HSPA+ with Rx<br>Diversity)                                                                                                    |
| 4.8                                                                               | CMW Internal Fading for W-CDMA and HSPA(+)102                                                                                                    |
| 5                                                                                 | GSM and (E)GPRS(2) Measurements 105                                                                                                    |
| 5.1                                                                               | Mobile Station Receiver Measurement in GSM: Rx Meas108                                                                                                    |
| 5.2                                                                               | Fading Scenario112                                                                                                    |
| 5.3                                                                               | Fading with Hopping (single DL carrier)116                                                                                                    |
| 5.4                                                                               | Fading with DL Dual Carrier121                                                                                                    |
| 5.5                                                                               | CMW Internal Fading for GSM and (E)GPRS(2)122                                                                                                    |
| 6                                                                                 | TD-SCDMA Measurements 125                                                                                                    |
| 6.1                                                                               | UE Receiver Measurement in TD-SCDMA: Rx Meas125                                                                                                    |
|                                                                                   |                                                                                                    |
| 6.2                                                                               | Fading Scenario126                                                                                                    |
| 6.2<br>7                                                                          | Fading Scenario    126      CDMA2000 and 1xEV-DO Measurements    129                                                                                                    |
|                                                                                   |                                                                                                    |
| 7                                                                                 | CDMA2000 and 1xEV-DO Measurements                                                                                                    |
| 7<br>7.1                                                                          | CDMA2000 and 1xEV-DO Measurements                                                                                                    |
| <b>7</b><br><b>7.1</b><br>7.1.1                                                   | CDMA2000 and 1xEV-DO Measurements                                                                                                    |
| <b>7</b><br><b>7.1</b><br>7.1.1<br>7.1.2                                          | CDMA2000 and 1xEV-DO Measurements       129         CDMA2000       129         Mobile Station Receiver Measurement in CDMA2000: Rx Meas       130         Fading Scenario       133                                                                                                    |
| <b>7</b><br><b>7.1</b><br>7.1.1<br>7.1.2<br>7.1.3<br><b>7.2</b>                   | CDMA2000 and 1xEV-DO Measurements       129         CDMA2000       129         Mobile Station Receiver Measurement in CDMA2000: Rx Meas       130         Fading Scenario       133         CMW Internal Fading for CDMA2000       135                                                                                                    |
| <b>7</b><br><b>7.1</b><br>7.1.1<br>7.1.2<br>7.1.3<br><b>7.2</b>                   | CDMA2000 and 1xEV-DO Measurements       129         CDMA2000       129         Mobile Station Receiver Measurement in CDMA2000: Rx Meas       130         Fading Scenario       133         CMW Internal Fading for CDMA2000       135         1xEV-DO       137                                                                                                    |
| <b>7</b><br><b>7.1</b><br>7.1.1<br>7.1.2<br>7.1.3<br><b>7.2</b><br>7.2.1          | CDMA2000 and 1xEV-DO Measurements129CDMA2000129Mobile Station Receiver Measurement in CDMA2000: Rx Meas130Fading Scenario133CMW Internal Fading for CDMA20001351xEV-DO137Access Terminal Receiver Measurement in 1xEV-DO: Rx Meas138                                                                                                    |
| <b>7</b> .1.1<br>7.1.2<br>7.1.3<br><b>7.2</b><br>7.2.1<br>7.2.2                   | CDMA2000 and 1xEV-DO Measurements129CDMA2000129Mobile Station Receiver Measurement in CDMA2000: Rx Meas130Fading Scenario133CMW Internal Fading for CDMA20001351xEV-DO137Access Terminal Receiver Measurement in 1xEV-DO: Rx Meas138Fading Scenario140                                                                                                    |
| <b>7</b><br><b>7.1</b><br>7.1.2<br>7.1.3<br><b>7.2</b><br>7.2.1<br>7.2.2<br>7.2.3 | CDMA2000 and 1xEV-DO Measurements       129         CDMA2000       129         Mobile Station Receiver Measurement in CDMA2000: Rx Meas       130         Fading Scenario       133         CMW Internal Fading for CDMA2000       135         1xEV-DO       137         Access Terminal Receiver Measurement in 1xEV-DO: Rx Meas       138         Fading Scenario       140         CMW Internal Fading for 1xEV-DO       143         Data Application Unit (DAU)       145         LTE       148                                                                                                    |
| 7<br>7.1.1<br>7.1.2<br>7.1.3<br>7.2.1<br>7.2.2<br>7.2.3<br>8<br>8.1<br>8.2        | CDMA2000 and 1xEV-DO Measurements       129         CDMA2000       129         Mobile Station Receiver Measurement in CDMA2000: Rx Meas       130         Fading Scenario       133         CMW Internal Fading for CDMA2000       135         1xEV-DO       137         Access Terminal Receiver Measurement in 1xEV-DO: Rx Meas       138         Fading Scenario       140         CMW Internal Fading for 1xEV-DO       143         Data Application Unit (DAU)       145         LTE       148         W-CDMA and with HSPA(+)       148                                                                 |
| 7<br>7.1.1<br>7.1.2<br>7.1.3<br>7.2.1<br>7.2.2<br>7.2.3<br>8<br>8.1               | CDMA2000 and 1xEV-DO Measurements       129         CDMA2000       129         Mobile Station Receiver Measurement in CDMA2000: Rx Meas       130         Fading Scenario       133         CMW Internal Fading for CDMA2000       135         1xEV-DO       137         Access Terminal Receiver Measurement in 1xEV-DO: Rx Meas       138         Fading Scenario       140         CMW Internal Fading for 1xEV-DO       143         Data Application Unit (DAU)       145         LTE       148                                                                                                    |
| 7<br>7.1.1<br>7.1.2<br>7.1.3<br>7.2.1<br>7.2.2<br>7.2.3<br>8<br>8.1<br>8.2        | CDMA2000 and 1xEV-DO Measurements       129         CDMA2000       129         Mobile Station Receiver Measurement in CDMA2000: Rx Meas       130         Fading Scenario       133         CMW Internal Fading for CDMA2000       135         1xEV-DO       137         Access Terminal Receiver Measurement in 1xEV-DO: Rx Meas       138         Fading Scenario       140         CMW Internal Fading for 1xEV-DO       143         Data Application Unit (DAU)       145         LTE       148         W-CDMA and with HSPA(+)       148         GSM and (E)GPRS(2)       150         TD-SCDMA       150 |
| 7<br>7.1.1<br>7.1.2<br>7.1.3<br>7.2.1<br>7.2.1<br>7.2.3<br>8<br>8.1<br>8.2<br>8.3 | CDMA2000 and 1xEV-DO Measurements       129         CDMA2000       129         Mobile Station Receiver Measurement in CDMA2000: Rx Meas       130         Fading Scenario       133         CMW Internal Fading for CDMA2000       135         1xEV-DO       137         Access Terminal Receiver Measurement in 1xEV-DO: Rx Meas       138         Fading Scenario       140         CMW Internal Fading for 1xEV-DO       143         Data Application Unit (DAU)       145         LTE       148         W-CDMA and with HSPA(+)       148         GSM and (E)GPRS(2)       150                            |

Dig IQ connectors at the CMW

| 9.1 | Literature             | .154 |
|-----|------------------------|------|
| 9.2 | Additional Information | .154 |
| 9.3 | Ordering Information   | .155 |

## 1 Introduction

The R&S®CMW500 wideband radio communication tester can be used throughout all phases of UE device development. It supports different mobile standards, such as LTE(-A) (FDD and TDD), W-CDMA (HSPA+, TD-SCDMA), GSM (including GPRS, EDGE and EGPRS(2) and VAMOS), CDMA2000 and 1xEV-DO.

Testing under real propagation conditions is important for UE receiver sensitivity tests. The measurement type depends on the mobile standard, e.g. a bit-error rate (BER) or a block-error rate (BLER). The throughput can be calculated directly from the BLER.

The CMW offers internal fading for different standards as options:

| LTE              | (CMW-KE500)                       |
|------------------|-----------------------------------|
| W-CDMA           | (CMW-KE400)                       |
| GSM              | (CMW-KE200)                       |
| CDMA2000/1xEV-DO | (CMW-KE800)                       |
| AWGN             | (CMW-KE100)                       |
|                  | W-CDMA<br>GSM<br>CDMA2000/1xEV-DO |

| Supported | d fading           |                                                 |   |   |
|-----------|--------------------|-------------------------------------------------|---|---|
|           | Internal<br>Fading | External<br>Fading<br>with SMW                  |   |   |
| LTE (-A)  |                    | Predefined profiles acc. 3GPP.TS 36.101 Annex B |   | Ø |
| (FDD and  | TDD)               | Full user-defined fading settings               |   | Ø |
|           | W-CDMA             | Predefined profiles acc. 3GPP.TS 25.101 Annex B | Ø | Ø |
| 3GPP      | W-CDIVIA           | Full user-defined fading settings               |   |   |
| 0011      | TD-SCDMA           | Predefined profiles acc. 3GPP.TS 25.101 Annex B |   |   |
|           |                    | Full user-defined fading settings               |   |   |
|           | CDMA2000           | Predefined profiles acc. 3GPP2 C.S0011          |   |   |
| 3GPP2     | CDWA2000           | Full user-defined fading settings               |   |   |
| 30112     | 1xEV-DO            | Predefined profiles acc. 3GPP2 C.S0033          | V |   |
|           |                    | Full user-defined fading settings               |   | Ø |
| GSM       |                    | Predefined profiles acc. 3GPP.TS 45.005 Annex C | V |   |
|           |                    | Full user-defined fading settings and hopping   |   |   |

The combination of the CMW500 wideband radio communication tester as base station simulator and the SMW200A vector signal generator offers full user-defined channel simulation, including fading for SISO and MIMO scenarios, as well as noise.

This application note shows the test setups for external fading, explains the settings required for the various measurement configurations, such as Rx diversity and MIMO for LTE, W-CDMA, GSM and TD-SCDMA. In addition, it specifies the most important remote commands along the way.

The CMW is able to perform fading internally with predefined fading profiles. This application note also explains for every standard the internal fading settings briefly.

The AMU200A baseband and fading simulator can also be used to provide the external fading. Please note that the here shown screenshots and settings apply for the SMW200A. Possible differences are explained in the particular sections.

The following abbreviations are used in the following text for R&S<sup>®</sup> test equipment:

- The R&S<sup>®</sup>CMW500 wideband radio communication tester is referred to as CMW.
- The R&S<sup>®</sup>SMW200A vector signal generator is referred to as SMW.
- The R&S<sup>®</sup>AMU200A fading simulator is referred to as AMU.
- R&S<sup>®</sup> refers to Rohde & Schwarz GmbH und Co KG.

## 2 Measurement Setup

This chapter deals with the measurement setup for external fading with the SMW. For internal fading with the CMW only, no special setup is needed.

Fading and AWGN characteristics are applied in the SMW. To do this, it is necessary to feed the CMW's digital baseband signals through the SMW.

## 2.1.1 Fading Test Setup for One Baseband Signal

The following figure shows the setup for SISO-based measurements.

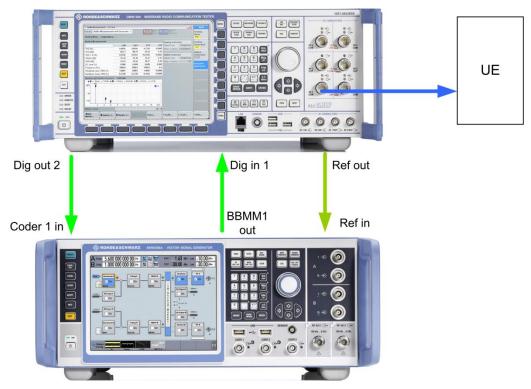

Fig. 2-1: Hardware configuration for UE terminal test under SISO fading conditions.

The SMW is connected to the CMW via the digital baseband Coder 1 in input and BBMM 1 output.

The AMU is connected to the CMW via the digital baseband input and output A.

## 2.1.2 Fading Test Setup for Two Basebands Signals

The following figure shows a setup with two baseband signals, which is required for scenarios using two basebands, such as MIMO or dual carrier. Please note that there are two possible configurations for the RF frontends available:

Two FE basic (FE1 basic (CMW-S590A) + FE2 basic (CMW-B590A))

Or

- ------OF STOP -NOR CORE WEINE [11] (CONTRA 7 💷 🔛 2.3 UE -1-1-1 BACK-SPACE SHIT LIKTLE 0 = -0 0 0 Dig in 3 Dig in 1 Dig out 2 Dig out 4 Ref out BBMM2 BBMM1 Ref in Coder 1 in Coder 2 in out out Ĉ 1 ----0.0 () (and a line of the line of the line of 0
- One FE1 advanced (CMW-S590D)

Fig. 2-2: Hardware configuration for UE terminal test with two RF ports.

The SMW is connected to the CMW via two digital baseband Coder 1/2 inputs and BBMM 1/2 outputs.

The AMU is connected to the CMW via two digital baseband inputs and outputs A and B.

## 2.1.3 Fading Test Setup for Four Basebands Signals

The following figure shows a setup with four baseband signals, which is required for scenarios using four basebands, such as carrier aggregation with MIMO. Please note that here two FE1 advanced (CMW-S590D) and two Digital IQ Interfaces (CMW-B510F and CMW-B520F) are necessary in the CMW and one SMW is needed for the fading.

Dig IQ connectors at the CMW

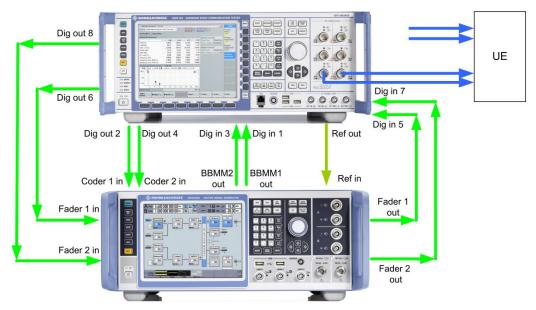

Fig. 2-3: Hardware configuration for UE terminal tests with four RF ports.

The SMW is connected to the CMW via two digital baseband Coder 1/2 inputs and BBMM 1/2 outputs and the Fader 1/2 inputs and outputs.

The AMU is connected to the CMW via two digital baseband inputs and outputs A and B. Two AMU's are needed.

## 2.1.4 Fading Test Setup for more than four Basebands Signals

The combination of one CMW and one SMW allows fading for up to 4 baseband signals, e.g. carrier aggregation with 2CC, both with 2x2 MIMO. If more than the four baseband signals are needed the CMWflexx solution allows to combine two or more CMW's, each with four basebands signals. In addition two or more SMW's provide the fading.

The test setup of 2.1.3 for four baseband signals is multiplied by the number of used CMW's.

A scenario with carrier aggregation with 4 CC's and 2x2 MIMO thus needs a CMWflexx setup with two CMW's and thus in addition two SMW's. The digital connections between the CMW and the corresponding SMW are needed twice.

To provide the signals to the UE, an additional RF combiner (e.g. CMW-Z24) may be needed.

## 2.2 Dig IQ connectors at the CMW

Here, a single or first signal is fed through DIG IQ OUT 2 via Baseband A and DIG IQ IN/OUT 1. A second signal is sent accordingly through DIG IQ OUT 4 via Baseband B and DIG IQ IN/OUT 3.

Fig. 2-4 shows the CMW digital baseband connection. A single signal (SISO tests or one carrier) needs input and output A, while using two signals (MIMO or dual carrier) requires input and output A and B.

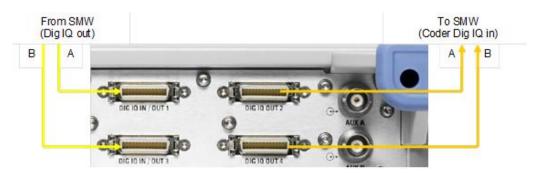

Fig. 2-4: CMW: Digital In / Out.

If needed, the signals three and four are handled via DIG IQ OUT 6 and DIG IQ IN/OUT 5 respectively DIG IQ OUT 8 and DIG IQ IN/OUT 7.

Detailed configuration information for the SMW and CMW can be found at the end of this application note.

## 2.3 SMW Configuration

## 2.3.1 System Configuration / MIMO Settings

With tests that use MIMO, it is also necessary to fade the cross components between the antennas. For a 2x2 MIMO test, for example, it is necessary to simulate a total of four paths.

#### SMW

The SMW is able to handle up to four basebands and up to four RF paths. Thus a tool **System Configuration** handles the MIMO settings.

In the description of the scenarios special settings are described.

| Fading                |                                     |
|-----------------------|-------------------------------------|
| Fading Settings.      |                                     |
| Signal Routing (non-M | 11MO)                               |
| ✓ A-►A                | B <b>-</b> ► B                      |
| A–►A                  | B <b>−</b> ► A                      |
| <mark>A-</mark> ► B   | B −► B                              |
| A → A and B           | <mark>  </mark> B <b>−► (</b> open) |
| A –► (open)           | B —▶ A and B                        |
| A → A and B           | B —► A and B                        |
| Signal Routing (MIMO) | )                                   |
| System Configu        | ration                              |

Fig. 2-5: Calling the System Configuration to handle MIMO settings

| System Configuration       |                            |                          |           |           | -              | . ×      |
|----------------------------|----------------------------|--------------------------|-----------|-----------|----------------|----------|
| Fading/Baseband Config     | I/Q Stream Mapper          | External RF and I/       | QOverview |           |                |          |
| Set to Default             |                            |                          |           | Basebands |                | Streams  |
| Mode                       | Advanced                   |                          | вв        | _A        | FAA → +        | •        |
| Entities<br>(Users, Cells) | Basebands<br>(Tx Antennas) | Streams<br>(Rx Antennas) |           |           | FAB            |          |
| 1 • X                      | 2                          | X 2-                     |           |           |                |          |
|                            |                            |                          | вв        | в         | <b>− Г</b> ВА) |          |
| BB Source Config           | Separate Sources           | s                        |           |           | -FBB+          | <u> </u> |
|                            |                            |                          | Entity 1  |           |                |          |
|                            | 💽 ок                       |                          |           |           |                |          |

Fig. 2-6: Setting basebands and MIMO routings in the System Configuration (example: 2x2 MIMO)

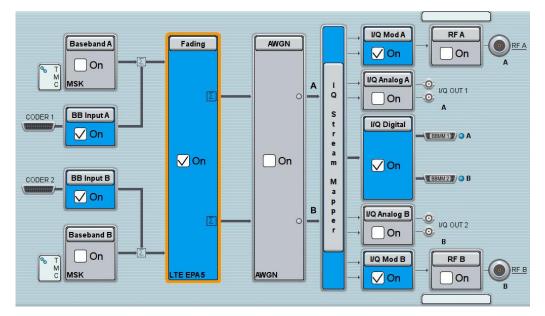

Fig. 2-7: Overview SMW 2x2 MIMO fading scenario.

#### Remote commands SMW:

:SCONfiguration:MODE ADVanced :SCONfiguration:FADing MIMO2x2 // Advanced mode
// 2x2 MIMO

Select the desired fading standards in the LTE MIMO menu, e.g. *EPA 5 Hz Low* (Enhanced Pedestrian A, low correlation), or use individual settings.

Remote commands SMW:

SOURce1|2:FSIMulator:STANdard LMEPA5L

### AMU

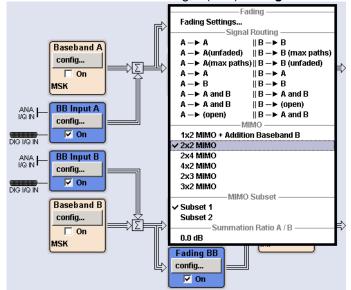

Select 2x2 MIMO in the Fading A (or B) config... menu.

Fig. 2-8: 2x2 MIMO scenario AMU

Remote commands AMU:

SOUR:FSIM:ROUT FA1A2BFB1A2BM24

Select the desired fading standards in the LTE MIMO menu, e.g. *EPA 5 Hz Low* (Enhanced Pedestrian A, low correlation), or use individual settings.

Remote commands AMU:

SOURce1|2:FSIMulator:STANdard LMEPA5L

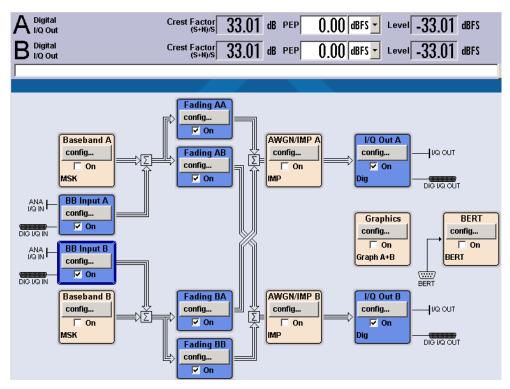

Fig. 2-9: Overview AMU 2x2 MIMO fading scenario.

<u>Note:</u> A setting change in one of the fading blocks (Fading AA, AB, BA or BB) also always applies to all other blocks.

## 2.3.2 External Reference

The SMW needs to be synchronized by connecting the CMW Ref1 Out to the SMW Ref In. The SMW must be set to external reference in the menu **Setup**.

| Setup 🚬 🗙                    | RF Freq/Phase/Reference Freq/LO Coupling                |                         |  |  |
|------------------------------|---------------------------------------------------------|-------------------------|--|--|
| General 🗸                    | RF Frequency Phase Refer                                | ence Freq / LO Coupling |  |  |
| System Configuration         | Reference Frequency                                     |                         |  |  |
| Global Connectors            | Source                                                  | External -              |  |  |
| Reference Freq / LO Coupling | Deactivate RF Output (if external reference is missing) |                         |  |  |
| Internal Adjustments         |                                                         |                         |  |  |
| Baseband Powers              | External Reference Frequency                            | 10 MHz                  |  |  |
| Remote Access                | Synchronization Bandwidth                               | Wide                    |  |  |

Fig. 2-10: External reference.

## 2.3.3 Digital input

Two important criteria of the baseband signal are the crest factor and the PEP peak envelope power). The PEP of the digital LTE baseband signal coming from the CMW is defined as 0 dBFS (= dB Full Scale, the level ratio of the signal to the maximum possible voltage of I or Q, e.g. 0.5 Vp = 1 Vpp [peak to peak]). The crest factor is the ratio between the PEP and (RMS) Level.

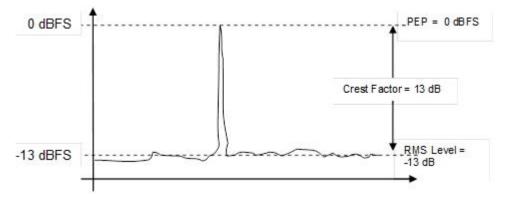

Fig. 2-11: PEP, RMS level and crest factor.

The signal at the CMW digital baseband output depends on the mobile standard and is shown in the SIGNALING application under IQ Settings | Crest Factor. In the example for LTE signaling in Fig. 2-12, it is 15 dB.

| Du       | plex Mode                                                            | FDD /                                                 |  |  |  |  |
|----------|----------------------------------------------------------------------|-------------------------------------------------------|--|--|--|--|
| Scenario |                                                                      | Standard Cell Fading Fading: External                 |  |  |  |  |
| -IQ      | able Data end to end<br>Settings<br>-IQ Out<br>                      | DIG IQ OUT 2 -<br>100 Msps                            |  |  |  |  |
|          |                                                                      | 0.000 dBFS<br>15.00 dB                                |  |  |  |  |
| <u> </u> | -IQ In<br>Connector<br>Sample Rate<br>Baseband PEP<br>Baseband Level | DIG IQ IN 1<br>100 Msps<br>0.000 dBFS<br>-15.000 dBFS |  |  |  |  |

Fig. 2-12: The Crest factor depends on the mobile standard, and the CMW indicates its value.

The crest factor must be taken into account when adjusting the digital input to the SMW. The SMW BB Coder 1 (and Coder 2 for MIMO) must be set to 0 dBFS PEP, and the crest factor must be set as determined above (15 dB in this example).

| Baseband Input Settings A                    | _ ×            | Baseband Input | Settings A                           | Baseband Input Settings A |                       | _ ×   |
|----------------------------------------------|----------------|----------------|--------------------------------------|---------------------------|-----------------------|-------|
| General Sample Rate Input Level              | Signal Monitor | General Sar    | mple Rate Input Level Signal Monitor | General Sample Rate       | nput Level Signal Mon | itor  |
| State                                        | Off On         | Source         | User Defined                         | DIG IQ Auto Setting       |                       | On    |
| Source                                       | CODER 1 IN     | Value          | 100.000 000 000 MHz                  | Measurement Period        | 2 s                   | ; .   |
| Connected D<br>cmw 500 (108691) dig ig out 2 | evice          |                |                                      | Auto Level Set            |                       |       |
|                                              |                |                |                                      | Crest Factor              | 15.00 c               | яв -  |
|                                              |                |                |                                      | Peak Level                | 0.00 c                | BFS · |
|                                              |                |                |                                      | Level                     | -15.00 c              | BFS - |

Fig. 2-13: SMW Baseband Input Settings.

Remote commands SMW:

| SOURce1 2:BBIN:DIGital:SOURce CODER1 | // Select Coder 1         |
|--------------------------------------|---------------------------|
| SOURce1 2:BBIN:STATe ON              | // Turn Input On          |
| SOURce1 2:BBIN:MODE DIGital          | // Digital Input Mode     |
| SOURce1 2:BBIN:SRATe:SOURce USER     | // Digital Input Mode     |
| SOURce1 2:BBIN:SRAT 100MHz           | // 100 MHz sample rate    |
| SOURce1 2:BBIN:CFACtor 15.00         | // Set 15 dB Crest Factor |
| SOURce1 2:BBIN:POWer:PEAK 0.00       | // Set 0 dBFS PEP         |

#### Remote commands AMU:

| SOURce1 2:BBIN:STATe ON          | // Turn Baseband A B Inp. ON |
|----------------------------------|------------------------------|
| SOURce1 2:BBIN:MODE DIGital      | // Select Digital Input Mode |
| SOURce1 2:BBIN:SRATe:SOURce USER | // Select Digital Input Mode |
| SOURce1 2:BBIN:SRAT 100MHz       | // 100 MHz sample rate       |
| SOURce1 2:BBIN:CFACtor 15.00     | // Set 15 dB Crest Factor    |
| SOURce1 2:BBIN:POWer:PEAK 0.00   | // Set 0 dBFS PEP            |

## 2.3.4 Digital output

The digital I/Q output BBMM1 (and BBMM2 for MIMO; A and B for the AMU) must be turned ON, and the PEP must be set to the same value as at the input (0.00 dBFS). Set the output sample rate to 100 MHz.

| I/Q Digital Outpu | ts A 📃 🗙                  | I/Q Digital Outputs A | _ ×          |
|-------------------|---------------------------|-----------------------|--------------|
| OGeneral S        | ignal Output Olmpairments | General Signal Output | mpairments   |
| State             | Off On                    | Set Level Via         | Peak Level - |
|                   | Sample Rate               | Peak Level            | 0.00 dBFS -  |
| Source            | User Defined ·            |                       |              |
| Value             | 100.000 000 MHz ·         | Level                 | 0.00 dBFS -  |
|                   | Connected Device          |                       |              |
| cmw 500 (10       | )8691) dig iq in 1        |                       |              |

Fig. 2-14: Digital I/Q Output Settings.

Remote commands SMW:

```
SOURce:IQ:OUTPut:DIGital:BBMM1|2:SRATe:SOURce USER
SOURce:IQ:OUTput:DIGital:BBMM1|2:SRAT 100MHz
SOURce:IQ:OUTPut:DIGital:BBMM1|2:POWer:VIA PEP
SOURce:IQ:OUTPut:DIGital:BBMM1|2:POWer:PEP 0 // PEP = 0 dBFS
SOURce:IQ:OUTPut:DIGital:BBMM1|2:STATE ON // BB ON
```

#### Remote commands AMU:

## 2.3.5 Display settings (AMU only)

In the I/Q OUT SETTINGS menu, select LEVEL DISPLAY SETTINGS... to easily read the output level.

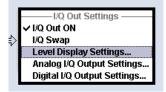

Fig. 2-15: Level Display Settings AMU

Set the **AUXILIARY INFORMATION** parameter in the **LEVEL DISPLAY SETTINGS A** (and B for MIMO) menu to **CREST FACTOR** ((S+N)/S). This crest factor indicates the ratio of the signal's peak value plus noise to the signal's RMS level without noise.

| ngs A 🔤 🗆 🔯                |
|----------------------------|
| Digital 💌                  |
| PEP 💌                      |
| n Crest Factor ((S+N)/S) 💌 |
|                            |

Fig. 2-16: Level Display Settings AMU

Remote commands AMU:

SOURce1|2:IQ:OUTPut:DISPlay DIGItal SOURce1|2:IQ:OUTPut:DISPlay:AINFormation CFSN

## 2.3.6 Fading settings

In principle, up to two baseband signals can be subjected to fading and AWGN in the SMW. In addition, it is possible to select different MIMO configurations.

For the fading functionality, there are pre-defined scenarios in line with the specifications of the various wireless standards (for example, LTE EVA 5 Hz). In such cases, there is no need to configure any further settings. In addition, for tests that go beyond these requirements, it is also possible to set all of the fading parameters individually.

In the **Fading** block, configure the **Fading Settings**. You can either choose *Standard* to conveniently select predefined scenarios (Fig. 2-18 and Fig. 2-19) or choose *User* to modify the individual parameters by implementing custom settings.

| Fading<br>Fading Settings. |                     |
|----------------------------|---------------------|
| Signal Routing (non-M      | IIMO)               |
| ✓ A–►A                     | B <b>-</b> ► B      |
| A–►A                       | II B −► A           |
| A–► B                      | B <b>►</b> B        |
| A –► A and B               | B <b>-</b> ► (open) |
| A –► (open)                | B → A and B         |
| A –► A and B               | B −► A and B        |
| Signal Routing (MIMO)      | )                   |
| System Configu             | ration              |

Fig. 2-17: Block Fading: fading settings.

#### Remote command:

SOURce1|2:FSIMulator:STANdard xxx

| Fading A                         |                    |                                                |              |               |                         | _        | ×     |
|----------------------------------|--------------------|------------------------------------------------|--------------|---------------|-------------------------|----------|-------|
| O General<br>Standard/Fine Delay | Restart<br>Auto    | Insertion Loss Config. /<br>Coupled Parameters | Path Table   | Path Graph    |                         |          |       |
| Off On                           |                    |                                                |              |               | et To<br>lefault 🕝 Reca | ul 🕒     | Save  |
| Standard                         | EPA 5              | Hz                                             | •            |               |                         |          |       |
| Configuration                    | Standar            | d/Fine Delay                                   | - Fading C   | lockrate      | 200 MHz                 |          | •     |
| Signal Dedicated To              | Baseba             | nd Output                                      | · Virtual RI | Ŧ             | 2.646 00                | 0 000 00 | GHz - |
| Ignore RF Changes                | < <mark>5</mark> % |                                                | On Frequen   | cy Hopping Mo | ode Off                 |          | •     |

Fig. 2-18: The selection of pre-defined fading profiles.

| CDMA<br>GSM<br>NADC<br>PCN<br>TETRA<br>3GPP<br>WLAN<br>DAB<br>WIMAX<br>WIMAX-MIMO<br>LTE<br>LTE-MIMO<br>1xEVDO<br>WATTERSON<br>802.11n-MIMO | User         | 802.11ac-MIMO |
|----------------------------------------------------------------------------------------------------|--------------|---------------|
| NADC<br>PCN<br>TETRA<br>3GPP<br>WLAN<br>DAB<br>WIMAX<br>WIMAX-MIMO<br>LTE<br>LTE-MIMO<br>1xEVDO<br>WATTERSON                                | CDMA         |               |
| PCN<br>TETRA<br>3GPP<br>WLAN<br>DAB<br>WIMAX<br>WIMAX-MIMO<br>LTE<br>LTE-MIMO<br>1xEVDO<br>WATTERSON                                        | GSM          |               |
| TETRA<br>3GPP<br>WLAN<br>DAB<br>WIMAX<br>WIMAX-MIMO<br>LTE<br>LTE-MIMO<br>1xEVDO<br>WATTERSON                                               | NADC         |               |
| 3GPP<br>WLAN<br>DAB<br>WIMAX<br>WIMAX-MIMO<br>LTE<br>LTE-MIMO<br>1xEVDO<br>WATTERSON                                                        | PCN          |               |
| WLAN<br>DAB<br>WIMAX<br>WIMAX-MIMO<br>LTE<br>LTE-MIMO<br>1xEVDO<br>WATTERSON                                                                | TETRA        |               |
| DAB<br>WIMAX<br>WIMAX-MIMO<br>LTE<br>LTE-MIMO<br>1xEVDO<br>WATTERSON                                                                        | 3GPP         |               |
| WIMAX<br>WIMAX-MIMO<br>LTE<br>LTE-MIMO<br>1xEVDO<br>WATTERSON                                                                               | WLAN         |               |
| WIMAX-MIMO<br>LTE<br>LTE-MIMO<br>1xEVDO<br>WATTERSON                                                                                        | DAB          |               |
| LTE<br>LTE-MIMO<br>1xEVDO<br>WATTERSON                                                                                                    | WIMAX        |               |
| LTE-MIMO<br>1xEVDO<br>WATTERSON                                                                                                    | WIMAX-MIMO   |               |
| 1xEVDO<br>WATTERSON                                                                                                    | LTE          |               |
| WATTERSON                                                                                                    | LTE-MIMO     |               |
|                                                                                                    | 1xEVDO       |               |
| 802.11n-MIMO                                                                                                    | WATTERSON    |               |
|                                                                                                    | 802.11n-MIMO |               |

Fig. 2-19: Available pre-defined fading profiles ("standards")

|                      | Restart<br>Auto | Insertion Loss Config<br>Coupled Parameters |           | h Graph   |          |
|----------------------|-----------------|---------------------------------------------|-----------|-----------|----------|
| Table Settings       |                 | Copy Path Group                             | 1 T       | o         | 2 👔 Copy |
|                      | Unit            | 1                                           | 1<br>2    | 1<br>3    | 1 4      |
| State                |                 | On                                          | On        | On        | On       |
| Profile              |                 | Rayleigh                                    | Rayleigh  | Rayleigh  | Rayleigh |
| Path Loss /dB        |                 | 0.00                                        | 1.00      | 2.00      | 3        |
| Basic Delay /µs      | μs              | 0.000 000                                   | 0.000 000 | 0.000 000 | 0.000 (  |
| Additional Delay /µs | μs              | 0.000 000                                   | 0.030 000 | 0.070 000 | 0.090 (  |
| Resulting Delay /µs  | μs              | 0.000 000                                   | 0.030 000 | 0.070 000 | 0.090 (  |

Fig. 2-20: Path Table: Detailed settings for multiple paths.

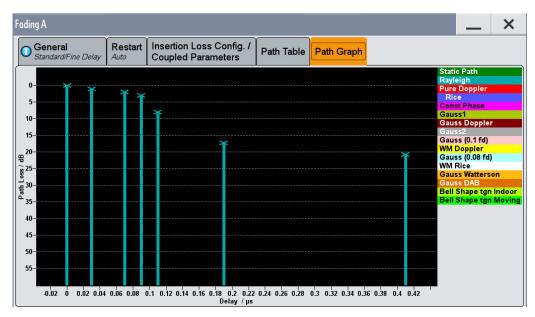

Fig. 2-21: Path Graph: Detailed graphically presentation.

If a second path is used, also configure the fading accordingly in Path B.

#### **RF Frequency**

The Fading Simulator needs to know the CMW's RF frequency in order to calculate Doppler-based fading standards correctly (e.g. 2.646 GHz). There are two possible ways:

Virtual RF

This case is used in the AMU and can be used in the SMW. In the SMW set **Signal Dedicated to Baseband Output**, then set the **Virtual RF** in the fading simulator.

Remote commands SMW:

```
SOURce1|2:FSIMulator:SDEStination BB // Destination Baseband
SOURce1|2:FSIMulator:FREQuency 2646MHz // Virtual RF
```

#### Remote commands AMU:

SOURce1|2:FSIMulator:FREQuency 2646MHz //Virtual RF

RF

ı

This case is used in the SMW only. Set **Signal Dedicated to RF**, then set the *general* **RF frequency** as usual.

Remote commands SMW:

```
SOURce1|2:FSIMulator:SDEStination RF // Destination RF SOURce1|2:FREQuency 2646MHz // general RF
```

#### **Enable Fading**

Turn fading ON.

Remote command:

SOURce1|2:FSIMulator:STATe ON

## 2.3.7 AWGN settings

Click on AWGN in the AWGN block.

In the AWGN menu, set the System Bandwidth (e.g. 10 MHz), the desired Signal/Noise Ratio (e.g. 0.00 dB) and turn the *State ON*.

| AWGN Settings A                       |                | _    | ×   |
|---------------------------------------|----------------|------|-----|
| OGeneral Noise Power / Output Results |                |      |     |
| State                                 | Of             | f    | On  |
| Mode                                  | Additive Noise |      | -   |
| System Bandwidth                      | 10.000 (       | MHz  |     |
| Min Noise/System Bandwidth Ratio      |                |      | 1.0 |
| Fig. 2-22: AWGN settings general      |                |      |     |
| AWGN Settings A                       |                | _    | ×   |
| OGeneral Noise Power / Output Results |                |      |     |
| Show Powers For Output                | RFA            |      | ·   |
| Set Noise Power Via                   | CIN            |      | •   |
| Reference Mode                        | Carrier        |      | •   |
| Bit Rate                              | 100.000 000    | kbps | •   |
| Carrier/Noise Ratio                   | 0.00           | dB   | •   |
| Eb/N0                                 | 20.00          | dB   | •   |
| Carrier Power                         | -30.00         | dB   | •   |
| Noise Power (System Bandwidth)        | -30.00         | dB   | •   |
|                                       |                |      |     |

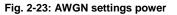

#### Remote commands:

SOURcel|2:AWGN:MODE ADD// Additive noiseSOURcel|2:AWGN:BWID 10 MHz// bandwidthSOURcel|2:AWGN:BWID:RAT 1.0// bandwidthSOURcel|2:AWGN:POWer:MODE SN// Power mode signal to noiseSOURcel|2:AWGN:SNR 0.0 dB// SNRSOURcel|2:AWGN ON// switch ON

### 2.3.8 Compensation of necessary attenuation

A faded signal has a higher crest factor than an unfaded signal has. In order to avoid distortion, the signal must be attenuated before entering the fading unit. The necessary attenuation depends on the fading standard and on the AWGN level and is calculated and displayed by the fading simulator.

The attenuation in the baseband must be compensated in the CMW. This can be done easily by setting the CMW IQ Input level to the calculated SMW IQ Output level.

Changing the input level or fading profile settings on the SMW affects the necessary attenuation, and this must be compensated on the CMW as shown in Fig. 2-26 **before** a throughput measurement or any other measurement is performed!

#### **Display SMW**

The SMW shows the calculated insertion loss in the fading block (Fig. 2-24).

| Fading A                       |                 |                                                |               |            |         | _   | ×     |
|--------------------------------|-----------------|------------------------------------------------|---------------|------------|---------|-----|-------|
| General<br>Standard/Fine Delay | Restart<br>Auto | Insertion Loss Config. /<br>Coupled Parameters | Path Table    | Path Graph |         |     |       |
|                                |                 | Insertion Lo                                   | oss Configura | ation —    |         |     |       |
| Mode                           | Normal          |                                                |               |            |         |     | •     |
| Insertion Loss                 |                 |                                                | 10.0          | ) dB       |         |     |       |
| Clipped Samples                |                 |                                                | 0.00          | ) %        |         |     | •     |
| 1 1 1 1                        | 1 I             | 1 1 1 1                                        | I I           | 1 1        | 1 1 1 1 | · 1 |       |
| 0                              |                 |                                                |               |            |         | 100 | .00 % |
|                                |                 | Coupled Pa                                     | arameters A = | ⇒ B ——     |         |     |       |
| Speed Setting Cou              | pled            |                                                |               |            |         |     | On    |
| Local Constant Cou             | pled            |                                                |               |            |         |     | On    |

Fig. 2-24: SMW displays the calculated insertion loss

#### Remote commands SMW:

SOURce1|2:FSIMulator:ILOSs? // read insertion loss

The complete baseband level to be entered in the CMW calculates via:

Level BB out SMW= Crest Factor In SMW - Insertion Loss

In our example:

Level BB <sub>out SMW</sub> = -15 dB - 10 dB = -25 dBFS

#### **Display AMU**

The AMU shows the calculated level in the main screen directly (Fig. 2-25)(for the Display configuration see 2.3.5).

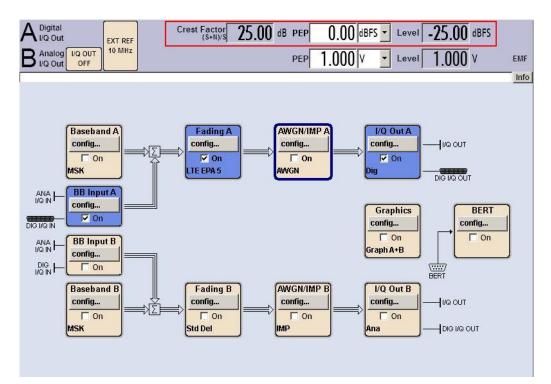

Fig. 2-25: AMU settings for SISO fading. The displayed level has to be entered in the CMW.

#### Remote commands AMU:

SOURce1|2:IQ:OUTPut:DIGital:POWer:LEVel? // read level

#### Compensation in the CMW

The baseband output level of the SMW has to be entered in the CMW as the input level.

| 🚸 LTE Signaling Configuration          |                                           |
|----------------------------------------|-------------------------------------------|
| Path: IQ Settings/IQ In/Baseband Level |                                           |
| -Duplex Mode                           | FDD 💌                                     |
| Scenario                               | Standard Cell Fading 🔻 Fading: External 🔻 |
| Enable Data end to end                 |                                           |
| E IQ Settings                          |                                           |
| E IQ Out                               |                                           |
| Connector                              | DIG IQ OUT 2 🔻                            |
|                                        | 100 Msps                                  |
| -Baseband PEP                          | 0.000 dBFS                                |
| Crest Factor                           | 15.00 dB                                  |
| ⊟-IQ In                                |                                           |
| Connector                              | DIG IQ IN 1                               |
| Sample Rate                            | 100 Msps                                  |
| Baseband PEP                           | 0.000 dBFS                                |
| Baseband Level                         | -25.000 dBFS                              |

Fig. 2-26: Making allowance for the necessary attenuation from the SMW in the CMW. Here, the SMW signal's level (without AWGN) must be entered as the IQ In level.

**Note:** The fading profile and AWGN settings should not be changed during an active connection, since doing that affects the DL power, which may lead to a call drop. Always set the fading profile and AWGN before establishing the connection.

## 3 LTE(-A) Measurements

The CMW supports both FDD and TDD (TD-LTE) duplexing modes.

With the LTE standard, the UE receiver measurements include BLER, throughput and channel quality index (CQI). All measurements are summarized in the **Extended BLER** measurement application (see 3.1).

Before starting the LTE signaling, external fading must be selected as the scenario. Once signaling has begun, or once a connection has been established with the DUT, it is no longer possible to change scenarios.

Different antenna configurations (transmission modes, TM) are possible with LTE. The CMW supports following TM's:

| LTE Tra   | ansmission modes in the CMW                    |
|-----------|------------------------------------------------|
| тм        | Description                                    |
| 1         | SISO, Rx Diversity                             |
| 2         | Tx Diversity                                   |
| 3         | Open loop spatial multiplexing CCD             |
| 4         | Closed loop spatial multiplexing               |
| 6         | Closed loop spatial multiplexing, single layer |
| 7         | Single layer beamforming                       |
| 8         | Dual layer beamforming                         |
| 9         | Dual layer beamforming                         |
| Table 3-1 | : TM's in the CMW                              |

These transmission modes also require different ways of handling fading:

| LTE Fading Scenarios                                        |               |            |                                                    |                                              |
|-------------------------------------------------------------|---------------|------------|----------------------------------------------------|----------------------------------------------|
| CMW Configuration                                           | тм            | DCI        | Description                                        | Remark                                       |
| 1 Cell – Fading- 1 RF out                                   | 1             | 1A         | SISO                                               | Single Tx antenna port 0                     |
| 2CC CA – Fading – 2 RF out<br>(PCC and SCC1)                | 7             | 1          | Single layer beamforming                           | Single Tx antenna port 5                     |
| 1 Cell – Fading- 2 RF out                                   | 1             | 1A         | Rx Diversity                                       | SIMO, 1 x 2 (per CC)                         |
|                                                             | 2             | 1A         | Tx Diversity                                       | MISO, 2 x 1 (per CC)                         |
| 2CC CA – Fading – 4 RF out<br>(PCC and SCC1)                | 3             | 1A<br>2A   | Tx Diversity<br>Open loop spatial multiplexing CCD | MISO, 2 x 1 (per CC)<br>MIMO, 2 x 2 (per CC) |
| 2CC CA – Fading – 4 RF out                                  | 4             | 2          | Closed loop spatial multiplexing                   | MIMO, 2 x 2 (per CC)                         |
| distributed (PCC and SCC1)                                  | 6             | 1B         | Closed loop spatial multiplexing single layer      | MIMO, 2 x 2 (per CC)                         |
| 3CC CA – Fading – 6 RF out                                  | 7             | 1          | Single layer beamforming                           | Single Tx antenna port 5                     |
| (PCC, SCC1 and SCC2)                                        | 8             | 2B         | Dual layer beamforming                             | Tx antenna ports 7 and 8                     |
| 4CC CA – Fading – 8 RF out<br>(PCC, SCC1, SCC2 and<br>SCC3) | 9             | 2C         | Dual layer beamforming                             | Tx antenna ports 7 and 8                     |
| 1 Cell 4x2 MIMO Fading<br>2 RF out                          | 2, 3,<br>4, 6 | ing in the | 4x2 MIMO                                           |                                              |

Table 3-2: LTE scenarios in the CMW.

UE Receiver Measurement in LTE: Extended BLER

This section describes the necessary steps to perform an LTE Rx measurement under several conditions, such as SISO or 2x2 MIMO fading.

For further information on LTE signaling and extended BLER measurements, refer to [5].

## 3.1 UE Receiver Measurement in LTE: Extended BLER

The CMW sends data to the UE via PDSCH subframes and determines the block error rate (BLER) from the positive ACKnowledgments (ACK) and negative ACKnowledgments (NACK) returned by the UE. Additional throughput results are calculated from the BLER results. The CQI indices reported by the UE are also evaluated.

Fig. 3-1 through Fig. 3-4 show examples of the different measurements under fading conditions.

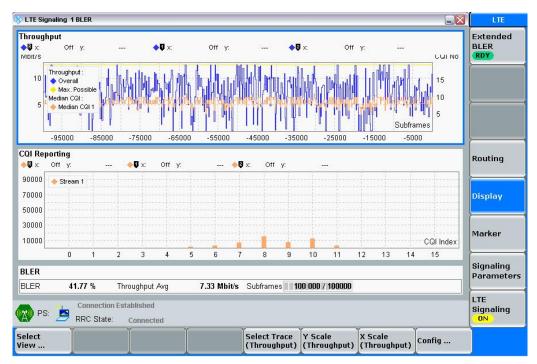

Fig. 3-1: LTE Extended BLER: overview.

#### UE Receiver Measurement in LTE: Extended BLER

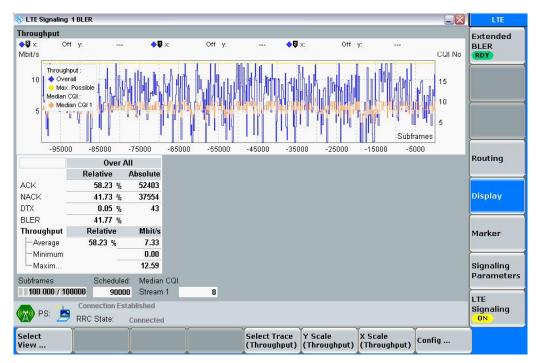

Fig. 3-2: LTE Extended BLER: Throughput

| Results                   |                      |          | Cell Setup                                                                                                    |                                                                  |             |                                           | Extended                          |
|---------------------------|----------------------|----------|----------------------------------------------------------------------------------------------------|------------------------------------------------------------------|-------------|-------------------------------------------|-----------------------------------|
| Over All                  | Relative             | Absolute | Operating Band                                                                                                    | Band 4                                                           | ▼ FI        | DD 🗸                                      | BLER                              |
| ACK                       | 58.23 %              | 52403    |                                                                                                    | Davantinta                                                       |             |                                           | RDY                               |
| NACK                      | 41.73 %              | 37554    |                                                                                                    | Downlink                                                         | Up          | link                                      |                                   |
| DTX _                     | 0.05 %               | 43       | Channel                                                                                                    | 2175 Ch                                                          | 1           | 20175 Ch                                  |                                   |
| BLER                      | 41.77 %              |          | Frequency                                                                                                    | 2132.5 MHz                                                       | 1           | 732.5 MHz                                 |                                   |
| Throughput                | Relative             | Mbit/s   | Cell Bandwidth                                                                                                    | 10.0 MHz                                                         | - 10        | .0 MHz                                    |                                   |
| Average                   | 58.23 %              | 7.33     |                                                                                                    |                                                                  |             | 50 WITT2                                  |                                   |
|                           |                      | 0.00     | RS EPRE                                                                                                    | –90.0 dBm/15k                                                    | Hz          |                                           |                                   |
|                           |                      | 12.39    | Full Cell BW Pow.                                                                                                 | -62.2 dBm                                                        |             |                                           |                                   |
| 000 000 A00 000           |                      |          |                                                                                                    |                                                                  |             |                                           |                                   |
| Subtrames 100 000         | / 100000 Scheduled:  | 90000    | PUSCH Open Loo                                                                                                    | p Nom.Power                                                      |             | –20 dBm                                   | Routing                           |
| Supframes 100 000         | 7 100000 Scheduled:  | 90000    | PUSCH Open Loo<br>PUSCH Closed Lo                                                                                 |                                                                  | 3           | –20 dBm<br>–20.0 dBm                      | Routing                           |
| Supirames <b>100 000</b>  | / 100000 Scheduled:  | 90000    |                                                                                                    | op Target Power                                                  | 2           |                                           |                                   |
| Subframes <b>100 000</b>  | / 100000 Scheduled:  | 90000    | PUSCH Closed Lo                                                                                                   | op Target Power<br>P                                             |             |                                           | Routing<br>Display                |
| Supirames 100 000         | / 100000 Scheduled:  | 90000    | PUSCH Closed Lo<br>Connection Setu<br>Scheduling RMC                                                              | op Target Power<br>P                                             | -           | -20.0 dBm                                 |                                   |
| subrames <b>100 000</b> . | / 100000 Scheduled:  | 90000    | PUSCH Closed Lo<br>Connection Setu<br>Scheduling RMC                                                              | op Target Power<br>p                                             | •           | -20.0 dBm                                 | Display                           |
| subrames <u>100 000</u>   | / 100000 Scheduled:  | 90000    | PUSCH Closed Lo<br>Connection Setu<br>Scheduling RMC                                                              | op Target Power<br><b>p</b><br>Downlink                          | ▼<br>Uplink | -20.0 dBm<br>12 <del>-</del>              | Display                           |
| subrames <u>100 000</u>   | / 100000 Scheduled:  | 90000    | PUSCH Closed Lo<br>Connection Setu<br>Scheduling RMC                                                              | op Target Power<br>P<br>Downlink<br>50 <del>~</del>              | ▼<br>Uplink | -20.0 dBm<br>12 <del>-</del>              | Display                           |
| Subframes <b>100 000</b>  | / 100000 Scheduled:  | 90000    | PUSCH Closed Lo<br>Connection Setu<br>Scheduling RMC<br>#RB<br>RB Pos./Start RB                                   | op Target Power<br>p<br>Downlink<br>50 •<br>high • 0             | -<br>Uplink | -20.0 dBm<br>12 <b>-</b>                  | Display                           |
| subrames <b>100 000</b>   | / 100000 Scheduled:  | 90000    | PUSCH Closed Lo<br>Connection Setu<br>Scheduling RMC<br>#RB<br>RB Pos./Start RB<br>Modulation                     | op Target Power<br>p<br>Downlink<br>50 •<br>high • 0<br>16-QAM • | Vplink      | -20.0 dBm<br>12 +<br>v +<br>QPSK +        | Display<br>Signaling<br>Parameter |
| Com                       | / TUUUUUU Scheduled: | 90000    | PUSCH Closed Lo<br>Connection Setu<br>Scheduling RMC<br># RB<br>RB Pos /Start RB<br>Modulation<br>TBS Idx / Value | p<br>Downlink<br>50 -<br>high -<br>16-QAM -<br>14 -<br>14112     | Vplink      | -20.0 dBm<br>12 -<br>v -<br>QPSK -<br>022 | Display                           |

Fig. 3-3: LTE Extended BLER: BLER

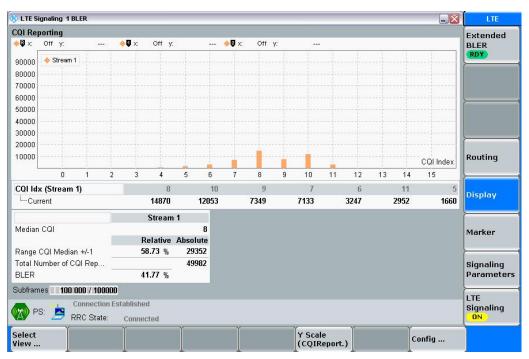

Fig. 3-4: LTE Extended BLER: CQI Reporting

Remote Command:

```
CONFigure:LTE:SIGN<i>:EBLer:SFRames 10000 // set 10000 frames
INITiate:LTE:SIGN<i>:EBLer // start measurement
FETCh:LTE:SIGN<i>:EBLer:ABSolute? // get results(abs.)
```

## 3.2 Scenarios for one cell

This section covers tests with one downlink carrier only. Different transmission modes require different fading paths. In the CMW these scenarios differ by the number of the used RF outputs.

## 3.2.1 "1 Cell – Fading – 1 RF Out" scenario (SISO)

This configuration uses only one data stream via one antenna. It covers tests for:

- I TM1 SISO
- I TM7 Single layer beamforming (port 5)

For this, it is necessary to fade one path only, and that can be done with one of the SMW channels.

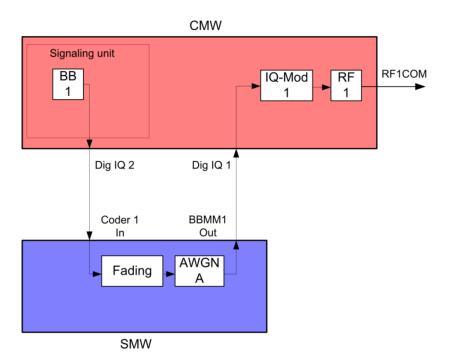

Fig. 3-5: Block diagram for the SISO test setup.

5. In the LTE Signaling Configuration, select the 1 Cell – Fading – 1 RF out Scenario (see Fig. 3-6). Set the Fading to *External*.

| 🚸 LTE Signalir | g Configuration |                            |  |  |  |  |
|----------------|-----------------|----------------------------|--|--|--|--|
| PCC            | ♦SCC1           |                            |  |  |  |  |
| Path: Scenari  | 0               |                            |  |  |  |  |
| Duplex N       | lode            | FDD -                      |  |  |  |  |
| - Scenario     |                 | 1 Cell - Fading - 1 RF Out |  |  |  |  |
| Fading         |                 | External 🔻                 |  |  |  |  |
| 1 1            | peech Codec     |                            |  |  |  |  |
| i □ IQ Settin  |                 |                            |  |  |  |  |
|                | Jut             |                            |  |  |  |  |
| -C             | onnector        | DIG IQ OUT 2 💌             |  |  |  |  |
|                | ample Rate      | 100 Msps                   |  |  |  |  |
| —В             | aseband PEP     | 0.000 dBFS                 |  |  |  |  |
| Ci             | est Factor      | 15.00 dB                   |  |  |  |  |
|                | n               |                            |  |  |  |  |
| -C             | onnector        | DIG IQ IN 1 🔽              |  |  |  |  |
|                | ample Rate      | 100 Msps                   |  |  |  |  |
| B              | seband PEP      | 0.000 dBFS                 |  |  |  |  |
| B              | aseband Level   | -15.000 dBFS               |  |  |  |  |

Fig. 3-6: LTE scenario for SISO: Standard Cell Fading. The CMW indicates the crest factor, which is entered in the SMW's Dig IQ Input.

#### Remote commands:

```
// 1 Cell-Fading- 1 RF Out external via RF2COM and IQ2 Out
ROUTe:LTE:SIGN:SCENario:SCFading RF2C,RX1,RF2C,TX1,IQ2O
// read out information of IQ settings
SENSe:LTE:SIGN<i>:IQOut:PATH<n>?
```

- Take note of the Crest Factor under IQ Out and enter this value in the SMW under Baseband Input Level (see Fig. 2-13 in section 2.3).
- 7. Set a fading and switch on I/Q Out (BBMM1)(see section 2.3).
- In the CMW, enter the corresponding baseband level (Level BB <sub>out SMW</sub>= Crest Factor <sub>In SMW</sub> – Insertion Loss; example: -15 dB – 10 dB = -25 dBFS, see 2.3.8), which is indicated by the SMW (see Fig. 3-9). If you add noise to the signal, note the crest factor without noise.

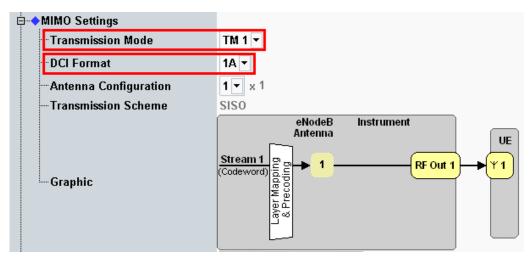

9. Select a **TM** and a **DCI format** (see also Table 3-2)

Fig. 3-7: Transmission mode and DCI format. The CMW also shows the transmission scheme and a graphical representation.

#### Remote commands:

```
// set TM1
CONFigure:LTE:SIGN<i>:CONNection:TRANsmission TM1
// set DCI format 1A
CONFigure:LTE:SIGN<i>:CONNection:DCIFormat D1A
```

- 10. Use **CONNECT** to establish an LTE connection between the CMW and DUT.
- 11. If you modify the fading, remember to change the level accordingly in the CMW.

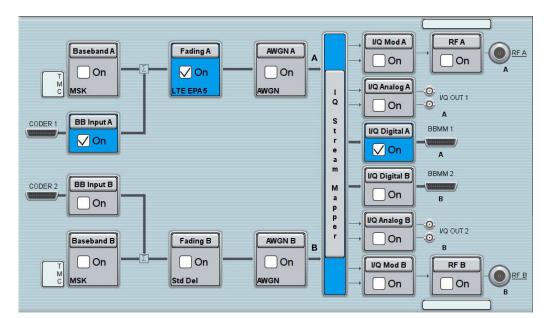

Fig. 3-8: Overview SMW settings for SISO fading.

| Fading A                      |                 |                                                |               |            |  | — | × |
|-------------------------------|-----------------|------------------------------------------------|---------------|------------|--|---|---|
| General<br>Standard/Fine Dela | Restart<br>Auto | Insertion Loss Config. /<br>Coupled Parameters | Path Table    | Path Graph |  |   |   |
|                               |                 | Insertion Lo                                   | oss Configura | ation —    |  |   | î |
| Mode                          | Normal          |                                                |               |            |  |   | • |
| Insertion Loss                | 10.0 dB -       |                                                |               |            |  |   |   |
| Clipped Samples               |                 |                                                | 0.00          | ) %        |  |   | • |

Fig. 3-9: The SMW shows the necessary insertion loss (example: 10 dB)

| Subscription                                                                                                    |                            |
|----------------------------------------------------------------------------------------------------|----------------------------|
| ◆ PCC ◆ SCC1                                                                                                    |                            |
| Path: IQ Settings/IQ In/Baseband Level                                                                                                    |                            |
|                                                                                                    | FDD -                      |
| Scenario                                                                                                    | 1 Cell - Fading - 1 RF Out |
| Fading                                                                                                    | External -                 |
| -Enable Speech Codec                                                                                                    | <b>v</b>                   |
| □ IQ Settings                                                                                                    |                            |
| i international international |                            |
|                                                                                                    |                            |
| Connector                                                                                                    | DIG IQ OUT 2 🔻             |
| Sample Rate                                                                                                    | 100 Msps                   |
| -Baseband PEP                                                                                                    | 0.000 dBFS                 |
| Crest Factor                                                                                                    | 15.00 dB                   |
| ⊟⊶◆IQ In                                                                                                    |                            |
|                                                                                                    |                            |
| Connector                                                                                                    | DIG IQ IN 1 🔽              |
| Sample Rate                                                                                                    | 100 Msps                   |
| Baseband PEP                                                                                                    | 0.000 dBFS                 |
| Baseband Level                                                                                                    | -25.000 dBFS               |

Fig. 3-10: Making allowance for the necessary attenuation in the CMW. Here, the digital output level of the SMW signal is entered as the IQ In level.

#### Remote command:

// set IQ In to PEP 0 dBFS and Level -25 dBFS CONFigure:LTE:SIGN<i>:IQIN:PATH<n> 0.0, -25.0

12. Start the RX measurement using **Extended BLER** (see section 3.1). Fig. 3-11 shows an example of an SISO measurement in the overview.

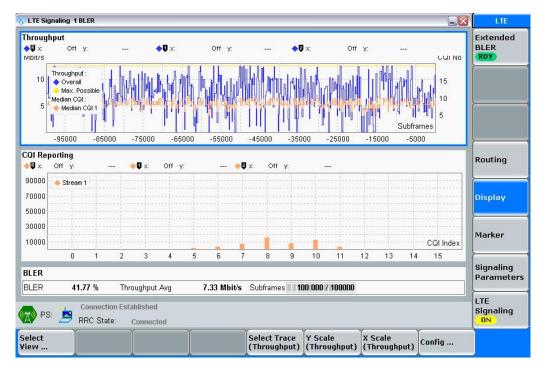

Fig. 3-11: LTE RX measurement for SISO.

### 3.2.2 "1 Cell – Fading – 2 RF Out" scenario (MIMO)

This section covers all scenarios with fading which need two RF output ports. The basic procedure for all the tests is the same, it is shown here once. Specials for single tests follow in the dedicated subsections:

1. In the LTE Signaling Configuration, select the 1 Cell – Fading – 2 RF Out Scenario (see Fig. 3-12). Set Fading to External.

| 🚸 LTE Signaling Configuration         |                           |                |  |  |  |
|---------------------------------------|---------------------------|----------------|--|--|--|
| ◆ PCC ◆ SCC1                          |                           |                |  |  |  |
| Path: IQ Settings/IQ Out/Crest Factor |                           |                |  |  |  |
| Duplex Mode                           | FDD 💌                     | FDD -          |  |  |  |
| Scenario                              | 1 Cell - Fading - 2 RF Ou | t 💌            |  |  |  |
| Fading                                | External 💌                | External 🕶     |  |  |  |
| Enable Speech Codec                   |                           |                |  |  |  |
| ⊟ IQ Settings                         |                           |                |  |  |  |
| iq♦IQ Out                             | Path 1                    | Path 2         |  |  |  |
| Connector                             | DIG IQ OUT 2 🔻            | DIG IQ OUT 4 🔻 |  |  |  |
| Sample Rate                           | 100 Msps                  | 100 Msps       |  |  |  |
| -Baseband PEP                         | 0.000 dBFS                | 0.000 dBFS     |  |  |  |
| Crest Factor                          | 15.00 dB                  | 15.00 dB       |  |  |  |
| i⊒⊶ <b></b> ♦IQ In                    | Path 1                    | Path 2         |  |  |  |
| Connector                             | DIG IQ IN 1               | DIG IQ IN 3 📃  |  |  |  |
| Sample Rate                           | 100 Msps                  | 100 Msps       |  |  |  |
| Baseband PEP                          | 0.000 dBFS                | 0.000 dBFS     |  |  |  |
| Baseband Level                        | -15.000 dBFS              | -15.000 dBFS   |  |  |  |

Fig. 3-12: LTE Scenario for two RF out ports: 1 Cell – Fading – 2 *RF Out Ports*. The CMW indicates the crest factors, which are entered in the SMW's Dig IQ input.

#### Remote commands:

```
// 1 Cell-Fading-2 RF Out external: RF2C,IQ2Out, RF1C, IQ4Out
ROUTe:LTE:SIGN<i>:SCENario:TROFading
RF1C,RX1,RF1C,TX1,IQ2O,RF3C,TX2,IQ4O
// read out information of IQ settings
SENSe:LTE:SIGN<i>:IQOut:PATH1?
SENSe:LTE:SIGN<i>:IQOut:PATH2?
```

- Take note of both Crest Factors shown under IQ Out and enter the values in the SMW under Baseband Input Level (see Fig. 2-13 in section 2.3).
- 3. Set a fading for both paths and switch on **I/Q Out** (BBMM1|2)(see section 2.3).
- 4. In the CMW, enter both corresponding baseband levels (Level BB <sub>out SMW</sub> = Crest Factor <sub>In SMW</sub> Insertion Loss; example: -15 dB 10 dB = -25 dBFS, see 2.3.8), which are indicated by the SMW (see Fig. 3-14). If you add noise to the signal, note the crest factor without noise.
- 5. Select a **TM** and a **DCI format** (see also Table 3-2). The special settings are handled in the next subsections.
- 6. Use **CONNECT** to establish an LTE connection between the CMW and DUT.
- 7. If you modify the fading, remember to change the level accordingly in the CMW.

| Fading A                      |                 |                                                |            |            |  | _ | × |
|-------------------------------|-----------------|------------------------------------------------|------------|------------|--|---|---|
| General<br>Standard/Fine Dela | Restart<br>Auto | Insertion Loss Config. /<br>Coupled Parameters | Path Table | Path Graph |  |   |   |
| Insertion Loss Configuration  |                 |                                                |            |            |  |   |   |
| Mode                          | Normal          |                                                |            |            |  |   | - |
| Insertion Loss                | 10.0 dB -       |                                                |            |            |  |   |   |
| Clipped Samples               |                 |                                                | 0.0        | 0 %        |  |   | • |

Fig. 3-13: The SMW shows the necessary insertion loss (example: 10 dB)

| id⊢IQ Out      | Path 1         | Path 2       |  |
|----------------|----------------|--------------|--|
| Connector      | DIG IQ OUT 2 🔻 | DIG IQ OUT 4 |  |
| -Sample Rate   | 100 Msps       | 100 Msps     |  |
| -Baseband PEP  | 0.000 dBFS     | 0.000 dBFS   |  |
| Crest Factor   | 15.00 dB       | 15.00 dB     |  |
| – lQ In        | Path 1         | Path 2       |  |
| Connector      | DIG IQ IN 1    | DIG IQ IN 3  |  |
| -Sample Rate   | 100 Msps       | 100 Msps     |  |
| Baseband PEP   | 0.000 dBFS     | 0.000 dBFS   |  |
| Baseband Level | -25.000 dBFS   | -25.000 dBFS |  |

Fig. 3-14: Compensating for the necessary attenuation in the CMW. Here, the levels of the SMW signals are entered as the IQ IN levels.

Remote commands:

```
// set IQ In to PEP 0 dBFS and Level -25 dBFS
CONFigure:LTE:SIGN<i>:IQIN:PATH1 0.0, -25.0
CONFigure:LTE:SIGN<i>:IQIN:PATH2 0.0, -25.0
```

8. Start the RX measurement using Extended BLER (see section 3.1)

## 3.2.2.1 Rx Diversity (1x2 SIMO) Configuration (TM1)

For Rx diversity, a signal sent from one antenna is received at the UE with two antennas. Consequently, it arrives via two different receive paths. No additional coding is employed on the transmitter side. TM1 is used. Therefore, in order to perform the measurement under fading conditions, it is necessary to simulate two receiving paths.

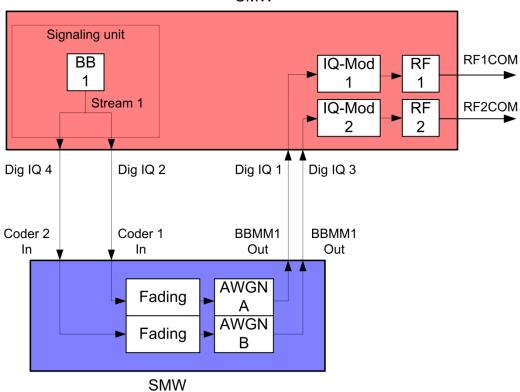

CMW

Fig. 3-15: Block diagram for the SIMO test setup. The two receive paths are simulated using the same stream.

1. Select a TM and a DCI format (see also Table 3-2). RX Diversity (SIMO 1x2) uses TM1 and DCI Format 1A.

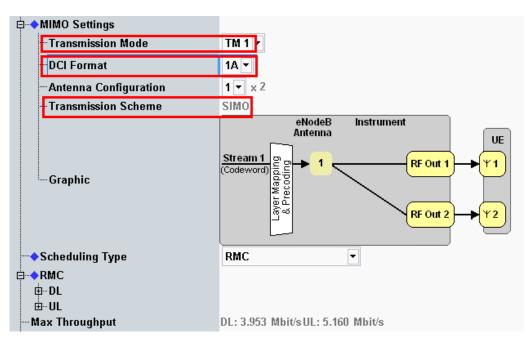

Fig. 3-16: Transmission mode and DCI format. The CMW also shows the transmission scheme and a graphical representation.

#### Remote commands:

```
// set TM1
CONFigure:LTE:SIGN<i>:CONNection:TRANsmission TM1
// set DCI format 1A
CONFigure:LTE:SIGN<i>:CONNection:DCIFormat D1A
```

- 2. Use **CONNECT** to establish an LTE connection between the CMW and DUT.
- 3. If you modify the fading, remember to change the level accordingly in the CMW.

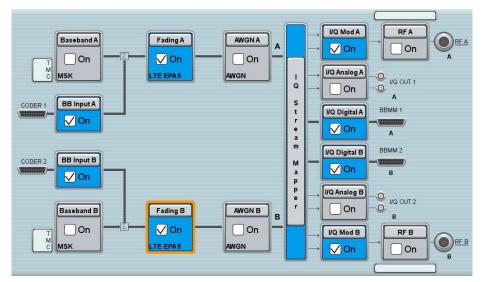

Fig. 3-17: SMW settings for fading two paths (SIMO and MISO).

4. Start the RX measurement using **Extended BLER** (see section 3.1). Fig. 3-11 shows an example of an SIMO measurement in the overview.

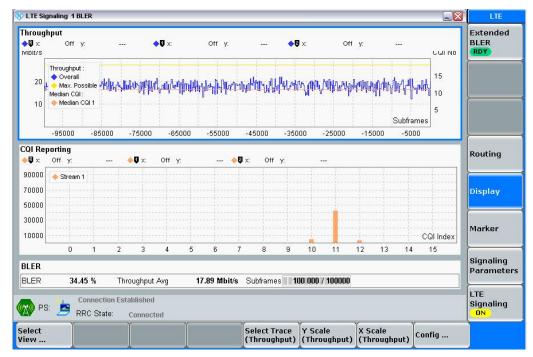

Fig. 3-18: LTE RX measurement for Rx Diversity (SIMO).

## 3.2.2.2 Tx Diversity (2x1 MISO) Configuration (TM2 or TM3)

To conduct the Tx diversity measurement, one signal is transmitted via two antennas using different coding in order to achieve greater robustness. Here, too, there are two different receive paths. Consequently, to take this measurement under fading conditions, it is necessary to simulate two different receive paths. Tx Diversity is a fall back mode in a couple of TM's. The CMW uses TM2 or TM3.

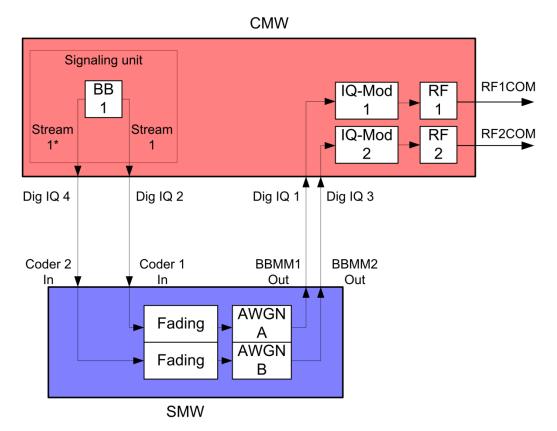

Fig. 3-19: Block diagram for the MISO test setup. Using different coding, one stream is transmitted via two antennas. Consequently, it is necessary to simulate two receive paths.

5. Select a TM and a DCI format (see also Table 3-2). Tx Diversity (MISO 2x1) uses TM2 or TM3 and DCI Format 1A.

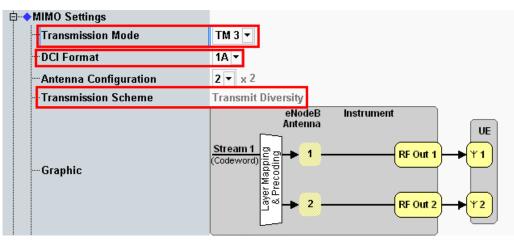

Fig. 3-20: Transmission mode and DCI format. The CMW also shows the transmission scheme and a graphical representation.

#### Remote commands:

```
// set TM3
CONFigure:LTE:SIGN<i>:CONNection:TRANsmission TM3
// set DCI format 1A
CONFigure:LTE:SIGN<i>:CONNection:DCIFormat D1A
```

- 6. Use **CONNECT** to establish an LTE connection between the CMW and DUT.
- 7. If you modify the fading, remember to change the level accordingly in the CMW.

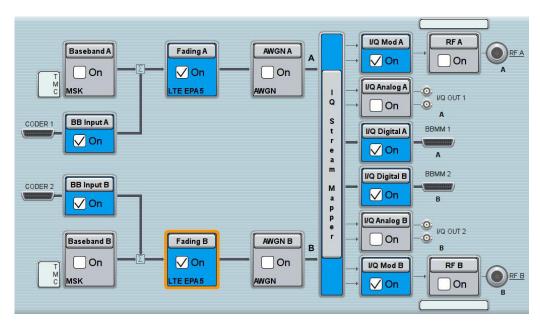

Fig. 3-21: SMW settings for fading two paths (SIMO and MISO).

8. Use **Extended BLER** to start the RX measurement (see section 3.1). Fig. 3-22 shows an example of an MISO measurement in the overview.

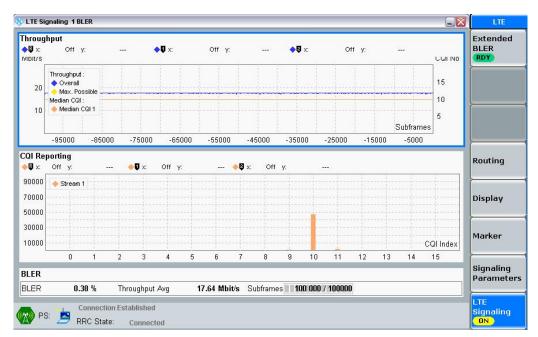

Fig. 3-22: LTE RX measurement for Tx diversity (MISO).

## 3.2.2.3 Spatial Multiplexing (2x2 MIMO) Configuration (TM3, TM4, TM6)

With spatial multiplexing, typically two different streams are transmitted via two antennas in order to boost the data throughput rate. For the simulation, it is also necessary to take the cross components into account; consequently, it is necessary to simulate a total of four receive paths.

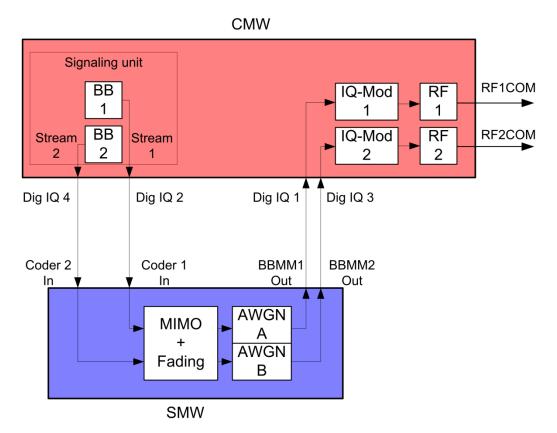

Fig. 3-23: Block diagram for the MIMO test setup. Two streams are transmitted via two antennas. Consequently, in order to also take the cross components into account, it is necessary to simulate four fading paths.

#### **Open Loop Spatial Multiplexing with CCD (TM3)**

5. Select TM3 and DCI format 2A (see also Table 3-2).

| <b>.\</b> | MIMO Settings         |                                                                               |                                                      |
|-----------|-----------------------|-------------------------------------------------------------------------------|------------------------------------------------------|
| -         | Transmission Mode     | TM 3 🗸                                                                        |                                                      |
| -         | DCI Format            | 2A 🔻                                                                          |                                                      |
|           | Antenna Configuration | 2 💌 x 2                                                                       |                                                      |
|           | Transmission Scheme   | OL Spatial Multiplexing                                                       |                                                      |
|           | Graphic               | eNodeB<br>Antenna<br>Stream 1<br>(Codeword)<br>Stream 2<br>Stream 2<br>2<br>2 | Instrument<br>UE<br>RF Out 1 + Y 1<br>RF Out 2 + Y 2 |

Fig. 3-24: Transmission mode and DCI format for OL spatial multiplexing. The CMW also shows the transmission scheme and a graphical representation.

Remote commands:

```
// set TM3
CONFigure:LTE:SIGN<i>:CONNection:TRANsmission TM3
// set DCI format 1A
CONFigure:LTE:SIGN<i>:CONNection:DCIFormat D2A
```

#### **Closed Loop Spatial Multiplexing (TM4)**

5. Select TM4, DCI format 2 and a Precoding Matrix (see also Table 3-2).

| MIMO Settings         |                                                                                                    |
|-----------------------|----------------------------------------------------------------------------------------------------|
| Transmission Mode     | TM 4 🔽                                                                                                    |
| - DCI Format          | 2 💌                                                                                                    |
| Antenna Configuration | 2 💌 x 2                                                                                                    |
| Transmission Scheme   | CL Spatial Multiplexing                                                                                                    |
| Graphic               | eNodeB<br>Antenna<br>Stream 1<br>(Codeword)<br>Stream 2<br>Stream 2<br>End<br>Stream 2<br>End<br>Stream 1<br>(Codeword)<br>Stream 2<br>End<br>Stream 1<br>(Codeword)<br>Stream 2<br>End<br>Stream 1<br>(Codeword)<br>Stream 2<br>End<br>Stream 2<br>Stream 2<br>Strea |
| Precoding Matrix      | PMIO -                                                                                                    |

Fig. 3-25: Transmission mode and DCI format for CL spatial multiplexing. The CMW also shows the transmission scheme and a graphical representation.

#### Remote commands:

```
// set TM4
CONFigure:LTE:SIGN<i>:CONNection:TRANsmission TM4
// set DCI format 2
CONFigure:LTE:SIGN<i>:CONNection:DCIFormat D2
// set the Precoding Matrix to PMI0
CONFigure:LTE:SIGN<i>:CONNection:PMATrix PMI0
```

### Closed Loop Spatial Multiplexing, single layer (TM6)

- ⊨ → MIMO Settings Transmission Mode TM 6 💌 1B 🔻 DCI Format Antenna Configuration 2 - x2 Transmission Scheme CL spatial multiplexing; single layer eNodeB Instrument Antenna UE Stream 1 RF Out 1 ť 1 (Codeword) -Graphic recod \_aver ñ RF Out 2 2 Precoding Matrix PMIO .
- 5. Select TM6, DCI format 1B and a Precoding Matrix (see also Table 3-2).

Fig. 3-26: Transmission mode and DCI format for CL spatial multiplexing with a single layer. The CMW also shows the transmission scheme and a graphical representation.

#### Remote commands:

```
// set TM6
CONFigure:LTE:SIGN<i>:CONNection:TRANsmission TM6
// set DCI format 1B
CONFigure:LTE:SIGN<i>:CONNection:DCIFormat D1B
// set the Precoding Matrix to PMI0
CONFigure:LTE:SIGN<i>:CONNection:PMATrix PMI0
```

- 6. Use **CONNECT** to establish an LTE connection between the CMW and DUT.
- 7. If you modify the fading, remember to change the level accordingly in the CMW.

#### **MIMO Correlation**

There are three correlation modes for EPA, EVA and ETU LTE fading settings in line with 3GPP specification TS36.101.

- Low = No correlation between path A and B faders. This results in the best throughput and BLER results.
- Medium = A and B are correlated to a certain degree, throughput decreases and BLER increases.
- High = Full correlation between A and B faders which annuls the improvement by MIMO.

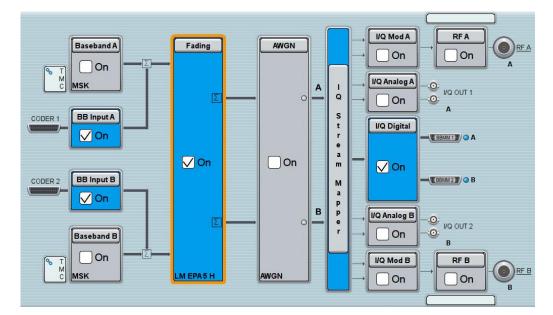

Fig. 3-27: SMW settings for fading four paths (2x2 MIMO).

8. Use **Extended BLER** to start the RX measurement (see section 3.1). Fig. 3-28 shows an example of an MIMO measurement in the overview.

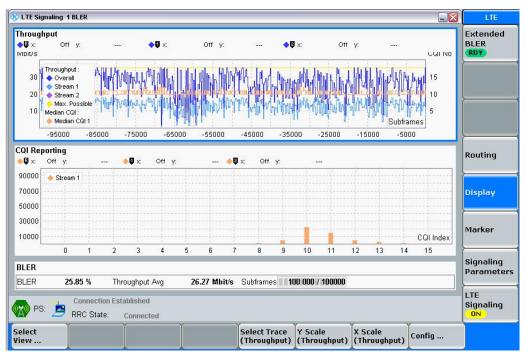

Fig. 3-28: LTE RX measurement for 2x2 MIMO. The measurements are adapted automatically for both streams individually as well as in the form of an overall assessment.

## 3.2.2.4 Beamforming (TM7 und TM 8)

#### Single layer Beamforming TM7

In TM7, the basestation may use an antenna array to transmit the signal. No matter how many antennas are used, the UE "sees" one virtual antenna port (port 5). This is similar to SISO (1x1).

The CMW supports TM7 with one transmit antenna (see 3.2.1), or here with two transmit antennas as an antenna array. Both antennas transmit the same stream, but with a different phase. Thus only two fading paths are necessary.

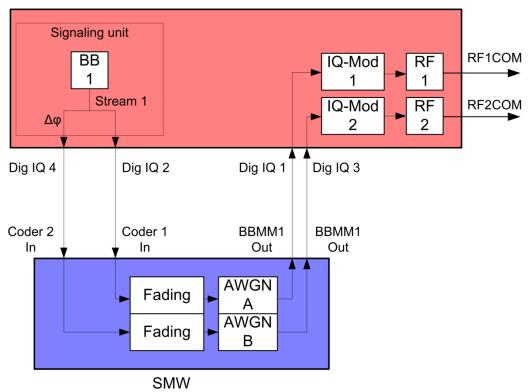

CMW

Fig. 3-29: Block diagram for the beamforming test in TM7. One stream is transmitted via two antennas with a different phase. Consequently, it is necessary to simulate two receive paths.

1. Select **TM7** and a **DCI format** 1(see also Table 3-2). Set the different phases.

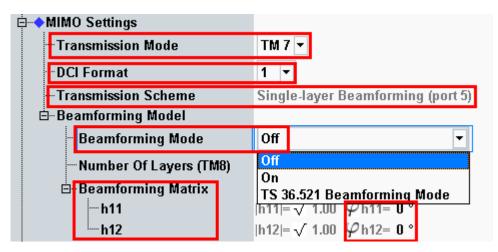

Fig. 3-30: Transmission mode and DCI format. The CMW also shows the transmission scheme and a graphical representation.

Remote commands:

```
// set TM7
CONFigure:LTE:SIGN<i>:CONNection:TRANsmission TM7
// set DCI format 1
CONFigure:LTE:SIGN<i>:CONNection:DCIFormat D1
// set beamforming mode ON
CONFigure:LTE:SIGN<i>:CONNection:BEAMforming:MODE ON
// set beamforming matrix 0°, 30°
CONFigure:LTE:SIGN<i>:CONNection:BEAMforming:MATRix 0,30
```

- 2. Use **CONNECT** to establish an LTE connection between the CMW and DUT.
- 3. If you modify the fading, remember to change the level accordingly in the CMW.

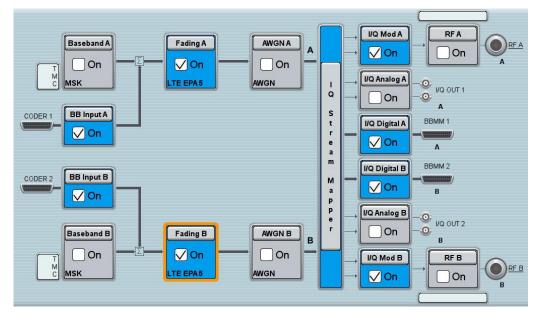

Fig. 3-31: SMW settings for fading two paths.

4. Use **Extended BLER** to start the RX measurement (see section 3.1).

#### **Dual layer Beamforming TM8**

In TM8, the basestation may use an antenna array to transmit the two layer signals. No matter how many antennas are used, the UE "sees" two virtual antenna ports (port 7 and 8;or in single layer mode just one port). This is similar to MIMO (2x2).

The CMW supports TM8 with two transmit antennas. Both antennas transmit different streams, an additional weighting in magnitude and phase can be applied. Thus four fading paths are necessary.

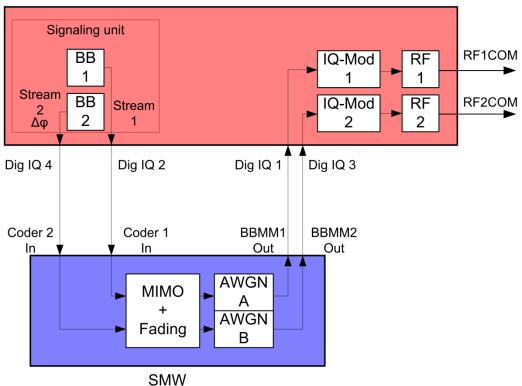

CMW

Fig. 3-32: Block diagram for the beamforming test in TM8. Two streams are transmitted via two antennas with a different phase. Consequently, it is necessary to simulate four receive paths.

1. Select **TM8** and a **DCI format 2B** (see also Table 3-2). Set the different weights in the matrix.

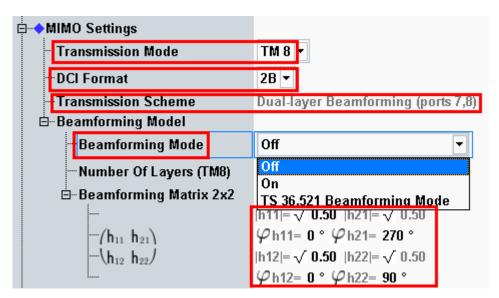

Fig. 3-33: Transmission mode and DCI format. The CMW also shows the transmission scheme and a graphical representation.

#### Remote commands:

```
// set TM8
CONFigure:LTE:SIGN<i>:CONNection:TRANsmission TM8
// set DCI format 2B
CONFigure:LTE:SIGN<i>:CONNection:DCIFormat D2B
// set beamforming mode ON
CONFigure:LTE:SIGN<i>:CONNection:BEAMforming:MODE ON
// set beamforming matrix h11phi,h12phi,h11abs,h12abs,h21phi,h22phi
CONFigure:LTE:SIGN<i>:CONNection:BEAMforming:MATRix
0,0,0.5,0.5,270,90
```

- 2. Use **CONNECT** to establish an LTE connection between the CMW and DUT.
- 3. If you modify the fading, remember to change the level accordingly in the CMW.

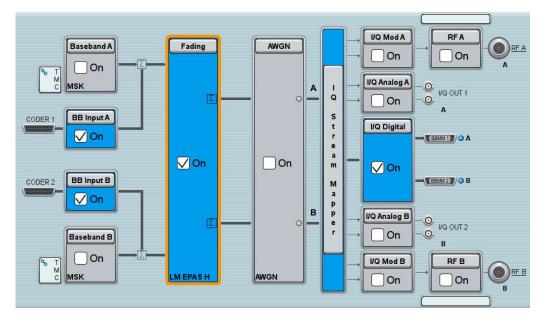

Fig. 3-34: SMW settings for fading four paths (2x2 MIMO).

4. Use **Extended BLER** to start the RX measurement (see section 3.1).

### 3.2.3 "1 Cell – Fading – MIMO 4x2 2 RF Out" scenario (4x2 MIMO)

This section covers all 4x2 MIMO scenarios with fading which need two RF output ports. These are:

- TM2 Tx Diversity
- I TM3 Open loop spatial multiplexing
- TM4 closed loop spatial multiplexing
- I TM6 closed loop spatial multiplexing, single layer

The setting for the **Antenna Configuration** is always 4x2. Please note that two SMWs are necessary to provide the fading paths. The CMW allows free routing of the two output connectors to meet the DUT's needs.

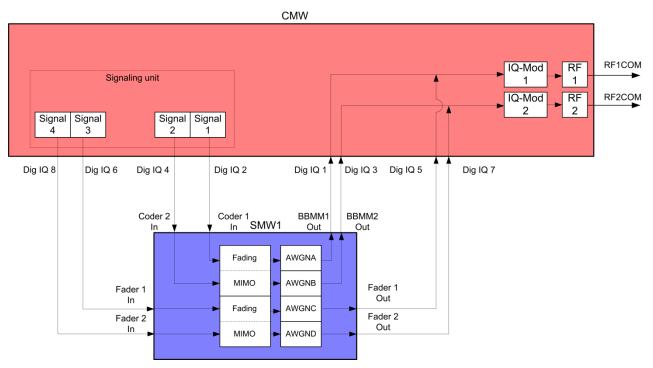

Fig. 3-35: Block diagram for the 4x2 MIMO test setup.

The basic procedure for all the tests is the same, only the MIMO settings differ (TMs):

1. In the LTE Signaling Configuration, select the *1 Cell – Fading – MIMO 4x2 – 2 RF Out* Scenario (see Fig. 3-48). Set Fading to *External*.

| ◆PCC ◆SCC1                 |                   |                  |                 |              |
|----------------------------|-------------------|------------------|-----------------|--------------|
| Path: Scenario             |                   |                  |                 |              |
| Duplex Mode                | FDD 🔻             |                  |                 |              |
| Scenario                   | 1 Cell - Fading - | MIMO4x2 - 2 RF 0 | ut 🔽            |              |
| –Fading External 💌         |                   |                  |                 |              |
| -Enable Speech Codec       |                   |                  |                 |              |
| ⊡⊸IQ Settings<br>⊡⊸◆IQ Out | Path 1            | Path 2           | Path 3          | Path 4       |
| Connector                  | DIG IQ OUT 2 🔻    | DIG IQ OUT 4 🔻   | DIG IQ OUT 6 🔻  | DIG IQ OUT 8 |
| Sample Rate                | 100 Msps          | 100 Msps         | 100 Msps        | 100 Msps     |
| Baseband PEP               | 0.000 dBFS        | 0.000 dBFS       | 0.000 dBFS      | 0.000 dBFS   |
| - Crest Factor             | 15.00 dB          | 15.00 dB         | 15.00 dB        | 15.00 dB     |
| ⊡ -◆IQ In                  | Path 1            | Path 2           | Path 3          | Path 4       |
| Connector                  | DIG IQ IN 1 💎     | DIG IQ IN 3 📃    | DIG IQ IN 5 🛛 🔽 | DIG IQ IN 7  |
| Sample Rate                | 100 Msps          | 100 Msps         | 100 Msps        | 100 Msps     |
| Baseband PEP               | 0.000 dBFS        | 0.000 dBFS       | 0.000 dBFS      | 0.000 dBFS   |
| Baseband Level             | -15.000 dBFS      | -15.000 dBFS     | -15.000 dBFS    | -15.000 dBFS |
| □ RF Settings              |                   |                  |                 |              |
| ⊨ ◆RF Output (TX)          | Out 1             | 1                | Out 2           |              |
| Connector                  | RF1COM -          |                  | RF2COM -        |              |
| Converter                  | RFTX1 -           |                  | RFTX3 🔻         |              |

Fig. 3-36: LTE Scenario for 4x2 MIMO and two RF out ports: 1 Cell – Fading – MIMO 4x2 - 2 *RF Out Ports*. The CMW indicates the crest factors, which are entered in the SMW's Dig IQ input.

#### Remote commands:

SENSe:LTE:SIGN<i>:IQOut:PATH2?

- 2. Take note of the four **Crest Factors** shown under **IQ Out** and enter the values in both SMWs under **Baseband Input Level** (see Fig. 2-13 in section 2.3).
- Set a MIMO fading for all paths and switch on I/Q Out (both SMWs: BBMM1|2)(see section 2.3).
- 4. In the CMW, enter both corresponding baseband levels (Level BB <sub>out SMW</sub> = Crest Factor <sub>In SMW</sub> Insertion Loss; example: -15 dB 10 dB = -25 dBFS, see 2.3.8), which are indicated by the SMWs (see Fig. 3-14). If you add noise to the signal, note the crest factor without noise.
- 5. Select a TM and a DCI format (see 3.2.2 and also Table 3-2 for details).

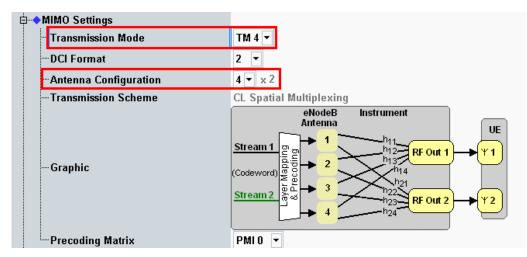

Fig. 3-37: Example for the 4x2 MIMO fading with TM4. The antenna configuration is fixed to 4x2.

- 6. Use **CONNECT** to establish an LTE connection between the CMW and DUT.
- 7. If you modify the fading, remember to change the level accordingly in the CMW.

| General<br>Standard/Fine Delay | Restart<br>Auto | Insertion Loss Config. /<br>Coupled Parameters | Path Table | Path Graph |     |     |       |
|--------------------------------|-----------------|------------------------------------------------|------------|------------|-----|-----|-------|
| Insertion Loss Configuration   |                 |                                                |            |            |     |     |       |
| Mode                           | lormal          |                                                |            |            |     |     |       |
| Insertion Loss                 |                 |                                                | dB         |            |     |     |       |
| Clipped Samples                |                 |                                                | ) %        |            |     |     |       |
| 0                              | 1 1             | 1 1 1 1                                        | 1 1        | 1 1        | 1 1 | 1 1 | 100.0 |

Fig. 3-38: The SMW shows the necessary insertion loss (example: 16 dB)

| LTE Signaling Configuration                 |                   |                  |                |              |  |  |
|---------------------------------------------|-------------------|------------------|----------------|--------------|--|--|
| ◆ PCC ◆ SCC1                                |                   |                  |                |              |  |  |
| Path: IQ Settings/IQ In/Baseband Level      |                   |                  |                |              |  |  |
| Duplex Mode                                 | FDD 🔻             |                  |                |              |  |  |
| Scenario                                    | 1 Cell - Fading - | MIM04x2 - 2 RF 0 | ut 🔻           |              |  |  |
| Fading                                      | External 💌        | External 👻       |                |              |  |  |
| -Enable Speech Codec                        |                   |                  |                |              |  |  |
| □ IQ Settings                               |                   |                  |                |              |  |  |
| i⊒ •◆IQ Out                                 | Path 1            | Path 2           | Path 3         | Path 4       |  |  |
| Connector                                   | DIG IQ OUT 2 🔻    | DIG IQ OUT 4 🔻   | DIG IQ OUT 6 🔻 | DIG IQ OUT 8 |  |  |
| Sample Rate                                 | 100 Msps          | 100 Msps         | 100 Msps       | 100 Msps     |  |  |
| -Baseband PEP                               | 0.000 dBFS        | 0.000 dBFS       | 0.000 dBFS     | 0.000 dBFS   |  |  |
| Crest Factor                                | 15.00 dB          | 15.00 dB         | 15.00 dB       | 15.00 dB     |  |  |
| i di la la la la la la la la la la la la la | Path 1            | Path 2           | Path 3         | Path 4       |  |  |
| Connector                                   | DIG IQ IN 1 📃     | DIG IQ IN 3 💎    | DIG IQ IN 5 💎  | DIG IQ IN 7  |  |  |
| Sample Rate                                 | 100 Msps          | 100 Msps         | 100 Msps       | 100 Msps     |  |  |
| Basehand PFP                                | 0.000 dBES        | 0.000 dBES       | 0.000 dBES     | 0.000 dBES   |  |  |
| Baseband Level                              | -31.000 dBFS      | -31.000 dBFS     | -31.000 dBFS   | -31.000 dBFS |  |  |
| ₽ RF Settings                               |                   |                  |                |              |  |  |
| ⊨ ◆RF Output (TX)                           | Out 1             | 1                | Out 2          |              |  |  |
| Connector                                   | RF1COM -          |                  | RF2COM 🔻       |              |  |  |
| Converter                                   | RFTX1 -           |                  | RFTX3 🔻        |              |  |  |

Fig. 3-39: Compensating for the necessary attenuation in the CMW. Here, the levels of the SMWs signals are entered as the IQ IN levels.

#### Remote commands:

```
// set IQ In to PEP 0 dBFS and Level -31 dBFS
CONFigure:LTE:SIGN<i>:IQIN:PATH1 0.0, -31.0
CONFigure:LTE:SIGN<i>:IQIN:PATH2 0.0, -31.0
CONFigure:LTE:SIGN<i>:IQIN:PATH1 0.0, -31.0
CONFigure:LTE:SIGN<i>:IQIN:PATH2 0.0, -31.0
```

8. Start the RX measurement using Extended BLER (see section 3.1)

## 3.3 Scenarios for Carrier Aggregation

This section covers tests with carrier aggregation (CA) for two downlink component carriers (CC: Primary CC (PCC) and Secondary CC (SCC1). Different transmission modes require different fading paths. In the CMW these scenarios differ by the number of the used RF outputs. The CMW supports all possible frequency allocations in CA (intra-band contiguous, intra-band non- contiguous and inter-band). Both CCs can be set up independently of each other.

## 3.3.1 "2CC CA – Fading – 2 RF Out" scenario (CA with SISO)

This configuration uses only one data stream per CC via one antenna. Thus two RF connectors are needed. It covers tests for:

- I TM1 SISO
- TM7 Single layer beamforming (port 5)

For this, it is necessary to fade two paths independently, and that can be done with two SMW channels. The routing of the CCs to the RF connectors of the CMW can be done individually to according needs.

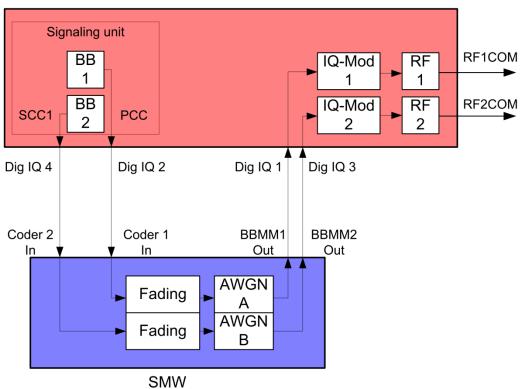

CMW

Fig. 3-40: Block diagram for the Carrier Aggregation SISO test setup.

1. In the LTE Signaling Configuration, select the 2CC CA- Fading – 2 RF out Scenario (see Fig. 3-6). Set the Fading to External.

| PCC     SCC1                        |                            | ◆PCC ◆ SCC1                  |                            |
|-------------------------------------|----------------------------|------------------------------|----------------------------|
| ath: RF Settings/RF Output (TX)/Con | nector                     | Path: Scenario               |                            |
| -Duplex Mode                        | FDD -                      | Duplex Mode                  | FDD <                      |
| Scenario                            | 2CC CA - Fading - 2 RF Out | <ul> <li>Scenario</li> </ul> | 2CC CA - Fading - 2 RF Out |
| Fading                              | External 💌                 | <mark>Fading</mark>          | External 💌                 |
| Enable Speech Codec                 |                            |                              | Auto 💌                     |
| ⊟⊸lQ Settings<br>⊟⊸◆lQ Out          |                            | Enable Speech Codec          |                            |
| Connector                           | DIG IQ OUT 2 💌             | ⊨+IQ Out                     |                            |
| Sample Rate                         | 100 Msps                   | Connector                    | DIG IQ OUT 4 💌             |
| -Baseband PEP                       | 0.000 dBFS                 |                              | 100 Msps                   |
| Crest Factor<br>⊟◆IQ In             | 15.00 dB                   | -Baseband PEP                | 0.000 dBFS                 |
| Connector                           | DIG IQ IN 1                | Crest Factor<br>⊟♦IQ In      | 15.00 dB                   |
| Sample Rate                         | 100 Msps                   | Connector                    | DIG IQ IN 3                |
| Baseband PEP                        | 0.000 dBFS                 | -Sample Rate                 | 100 Msps                   |
| Baseband Level                      | -15.000 dBFS               | Baseband PEP                 | 0.000 dBFS                 |
| ⊐-RF Settings                       |                            | Baseband Level               | -15.000 dBFS               |
| RF Output (TX)                      |                            |                              |                            |
| Connector                           | RF1COM 💌                   | ⊨◆RF Output (TX)             |                            |
| Converter                           | RFTX1 🔻                    | Connector                    | RF3COM 🔻                   |

Fig. 3-41: LTE scenario for Carrier Aggregation SISO: 2CC CA Fading. The CMW indicates the crest factors for both component carriers, which are entered in the SMW's Dig IQ Inputs.

#### Remote commands:

- Take note of the Crest Factors under IQ Out and enter the values in the SMW under Baseband Input Level (see Fig. 2-13 in section 2.3).
- 3. Set a fading and switch on both I/Q Out (BBMM1/2)(see section 2.3).
- 4. In the CMW, enter the corresponding baseband levels (Level BB <sub>out SMW</sub>= Crest Factor <sub>In SMW</sub> Insertion Loss; example: -15 dB 10 dB = -25 dBFS, see 2.3.8), which are indicated by the SMW (see Fig. 3-44). If you add noise to the signal, note the crest factors without noise.
- 5. Select a TM and a DCI format both for PCC and SCC (see also Table 3-2)

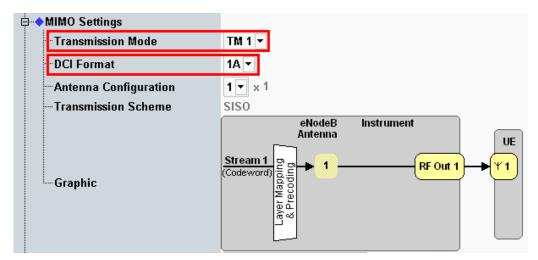

Fig. 3-42: Transmission mode and DCI format. The CMW also shows the transmission scheme and a graphical representation. Set both PCC and SCC.

#### Remote commands:

```
// set TM1
CONFigure:LTE:SIGN<i>:CONNection[:PCC]:TRANsmission TM1
CONFigure:LTE:SIGN<i>:CONNection:SCC:TRANsmission TM1
// set DCI format 1A
```

CONFigure:LTE:SIGN<i>:CONNection[:PCC]:DCIFormat D1A CONFigure:LTE:SIGN<i>:CONNection:DCIFormat D1A

- 6. Use **CONNECT** to establish an LTE connection between the CMW and DUT.
- 7. If you modify the fading, remember to change the level accordingly in the CMW.

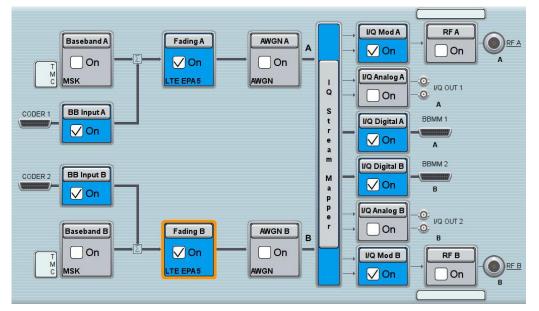

Fig. 3-43: Overview SMW settings for Carrier Aggregation SISO fading.

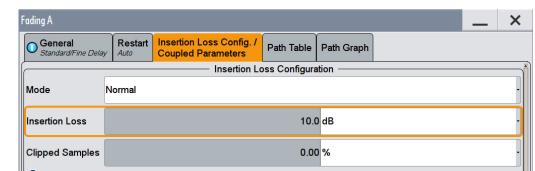

Fig. 3-44: The SMW shows the necessary insertion loss (example: 10 dB)

| PCC     SCC1                       |                            | PCC     SCC1                          |                            |
|------------------------------------|----------------------------|---------------------------------------|----------------------------|
| ath: IQ Settings/IQ In/Baseband Le | vel                        | Path: IQ Settings/IQ In/Baseband Leve | 9                          |
| Scenario                           | 2CC CA - Fading - 2 RF Out | Scenario                              | 2CC CA - Fading - 2 RF Out |
| Fading                             | External                   | Fading                                | External 🖂                 |
| Enable Speech Codec                |                            |                                       | Auto                       |
| 🖻 IQ Settings                      |                            |                                       |                            |
| ⊨ ◆IQ Out                          |                            | ⊟IQ Settings                          |                            |
| Connector                          | DIG IQ OUT 2 🔻             | dan ⇔lQ Out                           |                            |
| Sample Rate                        | 100 Msps                   | Connector                             | DIG IQ OUT 4 🔻             |
| -Baseband PEP                      | 0.000 dBFS                 | Sample Rate                           | 100 Msps                   |
| Crest Factor                       | 15.00 dB                   | Baseband PEP                          | 0.000 dBFS                 |
| i⊒⊸♦lQ In                          |                            | Crest Factor                          | 15.00 dB                   |
| Connector                          | DIG IQ IN 1 📝              | ⊟+lQ In                               |                            |
|                                    | 100 Msps                   | Connector                             | DIG IQ IN 3                |
| -Baseband PEP                      | 0.000 dBFS                 | -Sample Rate                          | 100 Msps                   |
| -Baseband Level                    | -25.000 dBFS               | Baseband PEP                          | 0.000 dBFS                 |
|                                    |                            | Baseband Level                        | -25.000 dBFS               |

Fig. 3-45: Making allowance for the necessary attenuation in the CMW. Here, the digital output level of the SMW signal is entered as the IQ In level.

#### Remote command:

```
// set IQ In to PEP 0 dBFS and Level -25 dBFS
CONFigure:LTE:SIGN<i>:IQIN[:PCC]:PATH<n> 0.0, -25.0
CONFigure:LTE:SIGN<i>:IQIN:SCC:PATH<n> 0.0, -25.0
```

8. Start the RX measurement using **Extended BLER** (see section 3.1). Fig. 3-46 shows an example of a Carrier Aggregation SISO measurement in the overview.

#### LTE(-A) Measurements

#### Scenarios for Carrier Aggregation

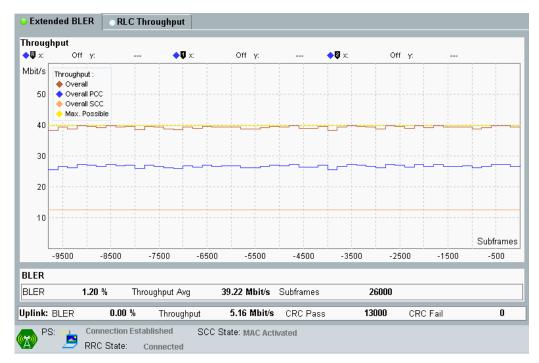

Fig. 3-46: LTE RX measurement for Carrier Aggregation SISO. The throughput for both CCs and the overall throughput are displayed.

## 3.3.2 "2CC CA – Fading – 4 RF Out" scenario (CA with MIMO)

This section covers all Carrier Aggregation scenarios with fading which need four RF output ports. These are:

- I TM1 Rx Diversity (1x2 SIMO)
- TM2 Tx Diversity
- TM3 Open loop spatial multiplexing
- TM4 closed loop spatial multiplexing
- TM6 closed loop spatial multiplexing, single layer
- TM7 Single layer beamforming (port 5)
- TM8 Dual layer beamforming (ports 7,8)

The settings for PCC and SCC may differ. Everything is doubled now because of the two downlink carriers in Carrier Aggregation (PCC and SCC1). The settings for each CC are similar to the scenarios with one cell (see 3.2.2).Please note that two SMWs are necessary to provide the fading paths. The CMW allows free routing of the four streams to the output connectors to meet the DUT's needs.

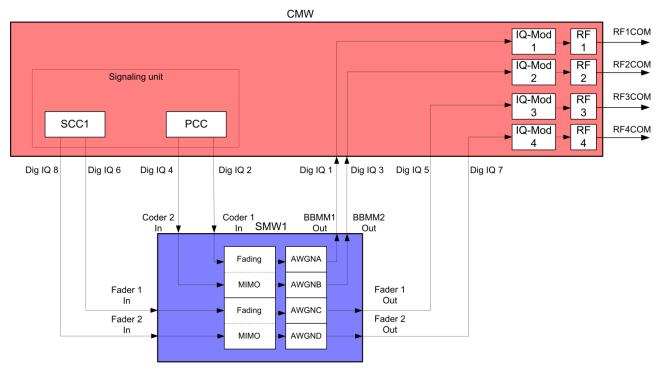

Fig. 3-47: Block diagram for the Carrier Aggregation MIMO test setup. The streams and the MIMO/Fading setup depend on the used transmission mode (TM)

The basic procedure for all the tests is the same, only the MIMO settings differ (TMs):

 In the LTE Signaling Configuration, select the 2CC CA – Fading – 4 RF Out Scenario (see Fig. 3-48). Set Fading to External.

| PCC     SCC1         |                          |                            | ◆PCC ▼SCC1 |                      |                        |                |  |
|----------------------|--------------------------|----------------------------|------------|----------------------|------------------------|----------------|--|
| ath: Scenario        |                          |                            | Path: S    | cenario              |                        |                |  |
|                      | FDD /                    | D                          |            | olex Mode            | FDD 🔽                  |                |  |
| Scenario             | 2CC CA - Fading - 4 RF 0 | 2CC CA - Fading - 4 RF Out |            | enario               | 2CC CA - Fading - 4 RF | Out            |  |
| Fading               | External 🔻               |                            | Fac        | ling                 | External 💌             |                |  |
| -Enable Speech Codec |                          |                            | <b>-</b>   | CC Activation Mode   | Auto 💌                 |                |  |
| 🗗 IQ Settings        |                          |                            | Enz        | able Speech Codec    |                        |                |  |
| ⊨ ◆IQ Out            | Path 1                   | Path 2                     | ⊨ IQ S     | Settings             |                        |                |  |
| Connector            | DIG IQ OUT 2 👻           | DIG IQ OUT 4 🔻             | ¢          | ♦IQ Out              | Path 1                 | Path 2         |  |
|                      | 100 Msps                 | 100 Msps                   |            | Connector            | DIG IQ OUT 6 🔻         | DIG IQ OUT 8 🔻 |  |
| -Baseband PEP        | 0.000 dBFS               | 0.000 dBFS                 |            | - Sample Rate        | 100 Msps               | 100 Msps       |  |
| - Crest Factor       | 15.00 dB                 | 15.00 dB                   |            | -Baseband PEP        | 0.000 dBFS             | 0.000 dBFS     |  |
| ia                   | Path 1                   | Path 2                     |            | -Crest Factor        | 15.00 dB               | 15.00 dB       |  |
| Connector            | DIG IQ IN 1              | DIG IQ IN 3 💎              | <u> </u>   | ♦ <mark>IQ In</mark> | Path 1                 | Path 2         |  |
|                      | 100 Msps                 | 100 Msps                   |            | Connector            | DIG IQ IN 5 🕜          | DIG IQ IN 7 📃  |  |
| Baseband PEP         | 0.000 dBFS               | 0.000 dBFS                 |            | -Sample Rate         | 100 Msps               | 100 Msps       |  |
| Baseband Level       | -15.000 dBFS             | -15.000 dBFS               |            | Baseband PEP         | 0.000 dBFS             | 0.000 dBFS     |  |
| E RF Settings        |                          |                            |            | Baseband Level       | -15.000 dBFS           | -15.000 dBFS   |  |
| RF Output (TX)       | Out 1                    | Out 2                      | ₽RF        | Settings             |                        |                |  |
| Connector            | RF1COM 💌                 | RF2COM 🔻                   | ¢          | RF Output (TX)       | Out 1                  | Out 2          |  |
| Converter            | RFTX1 -                  | RFTX3 🔻                    |            | - Connector          | RF3COM 🔫               | RF4COM -       |  |

Fig. 3-48: LTE Scenario for Carrier Aggregation with MIMO and four RF out ports: 2CC CA – Fading – 4 *RF Out Ports*. The CMW indicates the crest factors, which are entered in the SMW's Dig IQ input.

#### Remote commands:

- 2. Take note of the four **Crest Factors** shown under **IQ Out** and enter the values in both SMWs under **Baseband Input Level** (see Fig. 2-13 in section 2.3).
- 3. Set a fading for all paths and switch on **I/Q Out** (both SMWs: BBMM1|2)(see section 2.3).
- 4. In the CMW, enter both corresponding baseband levels (Level BB <sub>out SMW</sub> = Crest Factor <sub>In SMW</sub> Insertion Loss; example: -15 dB 10 dB = -25 dBFS, see 2.3.8), which are indicated by the SMWs (see Fig. 3-14). If you add noise to the signal, note the crest factor without noise.
- Select a TM and a DCI format both for PCC and SCC1 (see 3.2.2 and also Table 3-2 for details).
- 6. Use **CONNECT** to establish an LTE connection between the CMW and DUT.
- 7. If you modify the fading, remember to change the level accordingly in the CMW.

| General<br>Standard/Fine Dela | Auto      | Insertion Loss Config. /<br>Coupled Parameters | Path Table    | Path Graph |  |  |  |
|-------------------------------|-----------|------------------------------------------------|---------------|------------|--|--|--|
|                               |           | Insertion Lo                                   | oss Configura | ation —    |  |  |  |
| Mode                          | Normal    |                                                |               |            |  |  |  |
| Insertion Loss                | 10.0 dB - |                                                |               |            |  |  |  |
| Clipped Samples               | 0.00 %    |                                                |               |            |  |  |  |

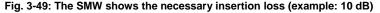

| ◆ PCC ◆ SCC1                        |                   |                 | ♦ PCC                              |                |              |  |
|-------------------------------------|-------------------|-----------------|------------------------------------|----------------|--------------|--|
| ath: IQ Settings/IQ In/Baseband Le  | evel              |                 | Path: IQ Settings/IQ In/Baseband L | evel           |              |  |
| Duplex Mode                         | FDD -             | FDD -           |                                    | FDD 🔽          |              |  |
| Scenario 2CC CA - Fading - 4 RF Out |                   | Scenario        | 2CC CA - Fading - 4 R              | Out 🔻          |              |  |
| Fading                              | Fading External - |                 | Fading                             | External 🔻     | External -   |  |
| -Enable Speech Codec                |                   |                 |                                    | Auto 💌         |              |  |
| ∃-IQ Settings                       |                   |                 |                                    |                |              |  |
| i da out                            | Path 1            | Path 2          | ⊟-IQ Settings                      |                |              |  |
| Connector                           | DIG IQ OUT 2 🔻    | DIG IQ OUT 4 🔻  | ⊨+IQ Out                           | Path 1         | Path 2       |  |
| Sample Rate                         | 100 Msps          | 100 Msps        | Connector                          | DIG IQ OUT 6 🔻 | DIG IQ OUT 8 |  |
| -Baseband PEP                       | 0.000 dBFS        | 0.000 dBFS      | -Sample Rate                       | 100 Msps       | 100 Msps     |  |
| Crest Factor                        | 15.00 dB          | 15.00 dB        | Baseband PEP                       | 0.000 dBFS     | 0.000 dBFS   |  |
| ⊟◆IQ In                             | Path 1            | Path 2          | Crest Factor                       | 15.00 dB       | 15.00 dB     |  |
| Connector                           | DIG IQ IN 1 📝     | DIG IQ IN 3 🛛 🗸 | ⊟+lQ In                            | Path 1         | Path 2       |  |
| -Sample Rate                        | 100 Msps          | 100 Msps        | Connector                          | DIG IQ IN 5    | DIG IQ IN 7  |  |
| -Baseband PEP                       | 0.000 dBFS        | 0.000 dBFS      | Sample Rate                        | 100 Msps       | 100 Msps     |  |
| Baseband Level                      | -25.000 dBFS      | -25.000 dBFS    | Baseband PEP                       | 0.000 dBFS     | 0.000 dBFS   |  |
|                                     |                   |                 | Baseband Level                     | -25.000 dBFS   | -25.000 dBFS |  |

Fig. 3-50: Compensating for the necessary attenuation in the CMW. Here, the levels of the SMWs signals are entered as the IQ IN levels.

#### Remote commands:

```
// set IQ In to PEP 0 dBFS and Level -25 dBFS
CONFigure:LTE:SIGN<i>:IQIN[:PCC]:PATH1 0.0, -25.0
CONFigure:LTE:SIGN<i>:IQIN[:PCC]:PATH2 0.0, -25.0
CONFigure:LTE:SIGN<i>:IQIN:SCC:PATH1 0.0, -25.0
CONFigure:LTE:SIGN<i>:IQIN:SCC:PATH2 0.0, -25.0
```

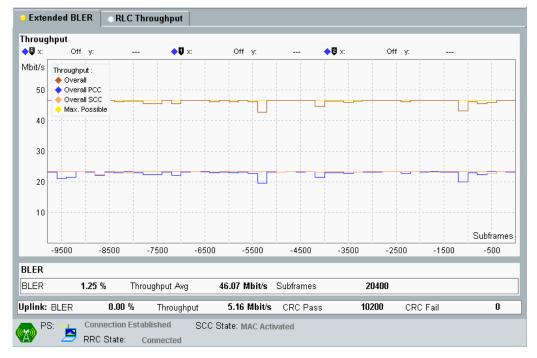

#### 8. Start the RX measurement using **Extended BLER** (see section 3.1)

Fig. 3-51: Example for a Throughput measurement with four RF output paths: a CA test with TM4 (2x2 MIMO) for each CC is used.

# 3.4 Scenarios for Carrier Aggregation with CMWflexx

This section covers tests with carrier aggregation (CA) for more than two downlink component carriers (CC: Primary CC (PCC) and Secondary CC (SCCx). Different transmission modes require different fading paths. In the CMW these scenarios differ by the number of the used RF outputs. The CMW supports all possible frequency allocations in CA (intra-band contiguous, intra-band non- contiguous and inter-band). All CCs can be set up independently of each other.

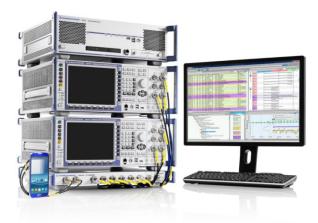

The CMWflexx provides more than 2 CC's with MIMO each, therefore more than one CMW is used. The CMW Controller (CMWC) allows easy manual and remote control, it acts like one CMW with extended RF hardware.

# 3.4.1 "2CC CA – Fading – 4 RF Out Distributed" scenario (CA with MIMO)

This scenario is the same like in 3.3.2, with the difference that both CMW's are used so the RF ports are distributed over the two CMW's.

The procedure is the same like in 3.3.2, only the scenario setting and the used RF ports differ:

1. In the LTE Signaling Configuration, select the 2CC CA – Fading – 4 RF Out-Distributed Scenario (see Fig. 3-48). Set Fading to External.

| PCC          | SCC1 | SCC2 | <ul> <li>SCC3</li> </ul> |                            |
|--------------|------|------|--------------------------|----------------------------|
| Path: Fading |      |      |                          |                            |
| Duplex Me    | ode  | FI   | D 🔻 Use Carri            | ier Specific: 🔲            |
| Scenario     |      | 20   | CC CA - Fading           | - 4 RF Out - Distributed 🔻 |
| Fading       |      | E    | kternal 🔻                |                            |
| IQ Setting   | s    |      |                          |                            |

Fig. 3-52: LTE Scenario for Carrier Aggregation with MIMO and four distributed RF out ports: 2CC CA – Fading – 4 *RF Out Distributed Ports*. The CMW sets the used RF out ports automatically

#### Remote commands:

```
// 2CC CA-Fading-4 RF Out distributed external: routing is done // automatically. Use query to ask settings
```

ROUTe:LTE:SIGN<i>:SCENario:BDFD:FIX

# 3.4.2 "3CC CA – Fading – 6 RF Out" scenario (CA with 3 CC's and MIMO)

This section covers all Carrier Aggregation scenarios with fading which need six RF output ports. These are:

- TM1 Rx Diversity (1x2 SIMO)
- TM2 Tx Diversity
- I TM3 Open loop spatial multiplexing
- TM4 closed loop spatial multiplexing
- I TM6 closed loop spatial multiplexing, single layer
- TM7 Single layer beamforming (port 5)
- **I** TM8 Dual layer beamforming (ports 7,8)
- **TM9** Dual layer beamforming (ports 7,8)

The settings for PCC, SCC1 and SCC2 may differ. Everything is tripled now because of the three downlink carriers in Carrier Aggregation (PCC, SCC1 and SCC2). The settings for each CC are similar to the scenarios with one cell (see 3.2.2).Please note that two SMWs are necessary to provide the fading paths.

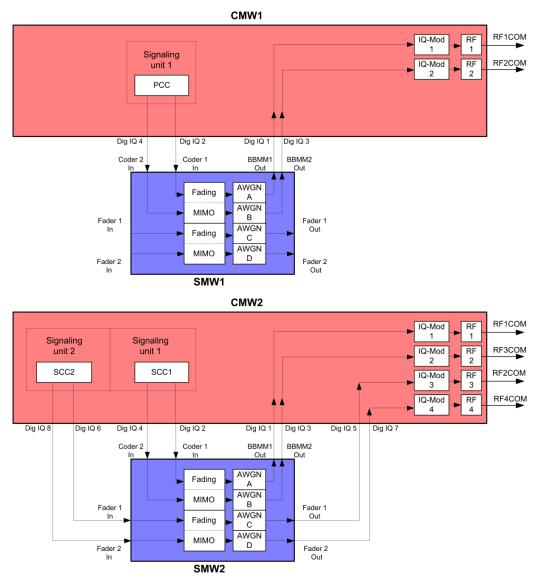

Fig. 3-53: Block diagram for the three Carrier Aggregation MIMO test setup. The streams and the MIMO/Fading setup depend on the used transmission mode (TM)

The basic procedure for all the tests is the same, only the MIMO settings differ (TMs):

 In the LTE Signaling Configuration, select the 3CC CA – Fading – 6 RF Out Scenario (see Fig. 3-48). Set Fading to External.

| 🚸 LTE Signaling 1 - Config | uration                           |                             |                 |  |  |
|----------------------------|-----------------------------------|-----------------------------|-----------------|--|--|
| PCC SCC                    | 1 🔸 SCC2                          | ♦ SCC3                      |                 |  |  |
| Path: Scenario             |                                   |                             |                 |  |  |
|                            |                                   | FDD - Use Carrier Specific: |                 |  |  |
| Scenario                   |                                   | 3CC CA - Fading - 6         | RF Out          |  |  |
| Fading                     |                                   | External 🔻                  |                 |  |  |
| ⊡ IQ Settings              |                                   |                             |                 |  |  |
| ⊡ ◆IQ Out                  |                                   | Path 1                      | Path 2          |  |  |
| Connector                  |                                   | 1.DIG IQ OUT 2 🔻            | 1.DIG IQ OUT 4  |  |  |
| Sample Rat                 |                                   | 100 Msps                    | 100 Msps        |  |  |
| Baseband P                 |                                   | 0.000 dBFS                  | 0.000 dBFS      |  |  |
| Crest Factor               |                                   | 15.00 dB                    | 15.00 dB        |  |  |
| ⊡·◆lQ In                   |                                   | Path 1                      | Path 2          |  |  |
| Connector                  |                                   | 1.DIG IQ IN 1 🝸             | 1.DIG IQ IN 3 🝸 |  |  |
| Sample Rat                 |                                   | 100 Msps                    | 100 Msps        |  |  |
| Baseband P                 |                                   | 0.000 dBFS                  | 0.000 dBFS      |  |  |
| Baseband L                 | evel                              | -15.000 dBFS                | -15.000 dBFS    |  |  |
| □ RF Settings              |                                   | Out 1                       |                 |  |  |
|                            | ⊡·•◆RF Output (TX)<br>··Connector |                             | Out 2           |  |  |
| Connector                  |                                   |                             | 1.RF2COM        |  |  |
| •Converter                 |                                   | 1.RFTX1                     | 1.RFTX2         |  |  |
| External Att               | enuation                          | 0.00 dB                     | 0.00 dB         |  |  |
| External De                | ay Compensati                     | 0 ns                        |                 |  |  |

Fig. 3-54: LTE Scenario for Carrier Aggregation with MIMO and six RF out ports: 3CC CA – Fading – 6 *RF Out Ports*. The CMW indicates the crest factors, which are entered in the SMW's Dig IQ input.

#### Remote commands:

```
// 3CC CA-Fading-6 RF Out external: routing is done
// automatically. Use query to ask settings
```

ROUTe:LTE:SIGN<i>:SCENario:CFF:FIX

// read out information of IQ settings SENSe:LTE:SIGN<i>:IQOut[:PCC]:PATH1? SENSe:LTE:SIGN<i>:IQOut[:PCC]:PATH2? SENSe:LTE:SIGN<i>:IQOut:SCC1:PATH1? SENSe:LTE:SIGN<i>:IQOut:SCC1:PATH2? SENSe:LTE:SIGN<i>:IQOut:SCC2:PATH1? SENSe:LTE:SIGN<i>:IQOut:SCC2:PATH2?

- 3. Take note of the six **Crest Factors** shown under **IQ Out** and enter the values in both SMWs under **Baseband Input Level** (see Fig. 2-13 in section 2.3).
- Set a fading for all paths and switch on I/Q Out (both SMWs: BBMM1|2)(see section 2.3).

- In the CMW, enter all six corresponding baseband levels (Level BB <sub>out SMW</sub> = Crest Factor <sub>In SMW</sub> – Insertion Loss; example: -15 dB – 16 dB = -31 dBFS, see 2.3.8), which are indicated by the SMWs (see Fig. 3-14). If you add noise to the signal, note the crest factor without noise.
- 6. Select a **TM** and a **DCI format** for PCC, SCC1 and SCC2 (see 3.2.2 and also Table 3-2 for details).
- 7. Use **CONNECT** to establish an LTE connection between the CMW and DUT.
- 8. If you modify the fading, remember to change the level accordingly in the CMW.

| Fading A                       |                 |                                                |            |            |     |     | _   | ×     |
|--------------------------------|-----------------|------------------------------------------------|------------|------------|-----|-----|-----|-------|
| General<br>Standard/Fine Delay | Restart<br>Auto | Insertion Loss Config. /<br>Coupled Parameters | Path Table | Path Graph |     |     |     |       |
| Insertion Loss Configuration   |                 |                                                |            |            |     |     |     |       |
| Mode                           | Normal          |                                                |            |            |     |     |     | -     |
| Insertion Loss                 | 16.0 dB         |                                                |            |            | ·   |     |     |       |
| Clipped Samples                |                 |                                                | 0.00       | ) %        |     |     |     | •     |
| 0                              | 1 1             | 1 1 1 1                                        |            | 1 1        | 1 1 | 1 1 | 100 | .00 % |

Fig. 3-55: The SMW shows the necessary insertion loss (example: 16 dB)

| ⊟ IQ Settings  |                  |                  |  |
|----------------|------------------|------------------|--|
| i⊐ ◆IQ Out     | Path 1           | Path 2           |  |
| Connector      | 1.DIG IQ OUT 2 🔽 | 1.DIG IQ OUT 4 🔽 |  |
| Sample Rate    | 100 Msps         | 100 Msps         |  |
| Baseband PEP   | 0.000 dBFS       | 0.000 dBFS       |  |
| Crest Factor   | 15.00 dB         | 15.00 dB         |  |
| i lQ In        | Path 1           | Path 2           |  |
| Connector      | 1.DIG IQ IN 1 🔽  | 1.DIG IQ IN 3 🔽  |  |
| Sample Rate    | 100 Msps         | 100 Msps         |  |
| Baseband PEP   | 0.000 dBFS       | 0.000 dBFS       |  |
| Baseband Level | -31.000 dBFS     | –31.000 dBFS     |  |

Fig. 3-56: Compensating for the necessary attenuation in the CMW. Here, the levels of the SMWs signals are entered as the IQ IN levels. Repeat this for all CC's.

#### Remote commands:

```
// set IQ In to PEP 0 dBFS and Level -31 dBFS
CONFigure:LTE:SIGN<i>:IQIN[:PCC]:PATH1 0.0, -315.0
CONFigure:LTE:SIGN<i>:IQIN[:PCC]:PATH2 0.0, -31.0
CONFigure:LTE:SIGN<i>:IQIN:SCC1:PATH1 0.0, -31.0
CONFigure:LTE:SIGN<i>:IQIN:SCC1:PATH2 0.0, -31.0
CONFigure:LTE:SIGN<i>:IQIN:SCC2:PATH1 0.0, -31.0
CONFigure:LTE:SIGN<i>:IQIN:SCC2:PATH2 0.0, -31.0
```

9. Start the RX measurement using Extended BLER (see section 3.1)

## 3.4.3 "4CC CA – Fading – 8 RF Out" scenario (CA with 4 CC's and MIMO)

This section covers all Carrier Aggregation scenarios with fading which need eight RF output ports. These are:

- TM1 Rx Diversity (1x2 SIMO)
- TM2 Tx Diversity
- I TM3 Open loop spatial multiplexing
- TM4 closed loop spatial multiplexing
- I TM6 closed loop spatial multiplexing, single layer
- TM7 Single layer beamforming (port 5)
- TM8 Dual layer beamforming (ports 7,8)
- TM9 Dual layer beamforming (ports 7,8)

The settings for PCC, SCC1, SCC2 and SCC3 may differ. Everything is four times available now because of the four downlink carriers in Carrier Aggregation (PCC, SCC1, SCC2 and SCC3). The settings for each CC are similar to the scenarios with one cell (see 3.2.2).Please note that two SMWs are necessary to provide the fading paths.

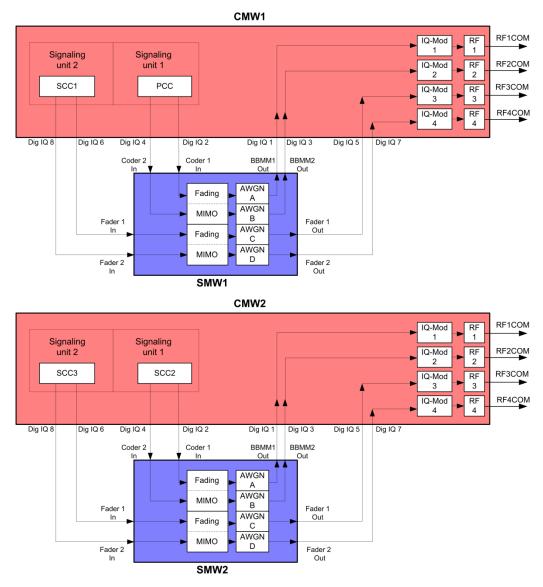

Fig. 3-57: Block diagram for the Carrier Aggregation MIMO test setup. The streams and the MIMO/Fading setup depend on the used transmission mode (TM)

The basic procedure for all the tests is the same, only the MIMO settings differ (TMs):

1. In the LTE Signaling Configuration, select the 4CC CA – Fading – 8 RF Out Scenario (see Fig. 3-48). Set Fading to External.

| PCC SCC1 SCC2                      | SCC3                       |                        |  |  |
|------------------------------------|----------------------------|------------------------|--|--|
|                                    |                            |                        |  |  |
| Path: IQ Settings/IQ Out/Connector |                            | _                      |  |  |
| -Duplex Mode                       | FDD Vuse Carrier Specific  |                        |  |  |
| Scenario                           | 4CC CA - Fading - 8 RF Out | •                      |  |  |
| ••Fading                           | External 🔻                 |                        |  |  |
| ⊞-Base Band                        |                            |                        |  |  |
| l                                  | 1.SUW1 🔻                   |                        |  |  |
| 🖻 IQ Settings                      |                            |                        |  |  |
| i i out                            | Path 1                     | Path 2                 |  |  |
| Connector                          | 1.DIG IQ OUT 2 🔻           | 1.DIG IQ OUT 4 🔻       |  |  |
| Sample Rate                        | 100 Msps                   | 100 Msps               |  |  |
| Baseband PEP                       | 0.000 dBFS                 | 0.000 dBFS             |  |  |
| Crest Factor                       | 15.00 dB                   | 15.00 dB               |  |  |
| ⊡-•IQ In<br>—Connector             | Path 1                     | Path 2                 |  |  |
|                                    | 1.DIG IQ IN 1              | 1.DIG IQ IN 3 🔽        |  |  |
| Sample Rate<br>Baseband PEP        | 100 Msps<br>0.000 dBES     | 100 Msps<br>0.000 dBFS |  |  |
| Baseband Level                     | -15.000 dBFS               | -15.000 dBFS           |  |  |
| ⊡-RF Settings                      | -13.000 uDF3               | -13.000 0053           |  |  |
| B RF Output (TX)                   | Out 1                      | Out 2                  |  |  |
| Connector                          | 1.RF1COM • 1.RF20          |                        |  |  |
| Converter                          | 1.RFTX1 • 1.RFT)           |                        |  |  |
|                                    | 0.00 dB 0.00 dE            |                        |  |  |
| External Delay Compensati          |                            | -                      |  |  |
| □ ◆RF Input (RX)                   |                            | In                     |  |  |
| Connector                          | 1.RF1COM 🔻                 |                        |  |  |
| Converter                          | 1.RFRX1 🔻                  |                        |  |  |

Fig. 3-58: LTE Scenario for Carrier Aggregation with MIMO and eight RF out ports: 4CC CA – Fading – 8 *RF Out Ports*. The CMW indicates the crest factors, which are entered in the SMW's Dig IQ input.

#### Remote commands:

// 4CC CA-Fading-8 RF Out external: routing is done
// automatically. Use query to ask settings

ROUTe:LTE:SIGN<i>:SCENario:DHF:FIX

```
// read out information of IQ settings
SENSe:LTE:SIGN<i>:IQOut[:PCC]:PATH1?
SENSe:LTE:SIGN<i>:IQOut[:PCC]:PATH2?
SENSe:LTE:SIGN<i>:IQOut:SCC1:PATH1?
SENSe:LTE:SIGN<i>:IQOut:SCC1:PATH2?
SENSe:LTE:SIGN<i>:IQOUt:SCC2:PATH1?
SENSe:LTE:SIGN<i>:IQOUt:SCC2:PATH2?
SENSe:LTE:SIGN<i>:IQOUt:SCC3:PATH1?
SENSe:LTE:SIGN<i>:IQOUt:SCC3:PATH2?
```

- 2. Take note of the eight **Crest Factors** shown under **IQ Out** and enter the values in both SMWs under **Baseband Input Level** (see Fig. 2-13 in section 2.3).
- 3. Set a fading for all paths and switch on **I/Q Out** (both SMWs: BBMM1|2)(see section 2.3).
- In the CMW, enter all eight corresponding baseband levels (Level BB <sub>out SMW</sub>= Crest Factor <sub>In SMW</sub> – Insertion Loss; example: -15 dB – 16 dB = -31 dBFS, see 2.3.8), which are indicated by the SMWs (see Fig. 3-14). If you add noise to the signal, note the crest factor without noise.
- 5. Select a **TM** and a **DCI format** for PCC, SCC1, SCC2 and SCC3 (see 3.2.2 and also Table 3-2 for details).
- 6. Use **CONNECT** to establish an LTE connection between the CMW and DUT.
- 7. If you modify the fading, remember to change the level accordingly in the CMW.

| Fading A                       |                 |                                                |            |            | _ | - | × |  |
|--------------------------------|-----------------|------------------------------------------------|------------|------------|---|---|---|--|
| General<br>Standard/Fine Delay | Restart<br>Auto | Insertion Loss Config. /<br>Coupled Parameters | Path Table | Path Graph |   |   |   |  |
| Insertion Loss Configuration   |                 |                                                |            |            |   |   |   |  |
| Mode                           | Normal          |                                                |            |            |   |   |   |  |
| Insertion Loss                 | 16.0 dB -       |                                                |            |            | · |   |   |  |
| Clipped Samples                | 0.00 %          |                                                |            |            |   |   |   |  |
| 0                              |                 |                                                |            |            |   |   |   |  |

Fig. 3-59: The SMW shows the necessary insertion loss (example: 16 dB)

| ⊟ IQ Settings  |                  |                  |  |
|----------------|------------------|------------------|--|
| ⊡ ••IQ Out     | Path 1           | Path 2           |  |
| Connector      | 1.DIG IQ OUT 2 🔽 | 1.DIG IQ OUT 4 🔽 |  |
| Sample Rate    | 100 Msps         | 100 Msps         |  |
| -Baseband PEP  | 0.000 dBFS       | 0.000 dBFS       |  |
| Crest Factor   | 15.00 dB         | 15.00 dB         |  |
| ⊡ ◆IQ In       | Path 1           | Path 2           |  |
| Connector      | 1.DIG IQ IN 1 🔽  | 1.DIG IQ IN 3 🔽  |  |
| Sample Rate    | 100 Msps         | 100 Msps         |  |
| Baseband PEP   | 0.000 dBFS       | 0.000 dBFS       |  |
| Baseband Level | -31.000 dBFS     | –31.000 dBFS     |  |

Fig. 3-60: Compensating for the necessary attenuation in the CMW. Here, the levels of the SMWs signals are entered as the IQ IN levels. Repeat this for all CC's.

CMW Internal Fading for LTE(-A)

### Remote commands:

```
// set IQ In to PEP 0 dBFS and Level -31 dBFS
CONFigure:LTE:SIGN<i>:IQIN[:PCC]:PATH1 0.0, -31.0
CONFigure:LTE:SIGN<i>:IQIN[:PCC]:PATH2 0.0, -31.0
CONFigure:LTE:SIGN<i>:IQIN:SCC1:PATH1 0.0, -31.0
CONFigure:LTE:SIGN<i>:IQIN:SCC2:PATH2 0.0, -31.0
CONFigure:LTE:SIGN<i>:IQIN:SCC2:PATH1 0.0, -31.0
CONFigure:LTE:SIGN<i>:IQIN:SCC2:PATH2 0.0, -31.0
CONFigure:LTE:SIGN<i>:IQIN:SCC3:PATH2 0.0, -31.0
CONFigure:LTE:SIGN<i>:IQIN:SCC3:PATH1 0.0, -31.0
```

8. Start the RX measurement using **Extended BLER** (see section 3.1)

# 3.5 CMW Internal Fading for LTE(-A)

For all of the above Fading scenarios (see also Table 3-2):

- 1 Cell Fading- 1 RF out
- I Cell Fading- 2 RF out
- 1 Cell 4x2 MIMO Fading 2 RF out
- I 2CC CA Fading 2 RF out (PCC and SCC1)
- 2CC CA Fading 4 RF out (PCC and SCC1)
- 2CC CA Fading 4 RF out distributed (PCC and SCC1)
- 3CC CA Fading 6 RF out (PCC,SCC1 and SCC2)
- 4CC CA Fading 8 RF out (PCC, SCC1, SCC2 and SCC3)

the internal fading in the CMW can be used with the software option CMW-KE500. It allows the predefined fading settings:

- Delay profiles (3GPP TS 36.101, Annex B.2.)
  - EPA 5 Hz
  - EVA 5 Hz
  - EVA 70 Hz
  - ETA 30 Hz
  - ETA 70 Hz
  - ETA 300 Hz
  - For MIMO all with low, mid and high correlation
- High speed train profile (HST) (3GPP TS 36.101, Annex B.3.)
- Multi-path profile for CQI tests (3GPP TS 36.521-1, section 9.3.)

1. Set the wanted fading scenario and set Fading to Internal.

| 🚸 LTE Signalin | g Configuration |                            |   |
|----------------|-----------------|----------------------------|---|
| PCC            | ♦SCC1           |                            |   |
| Path: Fading   |                 |                            |   |
| -Duplex N      | lode            | FDD -                      |   |
| - Scenario     |                 | 1 Cell - Fading - 1 RF Out | - |
| Fading         |                 | Internal 🔻 Fader 1 💌       |   |
| Enable S       | peech Codec     |                            |   |

Fig. 3-61: LTE scenario with internal fading

### Remote commands:

// 1 Cell-Fading- 1 RF Out internal via RF2COM ROUTe:LTE:SIGN:SCENario:SCFading:INTernal RF2C,RX1,RF2C,TX1 // 1 Cell-Fading-2 RF Out internal: RF2C, IQ2Out, RF1C ROUTe:LTE:SIGN<i>:SCENario:TROFading:INTernal RF1C, RX1, RF1C, TX1, RF3C, TX2, FAD1 // 1 Cell-Fading-MIMO 4x2 - 2 RF Out internal: ROUTe:LTE:SIGN<i>:SCENario:MTF:INTernal RF1C, RX1, RF1C, TX1, RF2C, TX3 // 2CC CA-Fading- 2 RF Out internal via RF1COM, RF3COM ROUTe:LTE:SIGN:SCENario:CATF:INTernal RF1C, RX1, RF1C, TX1, RF3C, TX2 // 2CC CA-Fading-4 RF Out internal: RF1C, RF2C, RF3C, RF4C ROUTe:LTE:SIGN<i>:SCENario:CAFF:INTernal RF1C, RX1, RF1C, TX1, RF2C, TX3, RF3C, TX2, RF4C, TX4 // 2CC CA-Fading-4 RF Out distributed external: routing is done // automatically. Use query to ask settings ROUTe:LTE:SIGN<i>:SCENario:BDFD:FIX:INTernal // 3CC CA-Fading-6 RF Out external: routing is done // automatically. Use query to ask settings ROUTe:LTE:SIGN<i>:SCENario:CFF:FIX:INTernal

// 4CC CA-Fading-8 RF Out external: routing is done
// automatically. Use query to ask settings
ROUTe:LTE:SIGN<i>:SCENario:DHF:FIX:INTernal

- 2. Select under Fading Simulator the wanted Profile (example EPA 5Hz Low)
- 3. Enable the Fading

CMW Internal Fading for LTE(-A)

| rading returned Fading  |                                |   |
|-------------------------|--------------------------------|---|
| □ Fading Simulator      | _                              |   |
| - Enable                |                                |   |
| - Profile               | EPA 5Hz Low                    | - |
|                         | EPA 5Hz Low                    | • |
|                         | EPA 5Hz Medium<br>EPA 5Hz High |   |
| ⊞Insertion Loss         | EVA 5Hz Low                    |   |
| Doppler Frequency Mode  | EVA 5Hz Medium                 |   |
| Doppler Frequency       | EVA 5Hz High<br>EVA 70Hz Low   |   |
| ⊞ DL Settings           | EVA 70Hz Medium                |   |
| ⊞-Fading Module AWGN    | EVA 70Hz High                  |   |
| 🖶 Downlink Power Levels | ETU 30Hz Low                   | - |

Fig. 3-62: internal LTE fading profiles

Remote commands:

```
// Fading profile EPA 56 Hz low
CONFigure:LTE:SIGN<i>:FADing[:PCC]:FSIMulator:STANdard EP5Low
CONFigure:LTE:SIGN<i>:FADing:SCC:FSIMulator:STANdard EP5Low
```

```
// Switch on FAding
CONFigure:LTE:SIGN<i>[:PCC]:FADing:FSIMulator:ENABle ON
CONFigure:LTE:SIGN<i>:SCC:FADing:FSIMulator:ENABle ON
```

4. If wanted, apply AWGN by setting the Signal/Noise-ratio and enable the AWGN.

| 🖻 Fading Module AWGN        |              |
|-----------------------------|--------------|
| Enable                      | $\checkmark$ |
| -Min. Noise/System BW Ratio | 1.5          |
| Noise Bandwidth             | 10.00 MHz    |
| Effective Signal BW         | 9.00 MHz     |
| Signal/Noise Ratio          | 5.00 dB      |

Fig. 3-63: internal LTE AWGN section

Remote commands:

```
// Ratio 1.5
CONFigure:LTE:SIGN<i>:FADing[:PCC]:AWGN:BWIDth:RATio 1.5
CONFigure:LTE:SIGN<i>:FADing:SCC:AWGN:BWIDth:RATio 1.5
// Signal/Noise 5.0
CONFigure:LTE:SIGN<i>:FADing[:PCC]:AWGN:SNRatio 5.0
CONFigure:LTE:SIGN<i>:FADing:SCC]:AWGN:SNRatio 5.0
// Switch on AWGN
CONFigure:LTE:SIGN<i>:FADing[:PCC]:AWGN:ENABle ON
CONFigure:LTE:SIGN<i>:FADing:SCC:AWGN:ENABle ON
```

5. Start the measurement (see 3.1).

# 4 W-CDMA and HSPA(+) Measurements

With the W-CDMA standard, UE receiver measurements include different types of measurements depending on the release:

| W-CDMA Rx measurements |                    |                 |                  |  |  |  |
|------------------------|--------------------|-----------------|------------------|--|--|--|
| Release                | Name               |                 | Measurement      |  |  |  |
|                        |                    | DL / UL Carrier |                  |  |  |  |
| 99                     | RMC                | 1/1             | BER              |  |  |  |
| 5                      | HSDPA              | 1/1             | HSDPA ACK (BLER) |  |  |  |
| 6                      | HSUPA              | 1/1             | E-HICH           |  |  |  |
| 7                      | HSPA+              | 1/1             | HSDPA ACK (BLER) |  |  |  |
| 8                      | Dual Cell HSDPA    | 2 /1            | HSDPA ACK (BLER) |  |  |  |
| _                      | DC-HSUPA           | 2/2             | E-HICH           |  |  |  |
| 9                      | Dual-Band HSDPA    | 2/1             | HSDPA ACK (BLER) |  |  |  |
| 10                     | Four Carrier HSDPA | CMW: 3 / 2      | HSDPA ACK (BLER) |  |  |  |

All measurements are summarized in the **WCDMA RX Meas** test and measurement applications (see 4.1).

Before the start of the W-CDMA signaling, external fading must be selected as the scenario. Once signaling has begun, or once a connection has been established with the DUT, it is no longer possible to change scenarios.

Different antenna configurations are possible with W-CDMA. They also require different ways of handling fading:

| W-CDMA scenarios   |                                |          |                                                 |  |  |  |
|--------------------|--------------------------------|----------|-------------------------------------------------|--|--|--|
| W-CDMA<br>scenario | Purpose                        | Release  | CMW configuration                               |  |  |  |
| SISO               | Standard                       | 99/5/6/7 | Standard cell fading                            |  |  |  |
| SIMO               | Rx Diversity                   | 99/5/6/7 | Standard cell Rx Diversity fading               |  |  |  |
| Dual Carrier       | DC-HSPA+                       | 5/7/8    | Dual Carrier Fading                             |  |  |  |
| DC – SIMO          | DC-HSPA+ with RX Diversity     | 5/7/8    | Dual Carrier Rx Diversity Fading                |  |  |  |
| Dual Band          | DB-DC-HSDPA+                   | 5/7/8/9  | Dual Carrier / Dual Band Fading                 |  |  |  |
| Dual Band - SIMO   | DB-DC-HSDPA+ with RX Diversity | 5/7/8/9  | Dual Carrier / Dual Band Fading<br>Rx Diversity |  |  |  |

Table 4-1: W-CDMA scenarios in the CMW.

This section describes the steps required to perform a W-CDMA Rx measurement under several different conditions, such as SISO or DC-HSPA+ fading.

For more information on W-CDMA signaling or on W-CDMA Rx measurements, refer to [6].

Important note: The CMW and the SMW use DigIQ connections to exchange the signals. The correct setting of the crest factor is essential for the fading and the correct RF level handling (see sections 4.2 to 4.5). The crest factor of the CMW depends on

UE Receiver Measurement in W-CDMA: Rx Meas

the settings of the channels and the connection state. Please check the crest factor settings after establishing the connections. Re-adjustments may be necessary.

For W-CDMA, the CMW offers "wizards". They make it very easy to configure the parameters for specific test cases. To do this, the CMW reads the UE report and sets the corresponding parameters – e.g. for maximum throughput (see Fig. 4-1).

| 🚸 CMW Wizard            | ×                                                                                                    |
|-------------------------|----------------------------------------------------------------------------------------------------|
| Global Application Wiza | ards                                                                                                    |
|                         | WCDMA UE Signaling Wizards<br>HSDPA Max. Throughput<br>HSUPA Max. Throughput<br>HSPA Max. Throughput<br>HSUPA Maximum Output Power<br>Dual Carrier HSPA Innerloop Power Control<br>HSUPA E-RGCH Measurement<br>HSDPA CQI Measurement |
|                         | For best result, please register your phone!                                                                                                    |

Fig. 4-1: The WCDMA wizard

# 4.1 UE Receiver Measurement in W-CDMA: Rx Meas

The CMW sends data to the UE either via RMC or HSPA subframes and determines the block error rate (BLER) from the positive ACKnowledgments (ACK) and negative ACKnowledgments (NACK) returned by the UE. Additional throughput results are calculated from the BLER results. The CQI indices reported by the UE are also evaluated.

Fig. 4-2 through Fig. 4-4 show examples of the different measurements under fading conditions.

UE Receiver Measurement in W-CDMA: Rx Meas

| _ | _ | • |
|---|---|---|
| _ | _ |   |

| 🚯 WCDMA UE RX Measurement 1 - X3.0.30.7 |                  |             |           |          |     | WCDMA                 |
|-----------------------------------------|------------------|-------------|-----------|----------|-----|-----------------------|
| BER HSDPA ACK RLC Throughput E-HIC      | H 📔 🔵 UL Loggin  | g           |           |          |     | BER                   |
| Connection Status                       | Cell Setup       |             |           |          | 2   | RDY                   |
| Cell HSDPA                              | Band             | Band 1      | •         |          |     |                       |
| Circuit Switched                        |                  | Downlink    |           | Uplink   | 755 |                       |
|                                         | Channel          | 10563       | Ch        | 9613     | Ch  |                       |
| Packet Switched Attached                | Frequency        | 2112.6      | MHz       | 1922.6   | MHz |                       |
| CMW Demod. Info Power in Range In Sync  | Output Power     | -80.00      | dBm       |          |     |                       |
| DL/UL Alignment 1019.63 Chip            | Total Output     | -80.00      | dBm       |          |     |                       |
|                                         | Scrambling Code  | 0           | hex       | 0        | hex |                       |
|                                         | P-CPICH -        | -11.0       | dB        | Code     | 0   |                       |
|                                         | PS Domain        | Reduced :   | Signaling |          |     |                       |
| Results                                 | Connection Setu  | p           |           |          |     |                       |
| BER 0.311 %                             | UE term. Connect | Test Mo     | de        |          |     |                       |
| BLER 0.000 %                            | Туре             | RMC         |           |          |     |                       |
| DBLER _ 2.000 %                         | RMC              |             |           |          |     |                       |
|                                         | Data Rate DL 1   | 2.2 kbps UL | 12.2 kb   | ps       |     |                       |
| Lost Transp.Blocks 0                    | Test Mode Loop   | Mode 1 RLC  |           |          |     | Signaling             |
| UL TFCI Faults NCAP                     |                  |             |           |          |     | Parameter             |
| FDR NCAP                                |                  |             |           |          |     |                       |
| PN Discontinuity 1                      |                  |             |           |          |     | WCDMA-UE<br>Signaling |
| Transport Blocks 100 / 100              |                  |             |           |          |     |                       |
| Disconnect                              |                  | iend<br>MS  | Handove   | er Confi | g   |                       |

Fig. 4-2: W-CDMA BER Measurement on DCH (RMC) Rel 99. The UE loops back the data stream sent from the CMW. The CMW determines the bit error rate (BER) and from that also determines the block error rates.

## Remote commands:

```
CONFigure:WCDMa:SIGN<i>:BER:TBLocks 10000 // set 10000 blocks
INITiate:WCDMa:SIGN<i>:BER // start measurement
FETCh:WCDMa:SIGN<i>:BER? // get results
```

#### UE Receiver Measurement in W-CDMA: Rx Meas

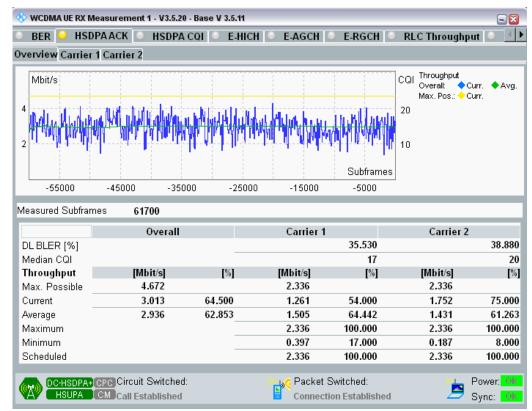

# HSDPA ACK

Fig. 4-3: W-CDMA HSDPA ACK Measurement on HSPA channels. For each data block, the UE sends an ACK or NACK back to the CMW. The CMW counts the ACK/NACKs and calculates the block error rate (BLER) and, from that, the throughput.

#### Remote commands:

```
//set 10000 subframes
CONFigure:WCDMa:SIGN<i>:HACK:MSFRames 10000
// start measurement
INITiate:WCDMa:SIGN<i>:HACK
// get results
FETCh:WCDMa:SIGN<i>:HACK:TRACe:THRoughput:TOTal:CURRent?
```

# E-HICH

| BER HSDPA AC                                                                                                 | K OE-HICH                                                                | RLC Th                                                                   | roughput                                                | UL Log           | ging |                                                                                                    |                               |
|----------------------------------------------------------------------------------------------------|--------------------------------------------------------------------------|--------------------------------------------------------------------------|---------------------------------------------------------|------------------|------|----------------------------------------------------------------------------------------------------|-------------------------------|
| 12 Mbit/s<br>10 8<br>6<br>4<br>2<br>-18000 -16000                                                            | -14000 -12000                                                            | -10000 -80                                                               | 00 -6000                                                |                  |      | Throughpu<br>Overall<br>Carrier 1:<br>Carrier 2:<br>Max, Pos.:<br>Carrier 1:<br>Carrier 1:<br>Carrier 1:<br>Carrier 1: | Curr.                         |
|                                                                                                    | ent 11.484 Mbit/                                                         | s Average                                                                | 11,484 Mb                                               |                  | 2000 |                                                                                                    |                               |
| Overall Throughput Curre                                                                                     | ent 11.484 Mbit/<br>Carrier 1                                            | s Average<br>Carrier 2                                                   | _                                                       | it/s             |      | arrier 1                                                                                                    | Carrie                        |
| Overall Throughput Curr<br>Throughput [Mbit/s]                                                               |                                                                          |                                                                          | 11.484 Mbi<br>E-HICH R<br>False                         | it/s             |      | arrier 1<br>0                                                                                                    | Carrie                        |
| Overall Throughput Curre<br>Throughput [Mbit/s]<br>Current                                                   | Carrier 1                                                                | Carrier 2                                                                | E-HICH R                                                | it/s             |      |                                                                                                    | Carrier<br>790                |
|                                                                                                    | Carrier 1<br>5.742                                                       | Carrier 2<br>5.742                                                       | E-HICH R<br>False                                       | it/s             |      | 0                                                                                                    |                               |
| Dverall Throughput Curre<br>Throughput [Mbit/s]<br>Current<br>Average<br>Maximum                             | Carrier 1<br>5.742<br>5.742                                              | Carrier 2<br>5.742<br>5.742                                              | E-HICH R<br>False<br>Correct                            | it/s<br>eception |      | 0<br>7900                                                                                                    | 790                           |
| Dverall Throughput Curre<br>Throughput [Mbit/s]<br>Current<br>Average<br>Maximum<br>Minimum                  | Carrier 1<br>5.742<br>5.742<br>5.742<br>5.742                            | Carrier 2<br>5.742<br>5.742<br>5.742<br>5.742                            | E-HICH R<br>False<br>Correct<br>All Valid<br>False Rati | it/s<br>eception | G    | 0<br>7900<br>7900<br>0.000                                                                                             | 790<br>790<br>0.00            |
| Overall Throughput Curre<br>Throughput [Mbit/s]<br>Current<br>Average<br>Maximum<br>Minimum<br>Max. Possible | Carrier 1<br>5.742<br>5.742<br>5.742<br>5.742<br>5.742                   | Carrier 2<br>5.742<br>5.742<br>5.742<br>5.742<br>5.742                   | E-HICH R<br>False<br>Correct<br>All Valid<br>False Rati | it/s<br>eception | G    | 0<br>7900<br>7900<br>0.000<br>arrier 1                                                                                 | 790<br>790<br>0.00<br>Carrier |
| Dverall Throughput Curre<br>Throughput [Mbit/s]<br>Current<br>Average                                        | Carrier 1<br>5.742<br>5.742<br>5.742<br>5.742<br>5.742<br>5.742<br>5.742 | Carrier 2<br>5.742<br>5.742<br>5.742<br>5.742<br>5.742<br>5.742<br>5.742 | E-HICH R<br>False<br>Correct<br>All Valid<br>False Rati | it/s<br>eception | G    | 0<br>7900<br>7900<br>0.000                                                                                             | 790<br>790<br>0.00            |

Fig. 4-4: W-CDMA HSUPA E-HICH measurement on HSPA channels in line with Rel 6. On the uplink channels, the CMW measures the UE's reaction to the information in the downlink channels. The E-HICH measurement also supports DC-HSUPA with two carriers.

### Remote commands:

```
CONFigure:WCDMa:SIGN<i>:EHICh:MFRames 10000 //set 10000
subframes
INITiate:WCDMa:SIGN<i>:EHICh // start measurement
FETCh:WCDMa:SIGN<i>:EHICh? // get results
```

# 4.2 SISO Configuration

In this configuration, only one data stream is used via one antenna. For this, it is only necessary to fade one path. That can be done with one channel of the SMW.

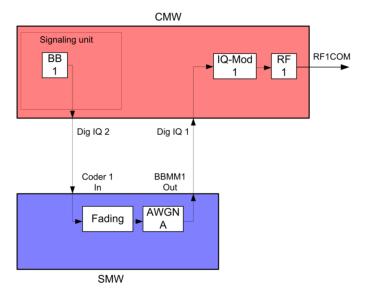

Fig. 4-5: Block diagram for the SISO test setup.

1. In the WCDMA **Signaling Configuration**, select the *Standard Cell Fading* **Scenario** (see Fig. 4-6). Set **Fading** to *External*.

| 🚸 WCDMA Signaling Configuration |                      |                      |
|---------------------------------|----------------------|----------------------|
| Path: Scenario                  |                      |                      |
| Scenario                        | Standard Cell Fading | 🔻 Fading: External 🝷 |
| -Enable Data end to end         | M                    |                      |
| -Enable Speech Codec            |                      |                      |
| i⊒-IQ Settings                  |                      |                      |
| i lQ Out                        |                      |                      |
| Connector                       | DIG IQ OUT 2 🔫       |                      |
| Sample Rate                     | 100 Msps             |                      |
| Baseband PEP                    | 0.00 dBES            |                      |
| - Crest Factor                  | 15.00 dB             |                      |
| ⊟-IQ In                         |                      |                      |
| Connector                       | DIG IQ IN 1 🖂        |                      |
| Sample Rate                     | 100 Msps             |                      |
| -Baseband PEP                   | 0.00 dBFS            |                      |
| Baseband Level                  | -15.00 dBFS          |                      |

Fig. 4-6: WCDMA scenario for SISO: Standard Cell Fading. The CMW indicates the crest factor that is entered in the SMW Dig IQ Input.

## Remote commands:

```
// Standard Cell Fading external with RF2C and IQ 2
ROUTe:WCDMa:SIGN:SCENario:SCFading RF2C,RX1,RF2C,TX1,IQ20
// read out IQ settings
SENSe:WCDMa:SIGN<i>:IQOut:CARRier<carrier>?
```

2. Take note of the **Crest Factor** under **IQ Out** and enter this value in the SMW under **Baseband Input Level** (see Fig. 2-13 in section 2.3).

- 3. Set a fading and switch on **I/Q Out** (BBMM1)(see section 2.3).
- In the CMW, enter the corresponding baseband level (Level BB <sub>out SMW</sub>= Crest Factor <sub>In SMW</sub> Insertion Loss; example: -15.0 dB 10 dB = -25.0 dBFS, see 2.3.8), which is indicated by the SMW (see Fig. 4-8). If you add noise to the signal, note the crest factor without noise.
- 5. Establish a W-CDMA connection between the CMW and DUT, e.g. using **CONNECT HSPA TM**.
- 6. If you modify the fading, remember to change the level accordingly in the CMW.

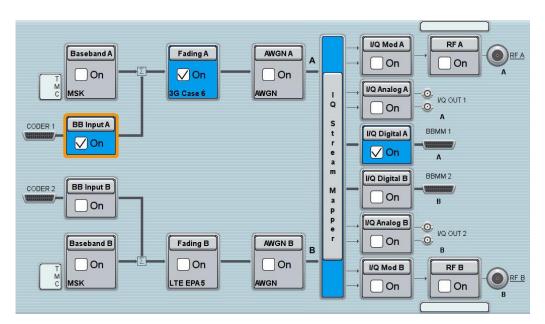

Fig. 4-7: SMW settings for SISO fading.

| Fading A                      |                 |                                                |               |            | — | × |
|-------------------------------|-----------------|------------------------------------------------|---------------|------------|---|---|
| General<br>Standard/Fine Dela | Restart<br>Auto | Insertion Loss Config. /<br>Coupled Parameters | Path Table    | Path Graph |   |   |
|                               |                 | Insertion Lo                                   | oss Configura | ation      |   | Ī |
| Mode                          | Normal          | Normal ·                                       |               |            |   |   |
| Insertion Loss                |                 | 10.0 dB -                                      |               |            |   |   |
| Clipped Samples               |                 |                                                | 0.00          | 0 %        |   | • |

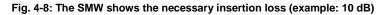

| 🚸 WCDMA Signaling Configuration        | 🚸 WCDMA Signaling Configuration        |                      |  |  |  |  |  |
|----------------------------------------|----------------------------------------|----------------------|--|--|--|--|--|
| Path: IQ Settings/IQ In/Baseband Level | Path: IQ Settings/IQ In/Baseband Level |                      |  |  |  |  |  |
| Scenario                               | Standard Cell Fading                   | ▼ Fading: External ▼ |  |  |  |  |  |
| Enable Data end to end                 |                                        |                      |  |  |  |  |  |
| -Enable Speech Codec                   |                                        |                      |  |  |  |  |  |
| □ IQ Settings                          |                                        |                      |  |  |  |  |  |
| ⊟ IQ Out                               |                                        |                      |  |  |  |  |  |
| Connector                              | DIG IQ OUT 2 🔻                         |                      |  |  |  |  |  |
| Sample Rate                            | 100 Msps                               |                      |  |  |  |  |  |
| -Baseband PEP                          | 0.00 dBFS                              |                      |  |  |  |  |  |
| Crest Factor                           | 15.00 dB                               |                      |  |  |  |  |  |
| ⊡IQ In                                 |                                        |                      |  |  |  |  |  |
| Connector                              | DIG IQ IN 1 🕜                          |                      |  |  |  |  |  |
| Sample Rate                            | 100 Msps                               |                      |  |  |  |  |  |
| Baseband PEP                           | 0.00 dBFS                              |                      |  |  |  |  |  |
| Baseband Level                         | -25.00 dBFS                            |                      |  |  |  |  |  |

Fig. 4-9: Compensating the necessary attenuation in the CMW. Here, the level of the SMW signal is entered as the IQ IN level.

#### Remote command:

// set IQ in to PEP 0 dBFS and Level to -26.77 dBFS CONFigure:WCDMa:SIGN<i>:IQIN:CARRier<carrier> 0, -26.77

7. Start the RX measurement via **WCDMA Rx Meas.** (see section 4.1). Fig. 4-10 shows an example of the SISO measurement in the overview.

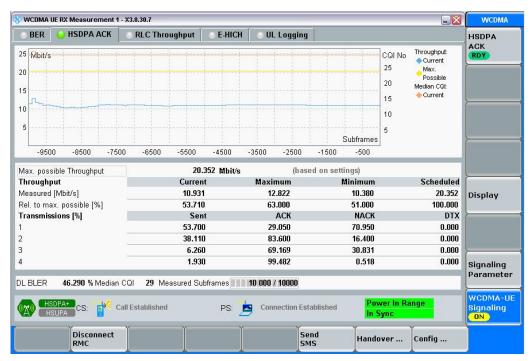

Fig. 4-10: WCDMA RX measurement for SISO.

Rx Diversity Configuration (SIMO)

# 4.3 Rx Diversity Configuration (SIMO)

Rx Diversity simulates the two different receiving paths of the UE. The second path is provided by the CMW via RFCOM2.

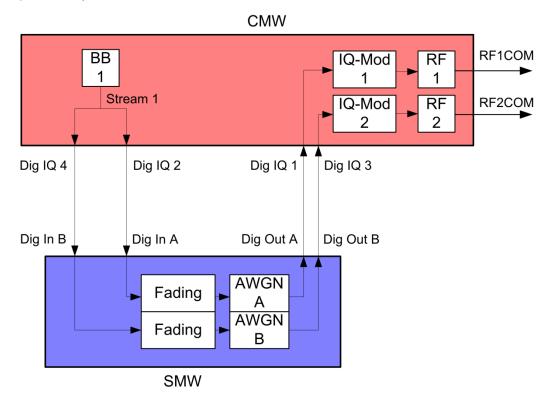

Fig. 4-11: Block diagram for the Rx Diversity test setup. One carrier is split up in two paths and transmitted via two antennas and with different fading.

1. In the **WCDMA Signaling Configuration**, select the *Standard Cell Rx Diversity Fading* **Scenario** (see Fig. 4-18). Set **Fading** to *External*. The CMW can accommodate different antenna configurations for the UE. Output for the second carrier can either be provided through the same RF port or through a separate one.

Rx Diversity Configuration (SIMO)

| WCDMA Signaling Configuration |                         |                                  |
|-------------------------------|-------------------------|----------------------------------|
| ath: Scenario                 |                         |                                  |
| - Scenario                    | Standard Cell Rx Divers | sity Fading 💌 Fading: External 💌 |
| Enable Data end to end        | V                       |                                  |
| -Enable Speech Codec          |                         |                                  |
| i⊐ IQ Settings                |                         |                                  |
| i lQ Out                      | Path 1                  | Path 2                           |
| Connector                     | DIG IQ OUT 2 🔻          | DIG IQ OUT 4 🔻                   |
| Sample Rate                   | 100 Msps                | 100 Msps                         |
| -Baseband PEP                 | 0.00 dBFS               | 0.00 dBFS                        |
| -Crest Factor                 | 15.00 dB                | 15.00 dB                         |
| id⊸lQ In                      | Path 1                  | Path 2                           |
| Connector                     | DIG IQ IN 1             | DIG IQ IN 3 📃                    |
| Sample Rate                   | 100 Msps                | 100 Msps                         |
| Baseband PEP                  | 0.00 dBFS               | 0.00 dBFS                        |
| Baseband Level                | -15.00 dBFS             | -15.00 dBFS                      |

Fig. 4-12: WCDMA scenario for Rx Diversity: Standard Cell Rx Diversity Fading. The CMW indicates the crest factors that are entered in the SMW Dig IQ Input.

### Remote commands:

- 2. Take note of the **Crest Factors** under **IQ Out** and enter the values in the SMW under **Baseband Input Level** (see Fig. 2-13 in section 2.3).
- 3. Set a fading for both paths and switch on I/Q Out (BBMM1|2)(see section 2.3).
- In the CMW, enter the corresponding baseband level (Level BB <sub>out SMW</sub>= Crest Factor <sub>In SMW</sub> Insertion Loss; example: -15.0 dB 10 dB = -25.0 dBFS, see 2.3.8 ), which is indicated by the SMW (see Fig. 4-8). If you add noise to the signal, note the crest factor without noise.
- Establish a W-CDMA connection between the CMW and DUT, e.g. using CONNECT HSPA TM.
- 6. If you modify the fading, remember to change the level accordingly in the CMW.

Rx Diversity Configuration (SIMO)

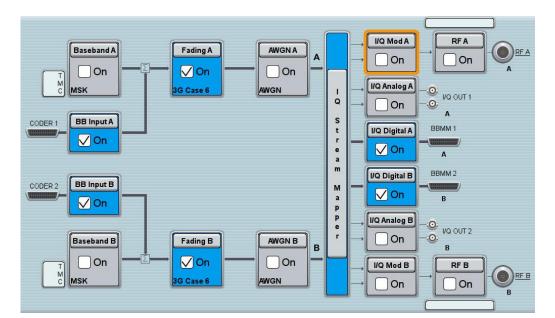

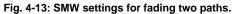

| Fading A                      |                 |                                                |               |            |  | _ | × |
|-------------------------------|-----------------|------------------------------------------------|---------------|------------|--|---|---|
| General<br>Standard/Fine Dela | Restart<br>Auto | Insertion Loss Config. /<br>Coupled Parameters | Path Table    | Path Graph |  |   |   |
|                               |                 | Insertion Lo                                   | oss Configura | ation —    |  |   |   |
| Mode                          | Normal          |                                                |               |            |  |   | - |
| Insertion Loss                |                 |                                                | 10.0          | ) dB       |  |   | · |
| Clipped Samples               |                 |                                                | 0.0           | ) %        |  |   | • |

Fig. 4-14: The SMW shows the necessary insertion loss (example: 10 dB)

| 🚸 WCDMA Signaling Configuration        |                                |                           |
|----------------------------------------|--------------------------------|---------------------------|
| Path: IQ Settings/IQ In/Baseband Level |                                |                           |
| Scenario                               | Standard Cell Rx Diversity Fac | ling 🔻 Fading: External 💌 |
| Enable Data end to end                 | V                              |                           |
| Enable Speech Codec                    |                                |                           |
| ⊟ IQ Settings                          |                                |                           |
| E IQ Out                               | Path 1                         | Path 2                    |
| Connector                              | DIG IQ OUT 2 🔻                 | DIG IQ OUT 4 🔻            |
| Sample Rate                            | 100 Msps                       | 100 Msps                  |
| -Baseband PEP                          | 0.00 dBFS                      | 0.00 dBFS                 |
| Crest Factor                           | 15.00 dB                       | 15.00 dB                  |
| ⊡IQ In                                 | Path 1                         | Path 2                    |
| Connector                              | DIG IQ IN 1 🔗                  | DIG IQ IN 3 🚽             |
| -Sample Rate                           | 100 Msps                       | 100 Msps                  |
| Baseband PEP                           | 0.00 dBFS                      | 0.00 dBFS                 |
| Baseband Level                         | -25.00 dBFS                    | -25.00 dBFS               |

Fig. 4-15: Compensating for the necessary attenuation in the CMW. Here, the levels of the SMW signals are entered as the  $\rm IQ~In$  level.

#### Remote command:

```
// set IQ in to PEP 0 dBFS and Level to -25.0 dBFS
CONFigure:WCDMa:SIGN<i>:IQIN:CARRier1 0, -25.0
CONFigure:WCDMa:SIGN<i>:IQIN:CARRier2 0, -25.0
```

7. Start the RX measurement via WCDMA Rx Meas. (see section 4.1).

# 4.4 Dual-Carrier Configuration (DC-HSPA+)

With the DC-HSPA+ sceanrio, two different carriers are transmitted via two antennas in order to increase the data throughput. For the simulation, it is necessary to use two fading paths in this case. To enable two downlink carriers, use H-SETs with the suffix A, e.g H-SET 3A.

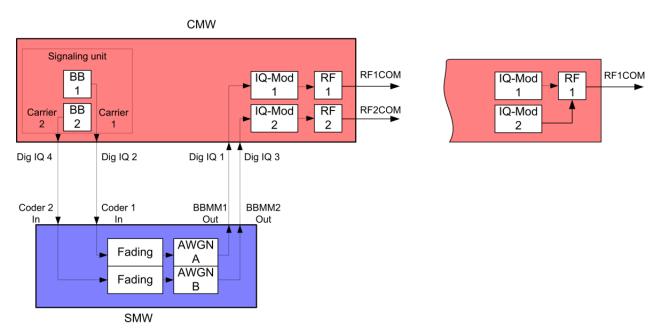

Fig. 4-16: Block diagram for the DC-HSPA test setup. Two carriers are transmitted via two antennas and with different fading. With the CMW, two different RF connectors can be used or the signal can be provided at one output port.

 In the WCDMA Signaling Configuration, select the Dual Carrier Fading Scenario (see Fig. 4-18). Set Fading to External. The CMW can accommodate different antenna configurations for the UE. Output for the second carrier can either be provided through the same RF port or through a separate one.

| Scenario      |        | uting<br>utput) | 1000000000 | ernal Att.<br>tput) | 1000 | utir<br>Ipul |
|---------------|--------|-----------------|------------|---------------------|------|--------------|
| IQ In Connect | or:    | DIG IQ IN 1     | -          | DIG IQ IN           | 3    | •            |
| IQ Out Conne  | ctor:  | DIG IQ OUT      | 2 -        | DIG IQ O            | UT 4 | •            |
| RF Converter: |        | RFTX1           | •          | RFTX2               |      | •            |
| RF Connector  | ;      | RF1COM          | •          | RF1COM              |      | -            |
|               |        | Carrier 1       |            | Carrier 2           |      |              |
| 🚯 Routing (Ou | (trugt |                 |            |                     |      | ×            |

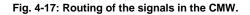

| WCDMA Signaling Configuration |                     |                      |
|-------------------------------|---------------------|----------------------|
| Path: Scenario                |                     |                      |
| Scenario                      | Dual Carrier Fading | 🔻 Fading: External 💌 |
| -Enable Data end to end       |                     |                      |
| -Enable Speech Codec          | <b>—</b>            |                      |
| ⊟ IQ Settings                 |                     |                      |
| E IQ Out                      | Path 1 / Carrier 1  | Path 2 / Carrier 2   |
| Connector                     | DIG IQ OUT 2 💌      | DIG IQ OUT 4 💌       |
|                               | 100 Msps            | 100 Msps             |
| -Baseband PEP                 | 0.00 dBFS           | 0.00 dBFS            |
| Crest Factor                  | 15.00 dB            | 7.10 dB              |
| ⊡⊸lQ In                       | Path 1 / Carrier 1  | Path 2 / Carrier 2   |
| Connector                     | DIG IQ IN 1 🔗       | DIG IQ IN 3 🔗        |
| Sample Rate                   | 100 Msps            | 100 Msps             |
| Baseband PEP                  | 0.00 dBFS           | 0.00 dBFS            |
| Baseband Level                | -15.00 dBFS         | -7.10 dBFS           |

Fig. 4-18: WCDMA scenario for two carriers: Dual-carrier fading. The CMW indicates the crest factors that are entered in the SMW Dig IQ Input.

#### Remote commands:

- Take note of the Crest Factors under IQ Out and enter the values in the SMW under Baseband Input Level (see Fig. 2-13 in section 2.3).
- 3. Set a fading for both paths and switch on I/Q Out (BBMM1|2)(see section 2.3).
- In the CMW, enter the corresponding baseband level (Level BB <sub>out SMW</sub>= Crest Factor <sub>In SMW</sub> Insertion Loss; example: -15.0 dB 10 dB = -25.0 dBFS, see 2.3.8 ), which is indicated by the SMW (see Fig. 4-8). If you add noise to the signal, note the crest factor without noise.

- 5. Establish a W-CDMA connection between the CMW and DUT, e.g. using **CONNECT HSPA TM**.
- 6. If you modify the fading, remember to change the level accordingly in the CMW.

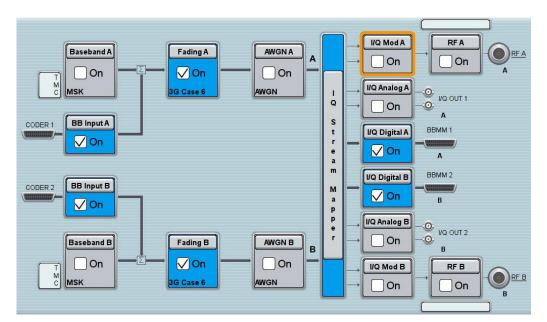

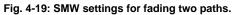

| Fading A                      |                 |                                                |               |            |   | — | × |
|-------------------------------|-----------------|------------------------------------------------|---------------|------------|---|---|---|
| General<br>Standard/Fine Dela | Restart<br>Auto | Insertion Loss Config. /<br>Coupled Parameters | Path Table    | Path Graph |   |   |   |
|                               |                 | Insertion Lo                                   | oss Configura | ation —    | S |   |   |
| Mode                          | Normal          |                                                |               |            |   |   |   |
| Insertion Loss                |                 |                                                | 10.0          | D dB       |   |   | · |
| Clipped Samples               |                 |                                                | 0.0           | D %        |   |   | • |

Fig. 4-20: The SMW shows the necessary insertion loss (example: 10 dB)

| 🚸 WCDMA Signaling Configuration        |                     |                      |
|----------------------------------------|---------------------|----------------------|
| Path: IQ Settings/IQ In/Baseband Level |                     |                      |
| Scenario                               | Dual Carrier Fading | ▼ Fading: External ▼ |
| -Enable Data end to end                | V                   |                      |
| -Enable Speech Codec                   |                     |                      |
| □ IQ Settings                          |                     |                      |
| i lQ Out                               | Path 1 / Carrier 1  | Path 2 / Carrier 2   |
| - Connector                            | DIG IQ OUT 2 🔻      | DIG IQ OUT 4 🔫       |
| Sample Rate                            | 100 Msps            | 100 Msps             |
| -Baseband PEP                          | 0.00 dBFS           | 0.00 dBFS            |
| Crest Factor                           | 15.00 dB            | 7.10 dB              |
| i ⊡⊸lQ In                              | Path 1 / Carrier 1  | Path 2 / Carrier 2   |
| Connector                              | DIG IQ IN 1 🛛 🔽     | DIG IQ IN 3 📝        |
| Sample Rate                            | 100 Msps            | 100 Msps             |
| Baseband PEP                           | 0.00 dBFS           | 0.00 dBFS            |
| Baseband Level                         | -25.00 dBFS         | -17.10 dBFS          |

Fig. 4-21: Compensating for the necessary attenuation in the CMW. Here, the levels of the SMW signals are entered as the IQ In level.

#### Remote command:

```
// set IQ in to PEP 0 dBFS and Level to -25.0 dBFS
CONFigure:WCDMa:SIGN<i>:IQIN:CARRier1 0, -25.0
CONFigure:WCDMa:SIGN<i>:IQIN:CARRier2 0, -17.1
```

7. Start the RX measurement via **WCDMA Rx Meas.** (see section 4.1). Fig. 4-22 shows an example of the DC-HSPA measurement in the overview.

| 💿 BER [ 🕒 HSDPA ACK       | 🕘 RLC Throug    | ghput 🚺 (       | E-HICH      | 🕘 UL Logg         | ing                |           |                    |                                        | HSDPA                      |
|---------------------------|-----------------|-----------------|-------------|-------------------|--------------------|-----------|--------------------|----------------------------------------|----------------------------|
| 40 Mbit/s                 |                 |                 |             |                   |                    |           | CarNo              | roughput Curr.<br>Overall<br>Carrier 1 | ACK<br>RDY                 |
|                           |                 |                 |             |                   |                    |           |                    | Carrier 2                              |                            |
| 20                        |                 |                 |             |                   |                    |           |                    | Max. Possible<br>dian CQI Curr.        |                            |
|                           |                 |                 |             |                   |                    | Subframes |                    | Carrier 1<br>Carrier 2                 |                            |
| -9500 -8500 -750          | 0 -6500         | -5500           | -4500       | -3500 -25         | 00 -1500           | -500      | -                  |                                        |                            |
| Max. possible Throughput  | 40.704          | Mbit/s          | (based on s | settings)         | Overall Throu      | ughput:   | 23                 | .486 Mbit/s                            | ·                          |
|                           |                 | 1               | Carrier 1   |                   |                    | (         | Carrier 2          |                                        |                            |
| Throughput                | Curr.           | Max.            | Min.        | Sch'ed.           | Curr.              | Max.      | Min.               | Sch'ed.                                |                            |
| Measured [Mbit/s]         | 11.597          | 12.516          | 10.787      | 20.352            | 11.890             | 12.307    | 10.380             | 20.352                                 |                            |
| Rel. to max. possible [%] | 56.980          | 61.500          | 53.000      | 100.000           | 58.419             | 60.469    | 51.000             | 100.000                                | Display                    |
| Transmissions [%]         | Sent            | ACK             | NACK        | DTX               | Sent               | ACK       | NACK               | DTX                                    |                            |
| 1                         | 57.050          | 38.265          | 61.735      | 0.000             | 58.440             | 43.309    | 56.691             | 0.000                                  |                            |
| 2                         | 35.180          | 83.741          | 16.259      | 0.000             | 33.140             | 81.201    | 18.799             | 0.000                                  |                            |
| 3                         | 5.730           | 64.398          | 35.602      | 0.000             | 6.230              | 64.848    | 35.152             | 0.000                                  |                            |
| 4                         | 2.040           | 98.039          | 1.961       | 0.000             | 2.190              | 98.630    | 1.370              | 0.000                                  |                            |
| Carrier 1: DL BLER 43.020 | % Median CQI    | <b>30</b> Mea   | sured Subfr | ames 10           | 000 / 10000        |           |                    |                                        | Signaling<br>Paramete      |
| Carrier 2: DL BLER 41.580 | ∣% Median CQI   | 30              |             |                   |                    |           |                    |                                        | <u> </u>                   |
| DCHSDPA+<br>HSUPACS: CS   | all Established |                 | PS: 🛓       | Connection        | Established        |           | ver in Rang<br>ync | e                                      | WCDMA-U<br>Signaling<br>ON |
| Repetition                | Ŷ               | Measu<br>Subfra |             | lonitored<br>-ARQ | Error<br>Insertion | Y I       | l.                 | onfiq                                  | 1                          |

Fig. 4-22: WCDMA RX measurement for DC-HSPA. The measurements are adapted automatically for both streams individually and as an overall assessment.

DC-HSPA+ with Rx Diversity Configuration

# 4.5 DC-HSPA+ with Rx Diversity Configuration

With the DC-HSPA+ scenario, two different carriers are transmitted via two antennas in order to increase the data throughput. Here, too, it is possible to simulate the RX diversity reception. Since it is necessary to simulate two carriers for two antennas each, four fading paths are required in this case. The four paths are made available via the SMW's 2x2 MIMO function. However, this is NOT a MIMO function in W-CDMA! To enable two downlink carriers, use H-SETs with the suffix A, e.g H-SET 3A.

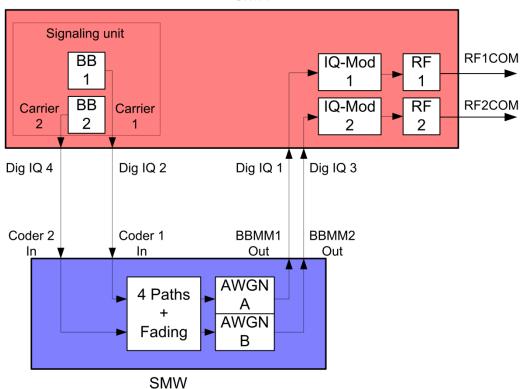

CMW

Fig. 4-23: Block diagram for the DC-HSPA test setup with RX diversity. Two carriers are transmitted via two antennas and with different fading. The UE's RX diversity antenna is operated via RF2COM.

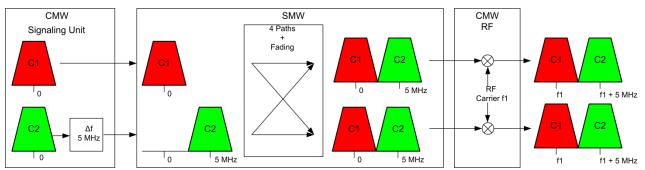

Fig. 4-24: Generating Rx diversity for dual carriers: Both carrier signals are generated in the CMW's baseband signaling unit (with a frequency of 0 Hz), the second signal is offset by 5 MHz in the baseband. Due to the cross components (MIMO function), both carrier signals are available on both of the SMW's paths. In the CMW, both paths are modulated to the carrier frequency f1.

DC-HSPA+ with Rx Diversity Configuration

 In the WCDMA Signaling Configuration, select the Dual Carrier Rx Diversity Fading Scenario (see Fig. 4-26) Set Fading to External. For the Rx-diversity reception, a second DUT antenna must be supplied with a signal. To do this, the CMW outputs a signal via a separate RF2COM RF Port.

| Routing (Output)  | P.             | ×              |
|-------------------|----------------|----------------|
|                   | Carrier 1      | Carrier 2      |
| RF Connector:     | RF1COM -       | RF2COM -       |
| RF Converter:     | RFTX1 -        | RFTX2 -        |
| IQ Out Connector: | DIG IQ OUT 2 🔻 | DIG IQ OUT 4 🔻 |
| IQ In Connector:  | DIG IQ IN 1 🔹  | DIG IQ IN 3 👻  |

Fig. 4-25: Routing of the signals in the CMW.

| 🥎 V  | VCDMA Signaling Configuration |                          |                               |
|------|-------------------------------|--------------------------|-------------------------------|
| Path | n: Scenario                   |                          |                               |
| -    | Scenario                      | Dual Carrier Rx Diversit | y Fading 🔻 Fading: External 🔻 |
|      | Enable Data end to end        | M                        |                               |
|      | Enable Speech Codec           |                          |                               |
|      | IQ Settings                   |                          |                               |
|      | ⊟ lQ Out                      | Path 1                   | Path 2                        |
|      | Connector                     | DIG IQ OUT 2 🝷           | DIG IQ OUT 4 💌                |
|      | -Sample Rate                  | 100 Msps                 | 100 Msps                      |
|      | Baseband PEP                  | 0.00 dBFS                | 0.00 dBFS                     |
|      | Crest Factor                  | 15.00 dB                 | 15.00 dB                      |
|      | ⊟⊸IQ In                       | Path 1                   | Path 2                        |
|      | Connector                     | DIG IQ IN 1              | DIG IQ IN 3 🔽                 |
|      | Sample Rate                   | 100 Msps                 | 100 Msps                      |
|      | -Baseband PEP                 | 0.00 dBFS                | 0.00 dBFS                     |
|      | Baseband Level                | -15.00 dBFS              | -15.00 dBFS                   |

Fig. 4-26: WCDMA scenario for two carriers: Dual carrier fading. The CMW indicates the crest factors that are entered in the AMU *Dig IQ* inputs.

#### Remote commands:

- 2. Take note of the **Crest Factors** under **IQ Out** and enter the values in the SMW under **Baseband Input Level** (see Fig. 2-13 in section 2.3).
- 3. Switch I/Q Out (BBMM1|2) on (see section 2.3).

DC-HSPA+ with Rx Diversity Configuration

- 4. The four paths are realized using the SMW's 2x2-MIMO function. In addition, select the fading. This fading value is automatically used for all four paths. Set the virtual RF frequency to the mid-point between the two carriers. (Example: Carrier 1 at 2112.6 MHz and Carrier 2 at 2117.6 MHz -> Virtual frequency at 2115.1 MHz).
- 5. Set an offset of 5 MHz in the second path.
- In the CMW, enter the corresponding baseband level (Level BB <sub>out SMW</sub>= Crest Factor <sub>In SMW</sub> Insertion Loss; example: -15.0 dB 16 dB = -31.0 dBFS, see 2.3.8 ), which is indicated by the SMW (see Fig. 4-8). If you add noise to the signal, note the crest factor without noise.
- 7. Establish a W-CDMA connection between the CMW and DUT, e.g. using CONNECT HSPA TM.

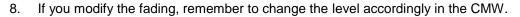

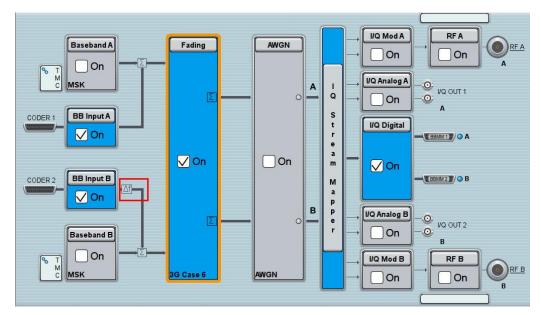

Fig. 4-27: SMW settings for dual carriers for Rx diversity: *Fading of four paths.* The second path must be offset by 5 MHz.

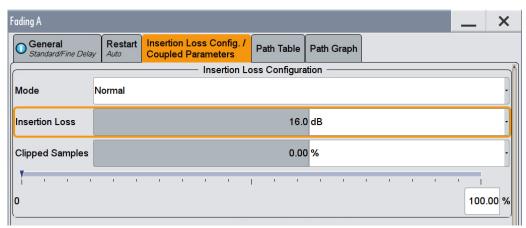

Fig. 4-28: The SMW shows the necessary insertion loss (example: 16 dB)

Remote command:

// set IQ in to PEP 0 dBFS and Level to -31.0 dBFS CONFigure:WCDMa:SIGN<i>:IQIN:CARRier<carrier> 0, -31.0

9. Use **WCDMA Rx Meas** to start the RX measurement (see section 4.1). Fig. 4-29 shows an example of a DC-HSPA measurement in the overview.

| C  | BER      | STANDA AC        | К 💿       | E-HICH     | RLC Th        | roughput     | UL Log            | jing        |              |                     |        |                                  | HSDPA                      |
|----|----------|------------------|-----------|------------|---------------|--------------|-------------------|-------------|--------------|---------------------|--------|----------------------------------|----------------------------|
| 40 | Mbit/s   |                  |           |            |               |              |                   |             |              | ଦ୍ୱୋ                |        | nroughput Curr.<br>Overall       | ACK<br>RDY                 |
|    |          |                  | _         |            |               |              |                   |             |              | 20                  |        | Carrier 1<br>Carrier 2           |                            |
| 20 |          |                  |           |            |               |              |                   |             |              | 10                  | M      | Max. Possible<br>edian CQI Curr. |                            |
|    |          |                  |           |            |               |              |                   |             | Subfra       | mes                 |        | Carrier 1                        | <u>}</u>                   |
|    | -950     | 0 -8500          | -7500     | -6500      | -5500         | -4500        | -3500 -25         | 00 -1:      | 500 -50      |                     |        | Carrier 2                        |                            |
| Ma | ax. pos  | sible Throughput |           | 40.704     | Mbit/s        | (based on    | settings)         | Overall T   | hroughput:   |                     | 28     | 1.417 Mbit/s                     | <u> </u>                   |
|    |          |                  |           |            |               | Carrier 1    |                   |             |              | Carrie              | er 2   |                                  |                            |
| Th | rough    | put              |           | Curr.      | Max.          | Min          | . Sch'ed.         | Ci          | urr. N       | lax.                | Min.   | Sch'ed.                          |                            |
| M  | easured  | l [Mbit/s]       |           | 14.409     | 14.959        | 12.618       | 20.352            | 14.0        | 108 14.      | .891 *              | 2.618  | 20.352                           | <u>}</u>                   |
| Re | el. to m | ax. possible [%] |           | 70.799     | 73.500        | 62.000       | 100.000           | 68.8        | 29 73.       | .167 (              | 62.000 | 100.000                          | Display                    |
| Tr | ansmis   | sions [%]        |           | Sent       | ACK           | NACK         | C DTX             | S           | ent <i>i</i> | ACK                 | NACK   | DTX                              |                            |
| 1  |          |                  |           | 70.780     | 61.543        | 38.457       | 0.000             | 68.0        | 350 57       | .865 -              | 12.135 | 0.000                            |                            |
| 2  |          |                  |           | 27.240     | 93.025        | 6.975        | 0.000             | 28.9        | 90 92        | .687                | 7.313  | 0.000                            |                            |
| 3  |          |                  |           | 1.900      | 95.789        | 4.211        | 0.000             | 2.1         | 120 98       | .113                | 1.887  | 0.000                            |                            |
| 4  |          |                  |           | 0.080      | 100.000       | 0.000        | 0.000             | 0.0         | )40 100      | .000                | 0.000  | 0.000                            |                            |
| Ca | rrier 1: | DIBLER 2         | 9.200 % N | Aedian CQL | <b>30</b> Mea | asured Subfi | rames 10          | 000 / 100   | nn           |                     |        |                                  | Signaling<br>Paramete      |
| a  | rrier 2: | DL BLER 3        | 1.170 % N | Aedian CQI | 30            |              | The second second |             |              |                     |        |                                  | <u></u>                    |
| œ  |          | HSDPA+<br>CS:    |           | stablished |               | PS: 📜        | <b>Connectio</b>  | n Establish | ed           | Power Ir<br>In Sync | Rang   | e                                | WCDMA-U<br>Signaling<br>ON |
| -  |          | Y                | Y         |            | Measu         | Y            | lonitored         | Error       | Y            | in sync             | Y      |                                  |                            |

Fig. 4-29: WCDMA RX measurement for DC-HSPA. The measurements are adapted automatically for both streams individually and for the overall assessment.

# 4.6 Dual-Band HSDPA Configuration (DB-DC-HSPA+)

With the Dual-Band-HSDPA configuration, two carriers in two different bands are transmitted via two antennas in order to increase the data throughput. For the simulation, it is necessary to use two fading paths in this case. To enable two downlink carriers, use H-SETs with the suffix A, e.g H-SET 3A.

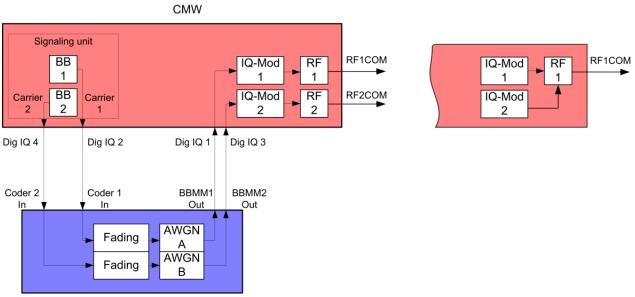

SMW

Fig. 4-30: Block diagram for the Dual-Band-HSDPA test setup. Two carriers are transmitted via two antennas and with different fading. With the CMW, two different RF connectors can be used or the signal can be provided at one output port.

 In the WCDMA Signaling Configuration, select the Dual Carrier / Dual Band Fading Scenario (see Fig. 4-32). Set Fading to External. The CMW can accommodate different antenna configurations for the UE. Output for the second carrier can either be provided through the same RF port or through a separate one.

| IG IQ OUT 2<br>IG IQ IN 1 |                   | dig iq oi<br>dig iq in |                |
|---------------------------|-------------------|------------------------|----------------|
|                           | 2 +               | DIG IQ OI              | JT 4 🔻         |
|                           |                   |                        |                |
| FTX1                      | •                 | RFTX2                  | •              |
| F1COM                     | •                 | RF1COM                 | -              |
| arrier 1                  |                   | Carrier 2              |                |
|                           | arrier 1<br>F1COM | F1COM 🝷                | F1COM - RF1COM |

Fig. 4-31: Routing of the signals in the CMW.

| 🚸 WCDMA Signaling Configuration          |                                      |  |  |  |  |  |
|------------------------------------------|--------------------------------------|--|--|--|--|--|
| Path: Scenario                           |                                      |  |  |  |  |  |
| Scenario Dual Carrier / Dual Band Fading |                                      |  |  |  |  |  |
| Fading                                   | External 🔻                           |  |  |  |  |  |
| i⊒ IQ Settings                           |                                      |  |  |  |  |  |
| i⊒ IQ Out                                | Path 1 / Carrier 1Path 2 / Carrier 2 |  |  |  |  |  |
| Connector                                | DIG IQ OUT 2 🔻 DIG IQ OUT 4 🔻        |  |  |  |  |  |
| -Sample Rate                             | 100 Msps 100 Msps                    |  |  |  |  |  |
| Baseband PEP                             | 0.00 dBFS 0.00 dBFS                  |  |  |  |  |  |
| -Crest Factor                            | 14.41 dB 13.23 dB                    |  |  |  |  |  |
| 🖻 IQ In                                  | Path 1 / Carrier 1Path 2 / Carrier 2 |  |  |  |  |  |
| Connector                                | DIG IQ IN 1 🔻 DIG IQ IN 3 🔻          |  |  |  |  |  |
| -Sample Rate                             | 100 Msps 100 Msps                    |  |  |  |  |  |
| -Baseband PEP                            | nd PEP 0.00 dBFS 0.00 dBFS           |  |  |  |  |  |
| Baseband Level                           | -15.00 dBFS -15.00 dBFS              |  |  |  |  |  |

Fig. 4-32: WCDMA scenario for two carriers: Dual-band fading. The CMW indicates the crest factors that are entered in the SMW Dig IQ Input.

| Path: RF Settings/RF Frequency/DB DC HSD | PA              |            |
|------------------------------------------|-----------------|------------|
| Converter                                | RFRX1 T         |            |
| Ext. Attenuation                         | 0.0 dB          |            |
| Ext. Delay Comp.                         | 0 ns            |            |
| B RF Frequency                           | Carrier 1       | Carrier 2  |
| -Operating Band                          | Band 1 🛛 🔻      | Band 8 🔹 🔻 |
| DL                                       |                 |            |
| - Channel                                | 10563 Ch        | 2937 Ch    |
| - Frequency                              | 2112.6 MHz      | 927.4 MHz  |
| - Offset                                 | 0 Hz            | 0 Hz       |
| UL                                       |                 |            |
| - Channel                                | 9613 Ch         |            |
| - Frequency                              | 1922.6 MHz      |            |
| - Offset                                 | 0 Hz            |            |
|                                          | 190.0 MHz       |            |
| -Dual Carrier Separation                 | 5.0 MHz         | _          |
| DB DC HSDPA                              | Configuration 1 | <b>•</b>   |

Fig. 4-33: Enabling the Dual Band Configuration. The CMW sets the corresponding operating bands automatically.

## Remote commands:

```
CONFigure:WCDMa:SIGN<i>:RFSettings:DBDC ON,C1
```

- 2. Take note of the **Crest Factors** under **IQ Out** and enter the values in the SMW under **Baseband Input Level** (see Fig. 2-13 in section 2.3).
- 3. Set a fading for both paths and switch on I/Q Out (BBMM1|2)(see section 2.3).
- In the CMW, enter the corresponding baseband level (Level BB <sub>out SMW</sub>= Crest Factor <sub>In SMW</sub> Insertion Loss; example: -14.41 dB 10 dB = -24.41 dBFS, see 2.3.8 ), which is indicated by the SMW (see Fig. 4-8). If you add noise to the signal, note the crest factor without noise.
- 5. Establish a W-CDMA connection between the CMW and DUT, e.g. using **CONNECT HSPA TM**.
- 6. If you modify the fading, remember to change the level accordingly in the CMW.

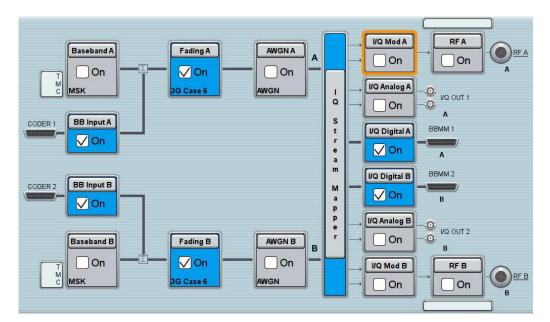

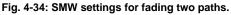

| ading A                        |                 |                                                |               | _          | × |
|--------------------------------|-----------------|------------------------------------------------|---------------|------------|---|
| General<br>Standard/Fine Delay | Restart<br>Auto | Insertion Loss Config. /<br>Coupled Parameters | Path Table    | Path Graph |   |
| <u> </u>                       |                 | Insertion Lo                                   | oss Configura | ration     |   |
| Mode                           | Normal          |                                                |               |            | • |
| Insertion Loss                 |                 |                                                | 10.0          | .0 dB      | • |
| Clipped Samples                |                 |                                                | 0.00          | 00 %       | • |

Fig. 4-35: The SMW shows the necessary insertion loss (example: 10 dB)

| WCDMA Signaling Configuration          |                                      |  |  |  |  |  |
|----------------------------------------|--------------------------------------|--|--|--|--|--|
| Path: IQ Settings/IQ In/Baseband Level |                                      |  |  |  |  |  |
| Scenario                               | Dual Carrier / Dual Band Fading      |  |  |  |  |  |
| Fading                                 | External 🔻                           |  |  |  |  |  |
| ⊟ IQ Settings                          |                                      |  |  |  |  |  |
| i⊒ IQ Out                              | Path 1 / Carrier 1Path 2 / Carrier 2 |  |  |  |  |  |
| Connector                              | DIG IQ OUT 2 🔻 DIG IQ OUT 4 🔻        |  |  |  |  |  |
| Sample Rate                            | 100 Msps 100 Msps                    |  |  |  |  |  |
| -Baseband PEP                          | 0.00 dBFS 0.00 dBFS                  |  |  |  |  |  |
| Crest Factor                           | 14.41 dB 13.23 dB                    |  |  |  |  |  |
| ⊡-lQ In                                | Path 1 / Carrier 1Path 2 / Carrier 2 |  |  |  |  |  |
| Connector                              | DIG IQ IN 1 🔻 DIG IQ IN 3 🔻          |  |  |  |  |  |
| Sample Rate                            | 100 Msps 100 Msps                    |  |  |  |  |  |
| -Baseband PEP                          | 0.00 dBFS 0.00 dBFS                  |  |  |  |  |  |
| Baseband Level                         | -24.41 dBFS -23.23 dBFS              |  |  |  |  |  |

Fig. 4-36: Compensating for the necessary attenuation in the CMW. Here, the levels of the SMW signals are entered as the IQ In level.

Remote command:

```
// set IQ in to PEP 0 dBFS and Level to -24.41 dBFS
CONFigure:WCDMa:SIGN<i>:IQIN:CARRier1 0, -24.41
CONFigure:WCDMa:SIGN<i>:IQIN:CARRier2 0, -23.23
```

7. Start the RX measurement via **WCDMA Rx Meas.** (see section 4.1). Fig. 4-22 shows an example of the Dual-Band HSPSA measurement in the overview.

| > WCDMA UE RX Me  | asurement 1 - V3.5.20 | - Base V 3.5.11 |              |                |                                                    | - 🛛     |
|-------------------|-----------------------|-----------------|--------------|----------------|----------------------------------------------------|---------|
| ) BER 💛 HSDP      | AACK 🔍 HSDPA          | CQI 🔍 E-HIC     | H 🕘 E-AGCH 🕻 | E-RGCH 🕓       | RLC Throughput                                     | t 💿 🔳   |
| verview Carrier 1 | Carrier 2             |                 |              |                |                                                    |         |
| Mbit/s            |                       |                 |              |                | CQI Throughput<br>Overall: ◆Cur<br>Max. Pos.: ◆Cur |         |
|                   |                       |                 | M M M        | AMANAMA        | 20                                                 |         |
|                   |                       |                 |              | Subframes      |                                                    |         |
| -55000            | -45000 -350           | 00 -2500        | 0 -15000     | -5000          |                                                    |         |
| leasured Subframe | s 61700<br>Overall    | _               | Carrier 1    |                | Carrier 2                                          | _       |
| DL BLER [%]       | Overall               |                 | Carrier 1    | 35.530         | Carrier 2                                          | 38.88   |
| Median CQI        |                       |                 |              | 17             |                                                    | 2       |
| Throughput        | [Mbit/s]              | %               | [Mbit/s]     | [%]            | [Mbit/s]                                           | [%      |
| Max. Possible     | 4.672                 |                 | 2.336        | [*]            | 2.336                                              |         |
| Current           | 3.013                 | 64.500          | 1.261        | 54.000         | 1.752                                              | 75.00   |
| Average           | 2.936                 | 62.853          | 1.505        | 64.442         | 1.431                                              | 61.26   |
| Maximum           |                       |                 | 2.336        | 100.000        | 2.336                                              | 100.00  |
| Minimum           |                       |                 | 0.397        | 17.000         | 0.187                                              | 8.00    |
| Scheduled         |                       |                 | 2.336        | 100.000        | 2.336                                              | 100.00  |
|                   |                       |                 |              |                | -                                                  |         |
|                   | PC Circuit Switched   |                 |              | Switched:      |                                                    | ower: 이 |
| AZ HSUPA IC       | Call Established      |                 | Composti     | on Established |                                                    | ync: 🚺  |

Fig. 4-37: WCDMA RX measurement for Dual-Band-HSPDA. The measurements are adapted automatically for both streams individually and as an overall assessment.

Dual Band HSDPA with Rx Diversity Configuration (DB-DC-HSPA+ with Rx Diversity)

# 4.7 Dual Band HSDPA with Rx Diversity Configuration (DB-DC-HSPA+ with Rx Diversity)

With the Dual-Band HSPDA configuration, two different carriers are transmitted via two antennas in order to increase the data throughput. Here, too, it is possible to simulate the RX diversity reception. Since it is necessary to simulate two carriers for two antennas each, four fading paths are required in this case. The four paths are faded in the SMW. To enable two downlink carriers, use H-SETs with the suffix A, e.g H-SET 3A.

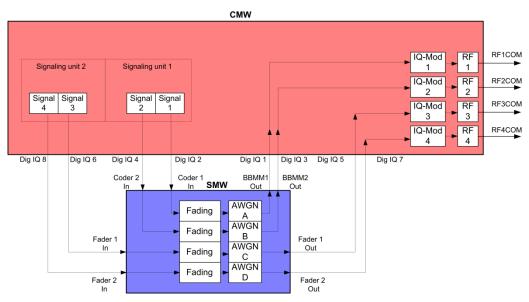

Fig. 4-38: Block diagram for the Dual-Band-HSDPA test setup with RX diversity. Two carriers are transmitted via two antennas and with different fading. The UE's RX diversity antenna is operated via RF2COM.

 In the WCDMA Signaling Configuration, select the Dual Carrier / Dual Band Rx Diversity Fading Scenario (see Fig. 4-40) Set Fading to External. For the Rxdiversity reception, a second DUT antenna must be supplied with the two carrier signals. To do this, the CMW allows flexible output routing.

| 🚸 Routing (Output) |              |   |              |   |              |   |              |   |
|--------------------|--------------|---|--------------|---|--------------|---|--------------|---|
|                    | Path 1       |   | Path 2       |   | Path 3       |   | Path 4       |   |
| RF Connector:      | RF1COM       | ▼ | RF2COM       | ▼ | RF3COM       | ▾ | RF4COM       | ▼ |
| RF Converter:      | RFTX1        | • | RFTX3        | • | RFTX2        | • | RFTX4        | ▼ |
| IQ Out Connector:  | DIG IQ OUT 2 | • | DIG IQ OUT 4 | ▼ | DIG IQ OUT 6 | • | DIG IQ OUT 8 | ▼ |
| IQ In Connector:   | DIG IQ IN 1  | • | DIG IQ IN 3  | ▼ | DIG IQ IN 5  | ▼ | DIG IQ IN 7  | ▼ |

Fig. 4-39: Routing of the signals in the CMW. In this case, RxDiv signal of carrier 1 is routed to RF3COM, RxDiv signal of carrier 2 is routed to RF4COM.

Dual Band HSDPA with Rx Diversity Configuration (DB-DC-HSPA+ with Rx Diversity)

| 🚸 WCDMA Signaling Configuration |                                                |         |          |          |           |         |             |
|---------------------------------|------------------------------------------------|---------|----------|----------|-----------|---------|-------------|
| Path: Scenario                  |                                                |         |          |          |           |         |             |
| Scenario                        | Dual Carrier / Dual Band Rx Diversity Fading 🔻 |         |          |          |           |         |             |
| <mark>Fading</mark>             | External 🔻                                     |         |          |          |           |         |             |
| ⊟-IQ Settings<br>⊟-IQ Out       | Pa                                             | th 1    | Pa       | ath 2    | Pa        | th 1    | Path 2      |
| Connector                       | DIG IQ                                         | OUT 2 🔻 | DIG IQ   | OUT 4 🔻  | DIG IQ    | OUT 6 🔻 | DIG IQ OUT  |
| Sample Rate                     | 100 Msp                                        | s       | 100 Msp  | )S       | 100 Msp   | S       | 100 Msps    |
| Baseband PFP                    | 0.00                                           | dBES    | 0.00     | dBES     | 0.00      | dBES    | Ab 00.0     |
| Crest Factor                    | 15.00                                          | dB      | 15.00    | dB       | 7.10      | dB      | 7.10 dB     |
| ⊡-lQ In                         | Pat                                            | th 1    | Pa       | th 2     | Pat       | h 1     | Path 2      |
| Connector                       | DIG IQ I                                       | N 1 🔽   | DIG IQ I | IN 3 🛛 🔽 | dig iq ii | 15 🔽 [  | DIG IQ IN 7 |
| Sample Rate                     | 100 Msp                                        | s       | 100 Msp  | s        | 100 Msps  | : 1     | 00 Msps     |
| -Baseband PEP                   | 0.00 dBF                                       | S       | 0.00 dBl | FS (     | 0.00 dBF  | S 0     | .00 dBFS    |
| Baseband Level                  | -15.00 d                                       | IBFS    | -15.00 d | IBFS ·   | -7.10 dB  | FS –    | 7.10 dBFS   |

Fig. 4-40: WCDMA scenario for two carriers: Dual Band fading. The CMW indicates the crest factors that are entered in the SMW *Dig IQ* inputs.

# Remote commands:

- 2. Take note of the **Crest Factors** under **IQ Out** and enter the values in the SMW under **Baseband Input Level** (see Fig. 2-13 in section 2.3).
- 3. Switch I/Q Out (BBMM1|2|FADER1|2) on (see section 2.3).
- 4. The four downlink paths are individually faded in the SMW. Set in the **System Configuration** Advanced mode a **4 x 1 x 1** configuration (Fig. 4-41 and Fig. 4-42).
- 5. In the CMW, enter the corresponding baseband level for all four paths (Level BB out SMW = Crest Factor In SMW Insertion Loss; example: -15.0 dB 10 dB = -25.0 dBFS, see 2.3.8), which is indicated by the SMW (see Fig. 4-8). If you add noise to the signal, note the crest factor without noise.
- 6. Establish a W-CDMA connection between the CMW and DUT, e.g. using **CONNECT HSPA TM**.
- 7. If you modify the fading, remember to change the level accordingly in the CMW.

Dual Band HSDPA with Rx Diversity Configuration (DB-DC-HSPA+ with Rx Diversity)

| System Configuration       |                                                  |              |             | _ ×     |
|----------------------------|--------------------------------------------------|--------------|-------------|---------|
| Fading/Baseband Config     | /Q Stream Mapper External RF and                 | I/Q Overview |             |         |
| Set to Default             |                                                  |              | Basebands   | Streams |
| Mode                       | Advanced -                                       | BE           | B A Fader - | Α,      |
| Signal Outputs             | Analog & Digital -                               | Entity 1     |             |         |
| Entities<br>(Users, Cells) | Basebands Streams<br>(Tx Antennas) (Rx Antennas) |              | 1           |         |
| 4 X<br>BB Source Config    | 1 · X   1 ·     Separate Sources   ·             | ВЕ           | B D Fader - | D .     |
|                            |                                                  | Entity 4     |             |         |
| Apply                      | 🐼 ок                                             |              |             |         |

Fig. 4-41: Use 4 entities to enable 4 separated fading paths ( 4 x 1 x 1).

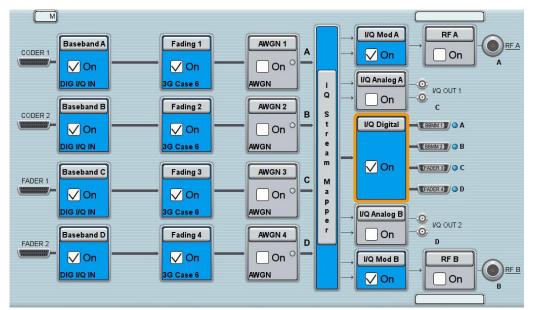

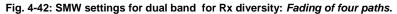

| Fading A                      |                 |                                                |               |            | _ | × |
|-------------------------------|-----------------|------------------------------------------------|---------------|------------|---|---|
| General<br>Standard/Fine Dela | Restart<br>Auto | Insertion Loss Config. /<br>Coupled Parameters | Path Table    | Path Graph |   |   |
|                               |                 | Insertion Lo                                   | oss Configura | ition      |   |   |
| Mode                          | Normal          |                                                |               |            |   | - |
| Insertion Loss                |                 |                                                | 10.0          | ) dB       |   |   |
| Clipped Samples               |                 |                                                | 0.00          | 9 %        |   | • |

Fig. 4-43: The SMW shows the necessary insertion loss (example: 10 dB)

#### Remote command:

// set IQ in to PEP 0 dBFS and Level to -25.0 dBFS CONFigure:WCDMa:SIGN<i>:IQIN:CARRier<carrier> 0, -25.0

 Use WCDMA Rx Meas to start the RX measurement (see section 4.1). Fig. 4-29 shows an example of a DC-HSPA measurement in the overview.

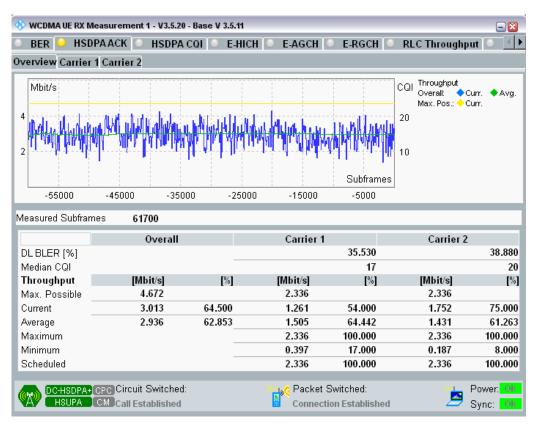

Fig. 4-44: WCDMA RX measurement for Dual-Band HSDPA. The measurements are adapted automatically for both streams individually and for the overall assessment.

# 4.8 CMW Internal Fading for W-CDMA and HSPA(+)

For all of the above Fading scenarios (see also Table 4-1):

- Standard cell fading
- Standard cell Rx Diversity fading
- Dual Carrier Fading
- Dual Carrier Rx Diversity Fading

- Dual Carrier / Dual Band Fading
- Dual Carrier / Dual Band Rx Diversity Fading

the internal fading in the CMW can be used with the software option CMW-KE400. It allows the predefined fading settings (3GPP TS 25.101, Annex B.2.):

- Multi-path profiles
  - Case 1 to 6
  - ITU pedestrian A/B with 3 km/h (PA3, PB3)
  - ITU vehicular A with 3 km/h, 30 km/h, 120 km/h (VA3, VA30, VA120)
- Moving propagation
- High speed train profile (HST)
- Birth-death propagation

# 1. Set the wanted Scenario and set Fading to Internal.

| 🚸 WCDMA Signaling Configuration |                                |
|---------------------------------|--------------------------------|
| Path: Fading                    |                                |
| Scenario                        | Standard Cell Fading           |
| <mark>Fading</mark>             | Internal 🔻 Fading: Fader 1 🛛 💌 |
| tie RF Settings                 |                                |

Fig. 4-45: WCDMA scenario with internal fading

# Remote commands:

| <pre>// Standard Cell Fading internal<br/>ROUTe:WCDMa:SIGN:SCENario:SCFading:INTernal RF1C,RX1,RF1C,TX1<br/>// Rx Diversity Fading internal<br/>ROUTe:WCDMa:SIGN:SCENario:SCFDiversity:INTernal<br/>RF1C,RX1,RF1C,TX1,RF2C,TX2</pre> |
|----------------------------------------------------------------------------------------------------|
| // Dual Carrier Fading internal                                                                                                    |
| ROUTe:WCDMa:SIGN:SCENario:DCFading:INTernal                                                                                                    |
| RF1C, RX1, RF1C, TX1, RF3C, TX2                                                                                                    |
| <pre>// Dual Carrier Diversity Fading internal</pre>                                                                                                    |
| ROUTe:WCDMa:SIGN:SCENario:DCFDiversity:INTernal                                                                                                    |
| RF1C,RX1,RF1C,TX1,RF2C,TX2                                                                                                    |
| // Dual Band Fading internal                                                                                                    |
| ROUTe:WCDMa:SIGN:SCENario:DBFading:INTernal                                                                                                    |
| RF1C, RX1, RF1C, TX1, RF3C, TX2                                                                                                    |
| // Dual Band Diversity Fading internal                                                                                                    |
| ROUTe:WCDMa:SIGN:SCENario:DBFDiversity:INTernal                                                                                                    |
| RF1C,RX1,RF1C,TX1,RF3C,TX2,                                                                                                    |
| RF2C, TX3, RF4C, TX4,                                                                                                    |
|                                                                                                    |

2. Select under Fading Simulator the wanted Profile (example Case 1)

| n Internal Fading                       |                  |   |
|-----------------------------------------|------------------|---|
| ⊡-Internal Fading<br>⊟-Fading Simulator |                  |   |
| Enable                                  |                  |   |
| Profile                                 | Case 1           | - |
| Restart Event                           | Case 1           |   |
| Start Seed                              | Case 2<br>Case 3 |   |
| Insertion Loss                          | Case 4           | : |
| Clipped Samples                         | Case 5<br>Case 6 |   |
| Doppler Frequency                       | Case 8           |   |
| <b>⊡</b> • DL Settings                  | ITU PA3          |   |
| ⊕ Fading Module AWGN                    | ITU PB3          |   |
| Physical Downlink Settings              | ITU VA3          | - |

3. **Enable** the Fading

Fig. 4-46: internal W-CDMA fading profiles

### Remote commands:

```
// Fading profile Case1
CONFigure:WCDMa:SIGN<i>:FADing:FSIMulator:STANdard C1
// Switch on FAding
CONFigure:WCDMa:SIGN<i>:FADing:FSIMulator:ENABle ON
```

4. If wanted, apply AWGN by setting the **Noise** and enable the AWGN.

| 🗄 Fading Module AWGN  |            |
|-----------------------|------------|
| - <mark>Enable</mark> |            |
| Noise                 | -70.00 dBm |
| Signal/Noise Ratio    | 13.90 dB   |

Fig. 4-47: internal W-CDMA AWGN section

### Remote commands:

```
// Noise - 70 dBm
CONFigure:WCDMa:SIGN<i>:FADing:CARRier<c>:AWGN:NOISe - 70 dbm
// Switch on AWGN
CONFigure:WCDMa:SIGN<i>:FADing:CARRier<c>:AWGN:ENABle ON
```

5. Start the measurement (see 4.1).

# 5 GSM and (E)GPRS(2) Measurements

The original GSM standard has been developed in several releases to support higher data rates and increase capacity:

| Landmarks in GSM evolution |                |                                                                                                  |  |  |  |  |  |
|----------------------------|----------------|--------------------------------------------------------------------------------------------------|--|--|--|--|--|
| Release                    | Name           | Feature                                                                                          |  |  |  |  |  |
| Early 1990's               | GSM            | Circuit switched voice calls                                                                     |  |  |  |  |  |
| 97                         | GPRS           | Packet switched data calls<br>Multi slot                                                         |  |  |  |  |  |
| 98                         | EDGE           | 8PSK modulation                                                                                  |  |  |  |  |  |
| 07                         | EDGE evolution | Higher order modulations (16QAM and 32QAM)<br>DL Dual carrier<br>Optional: increased symbol rate |  |  |  |  |  |
| 09                         | VAMOS          | Double voice capacity with AQPSK modulation                                                      |  |  |  |  |  |

 Table 5-1: GSM evolution: All features before Rel. 07 are available in one option for the CMW called Rel. 6.

The MS receiver measurements include different types of measurements depending on the type of connection:

Circuit Switched connections (CS)

For circuit switched connections the CS BER is available.

| GSM circuit switched BER    |                   |                |     |                |      |  |  |  |
|-----------------------------|-------------------|----------------|-----|----------------|------|--|--|--|
| CS BER                      | 7                 | Traffic Mode   |     | Test           |      |  |  |  |
| (measure mode)              | Full rate (FR Vx) | Half Rate (HR) | AMR | Measurement on | Loop |  |  |  |
| Burst by Burst              | Ø                 | Ø              | V   | Burst          | С    |  |  |  |
| BER                         | Ø                 | Ø              | V   | Speech frame   | В    |  |  |  |
| RBER/FER                    | Ø                 | Ø              | V   | Speech frame   | А    |  |  |  |
| FER FACCH                   | Ø                 | Ø              | V   | Frame          | -    |  |  |  |
| FER SACCH                   | Ø                 | V              | V   | Blocks         | -    |  |  |  |
| RBER/UFR                    |                   | V              |     | Speech frame   | D    |  |  |  |
| AMR Inband FER              |                   |                | V   | Speech frame   | Ι    |  |  |  |
| Mean BEP <sup>1</sup>       | Ø                 | Ø              | V   | Burst          | С    |  |  |  |
| Signal Quality <sup>1</sup> | Ø                 | V              | V   | Burst          | -    |  |  |  |

 Table 5-2: Different measure modes in CS BER. Note 1: Mean BEP and Signal Quality need different settings of the enhanced measurement report, thus exclude each other.

| 🚸 GSM Signaling - V3.2.30                                                           |              |               |   |                                                                            |                                                  |                  |        |     |
|-------------------------------------------------------------------------------------|--------------|---------------|---|----------------------------------------------------------------------------|--------------------------------------------------|------------------|--------|-----|
| Connection Status                                                                   |              |               |   | Cell Setup<br>BCCH                                                         |                                                  |                  |        |     |
|                                                                                     |              |               |   | Channel / Band                                                             | 62                                               | GSM900           | 0      | 7   |
| Circuit Switched                                                                    | Synchronized |               |   | Level                                                                      |                                                  |                  | -60.00 | dBm |
| Packet Switched 📩                                                                   | Attached     |               |   | PMax (PCL)                                                                 | 5                                                |                  | 33.00  | dBm |
| RX Power -                                                                          |              |               |   | PS Domain                                                                  | V                                                |                  |        |     |
|                                                                                     |              |               |   | TCH/PDCH Carrier 1                                                         | PDCH Car                                         | rrier 2          |        |     |
| Event Log                                                                           |              |               |   | Channel / Band                                                             | 62                                               | GSM900           |        |     |
| 08:42:52 TBF Released                                                               |              |               | • |                                                                            | Downlink                                         |                  | Uplink |     |
| 08:42:28 () TBF Established<br>08:42:20 () TBF Released                             |              |               |   | Frequency                                                                  | 947.4                                            | MHz              | 902.4  | MHz |
| 08:39:33 TBF Established                                                            |              |               |   | DL Reference Level                                                         | -60.00                                           | dBm              |        |     |
| 08:39:20 () TBF Released<br>08:36:55 () TBF Established<br>08:36:48 () TBF Released |              |               | - | Connection Setup<br>Circuit Switched Slot<br>Packet Switched Slot          | DL: 000                                          | ••••             | •      |     |
| MS Capabilities                                                                     | <b>•</b>     |               |   | <ul> <li>Circuit   Packet Sw.Slot</li> <li>OUL Measurement Slot</li> </ul> | UL:                                              | 0000             |        |     |
|                                                                                     |              | -             |   | Auto Slot Config 🛛 🗖                                                       |                                                  | Edit             | t      |     |
| Ext. Dyn. Allocation<br>GPRS                                                        | support      |               |   | Circuit Switched P                                                         | acket Switc                                      | hed              |        |     |
| LEGPRS<br>Codec List                                                                | UMTS         | GSM           |   | Traffic Mode                                                               | FR V1                                            |                  |        | •   |
| GSM FR<br>GSM HR<br>GSM EFR<br>FR AMR                                               |              | 6314          | T | PCL<br>Timeslot                                                            | FR V1<br>FR V2<br>HR V1<br>AMR-NB FI<br>AMR-NB H | R GMSK           |        |     |
| CS<br>Connect                                                                       |              | PS<br>Connect |   | Send C                                                                     | AMR-NB H<br>AMR-WB F<br>AMR-WB F<br>AMR-WB H     | R GMSK<br>R 8PSK | ï      |     |

Fig. 5-1: Traffic modes in circuit switched GSM connections

# Remote commands:

```
// Traffic Mode Full rate version 1
CONFigure:GSM:SIGN<i>:CONNection:CSWitched:TMODe FV1
// Test Loop B
CONFigure:GSM:SIGN<i>:CONNection:CSWitched:LOOP B
// connect in circuit switched
CALL:GSM:SIGN<i>:CSWitched:ACT CONNect
```

# Packet Switched connections (PS)

For packet switched connections three different measurements are available.

| GSM Rx measurements packet switched |                     |                   |                   |   |              |  |
|-------------------------------------|---------------------|-------------------|-------------------|---|--------------|--|
| Rx Measurement                      | Service (Test mode) |                   |                   |   | Comment      |  |
|                                     | A B BLER SRB        |                   |                   |   |              |  |
| PS BER                              | V                   | V                 |                   | V |              |  |
| BLER                                |                     |                   | V                 |   |              |  |
| RLC Throughput                      | $\mathbf{\nabla}$   | $\mathbf{\nabla}$ | $\mathbf{\nabla}$ | V | And with DAU |  |

Table 5-3: The packet switched measurements possibilities depend on the test modes.

| 🚸 GSM Signaling - V3.2.30                                                                     |              |              |          |                                                                                                    |                                       |              |            |
|-----------------------------------------------------------------------------------------------|--------------|--------------|----------|----------------------------------------------------------------------------------------------------|---------------------------------------|--------------|------------|
| Connection Status                                                                             |              |              |          | Cell Setup<br>BCCH                                                                                                    |                                       |              |            |
|                                                                                               |              |              |          | Channel / Band                                                                                                    | 62                                    | GSM900       | ~          |
| Circuit Switched                                                                              | Synchronized |              |          | Level                                                                                                    |                                       |              | -60.00 dBm |
| Packet Switched 📩                                                                             | Attached     |              |          | PMax (PCL)                                                                                                    | 5                                     |              | 33.00 dBm  |
| RX Power -                                                                                    |              |              |          | PS Domain                                                                                                    |                                       |              |            |
|                                                                                               |              |              |          | TCH/PDCH Carrier 1                                                                                                    | PDCH C                                | arrier 2     |            |
| Event Log                                                                                     |              |              |          | Channel / Band                                                                                                    | 62                                    | GSM900       |            |
| 08:42:52 TBF Released<br>08:42:28 TBF Established                                             |              |              | <b>^</b> |                                                                                                    | Downlink                              | U            | plink      |
| 08:42:20 TBF Released                                                                         |              |              |          | Frequency                                                                                                    | 947.4                                 | MHz          | 902.4 MHz  |
| 08:39:33 👸 TBF Established                                                                    | I            |              |          | DL Reference Level                                                                                                    | -60.00                                | dBm          |            |
| 08:39:20 TBF Released<br>08:36:55 TBF Established<br>08:36:48 TBF Released<br>MS Capabilities | ·            |              | •        | Connection Setup<br>Circuit Switched Slot<br>Packet Switched Slot<br>Circuit   Packet Sw.Slot<br>OUL Measurement Slot | DL: 004<br>UL:                        | 0000<br>0000 |            |
| Ext. Dyn. Allocation support                                                                  |              |              |          | Auto Slot Config 🔲 Edit                                                                                               |                                       |              |            |
| GPRS                                                                                          |              |              |          | Circuit Switched                                                                                                    | Packet Swi                            | tched        |            |
| EGPRS                                                                                         |              |              |          | Service                                                                                                    | SRB                                   |              | -          |
| Codec List<br>GSM FR<br>GSM HR<br>GSM EFR<br>FR AMR                                           | UMTS         | GSM          | •        | DL Dual Carrier<br>Max Throughput                                                                                     | Test Mode<br>Test Mode<br>BLER<br>SRB |              | kbit/s     |
| CS<br>Connect                                                                                 |              | PS<br>Connec | t        | Send                                                                                                    | ся ямя                                |              | Config     |

Fig. 5-2: Services in packet switched GSM connections

### Remote commands:

```
// Service BLER
CONFigure:GSM:SIGN<i>:CONNection:PSWitched:SERVice BLER
// connect in packet switched
CALL:GSM:SIGN<i>:PSWitched:ACT CONNect
```

### Auto Slot Configuration: Wizard

To simplify the multi slot settings, the CMW offers the **Auto Slot Configuration** wizard. It reads the Multislot class information which the MS transmits during the synchronization/attaching process to the CMW and sets the multi slot configuration automatically according to the selected service.

### Mobile Station Receiver Measurement in GSM: Rx Meas

| MS Capabilities | <b>•</b>             | Connection Setup<br>Circuit Switched Slot |                                                         |
|-----------------|----------------------|-------------------------------------------|---------------------------------------------------------|
| Multislot Class | 10 (4 Dn/2 Up/5 Sum) | UL Measurement Slot                       | DL: 000000000000000000000000000000000000                |
| -EGPRS          | 10 (4 Dn/2 Up/5 Sum) | Auto Slot Config 🛛 🔽                      | Edit                                                    |
| DTM EGPRS       |                      | Circuit Switched                          | Packet Switched                                         |
|                 |                      | Service                                   | BLER / e2e:max DL 🔹                                     |
|                 |                      | DL Dual Carrier                           | Test Mode A / e2e:max UL<br>Test Mode B / e2e:symmetric |
|                 |                      | Max Throughput                            | BLER / e2e:max DL<br>SRB / e2e:symmetric                |

Fig. 5-3: Auto Slot Configuration (in the example the MS supports 4 DL slots and 2 UL slots and in sum 5 slots. With the selected service BLER it set the maximum possible slots in the DL: 4 slots)

Remote command:

```
// use auto slot configuration
CONFigure:GSM:SIGN<i>:CONNection:ASConfig ON
```

# Measurements

All measurements are summarized in the **GSM RX Meas** test and measurement applications (see 5.1).

Before the start of the GSM signaling, external fading must be selected as the scenario. Once signaling has begun, or once a connection has been established with the DUT, it is no longer possible to change scenarios.

For further information on GSM signaling and Rx measurements, refer to [9].

# 5.1 Mobile Station Receiver Measurement in GSM: Rx Meas

# CS BER

This measurement calculates bit error rates in circuit switched connections. Typically the CMW transmits data which are looped back by the DUT. Different measure modes are available (see 5.1, detailed information is available in [9]).

Mobile Station Receiver Measurement in GSM: Rx Meas

| • PS BER • PS BLER | OCS BER | <ul> <li>RLC Throughput</li> </ul> | CMR Performan                                                                                                    | ce       |                   |                          |   |
|--------------------|---------|------------------------------------|----------------------------------------------------------------------------------------------------|----------|-------------------|--------------------------|---|
| Results            |         |                                    | Cell Setup                                                                                                    |          |                   |                          |   |
| @ Measure Mode     | BER     |                                    | BCCH                                                                                                    |          |                   |                          |   |
| Class II           |         | 0.00 %                             | Channel / Band                                                                                                    | 6        | 2 GSM900          |                          | 2 |
| Class Ib           |         | 0.00 %                             | Level                                                                                                    |          |                   | -60.00 dBm               |   |
| CRC Errors         |         | 0                                  | PMax (PCL)                                                                                                    |          | 5                 | 33.00 dBm                |   |
| peech Frames       |         |                                    | PS Domain                                                                                                    | ~        |                   |                          |   |
|                    |         | 318 / 100000                       | TCH/PDCH Carrier                                                                                                    | 1 PDCH   | l Carrier 2       |                          |   |
|                    |         |                                    | Channel / Band                                                                                                    | 6        | 2 GSM900          |                          |   |
|                    |         |                                    | ĺ                                                                                                    | Downlink |                   | Uplink                   |   |
|                    |         |                                    | Frequency                                                                                                    | 947      | 4 MHz             | 902.4 MHz                |   |
|                    |         |                                    | DL Reference Level                                                                                                    | -60.0    | 0 dBm             |                          |   |
|                    |         |                                    | Connection Setup<br>Circuit Switched Slot<br>Packet Switched Slot<br>Circuit   Packet Sw.Slot<br>OUL Measurement Slot |          | DL: 000•<br>JL: 0 | 0000<br>00 <b>2</b> 0000 |   |
|                    |         |                                    | Traffic Mode                                                                                                    | 1        | -R V1             |                          | • |
|                    |         |                                    | PCL                                                                                                    |          | 10                | 23.00 dBm                |   |
|                    |         |                                    | Timeslot                                                                                                    |          | 3                 |                          |   |
|                    |         |                                    | Data Source                                                                                                    |          | PRBS 2E9-1        |                          | • |
|                    |         |                                    |                                                                                                    |          |                   |                          | - |

## Remote commands:

```
//set measurement mode (example BER)
CONFigure:GSM:SIGN<i>:BER:CSWitched:MMODe BER
//set number of frames/bursts
CONFigure:GSM:SIGN<i>:BER:CSWitched:SCOUNT 100
INITiate:GSM:SIGN<i>:BER:CSWitched // start measurement
FETCh:GSM:SIGN<i>:BER:CSWitched? // get results
```

# **PS BER**

This measurement calculates bit error rates and data block error rates in packet switched connections. Typically the CMW transmits data which are looped back by the DUT (see 5.1, detailed information is available in []).

Mobile Station Receiver Measurement in GSM: Rx Meas

| PS BER       | • PS | BLER      | • CS BER | RLC         | C Throughp     | out OC         | MR Perfo | rmance                                                |                                                                             |         |                         |         |
|--------------|------|-----------|----------|-------------|----------------|----------------|----------|-------------------------------------------------------|-----------------------------------------------------------------------------|---------|-------------------------|---------|
| Results      |      |           |          |             |                |                |          | Cell Set                                              | սթ                                                                          |         |                         |         |
| a) Measure I | Mode |           |          |             |                |                |          | BCCH                                                  | (B) (                                                                       |         |                         |         |
|              |      | BER       | DBLER    | USF         | False          | Non            | CRC      | Channel                                               | / Band                                                                      | 62      | GSM900                  |         |
| ∃- Carrier 1 |      | [%]       | [%]      | BLER<br>[%] | USF<br>Det.[%] | Assign.<br>USF | Errors   | Level                                                 |                                                                             |         | -60.                    | 00 dBr  |
| -Slot0/      | 'nff | [//J      | [/4]<br> | [/*]<br>    | Dec[//j        |                |          | PMax (P                                               | CL)                                                                         | 5       | 33.                     | 00 dBr  |
| -Slot1/      |      |           |          |             |                |                |          | PS Dom:                                               | ain                                                                         | V       |                         |         |
| -Slot2/      |      |           |          |             |                |                |          |                                                       | CH Carrier                                                                  |         |                         | a 1     |
| Slot3@       |      | 14.51     | 100.00   | 0.00        |                |                | NCAP     | TCH/PD                                                | CH Carrier                                                                  |         | CH Carrier              | 2       |
| -Slot4/      | _    |           |          |             |                |                |          | Channel .                                             | / Band                                                                      | 62      | GSM900                  |         |
| -Slot5/      | Off  |           |          |             |                |                |          |                                                       |                                                                             | Downlin | k Upl                   | ink     |
| -Slot6/      | Off  |           |          |             |                |                |          | Frequenc                                              | ;y                                                                          | 947.4   | MHz 902                 | 2.4 MH: |
| -Slot7/      | Off  |           |          |             |                |                |          | DL Refer                                              | ence Level                                                                  | -60.00  | dBm                     |         |
| Over a       | all  | 14.51     | 100.00   | 0.00        |                |                | NCAP     |                                                       |                                                                             | 00.00   | abiii                   |         |
| adio Blocks  |      |           |          |             |                |                | 10 / 100 | ●Circuit Sv<br>●Packet S <sup>v</sup><br>●Circuit   P | tion Setup<br>vitched Slot<br>witched Slot<br>acket Sw.Slot<br>urement Slot | DL: OC  | 000000<br>00000<br>Edit |         |
|              |      |           |          |             |                |                |          |                                                       |                                                                             |         | Ealt                    |         |
|              |      |           |          |             |                |                |          | Service                                               |                                                                             | SRB     |                         |         |
|              |      |           |          |             |                |                |          | Data Sou                                              | irce                                                                        | PRBS 2  | 2E9-1                   |         |
| 🔊 cs: 🥍      | Sy   | nchronize | d        | PS          | S: 🔼 TE        | 3F Establis    | hed      |                                                       | IL:000∎00                                                                   |         | MCS-6<br>MCS-1          |         |

Fig. 5-5: PS (packet switched) BER in GSM

## Remote commands:

```
//set measurement mode (example BER/DBLER)
CONFigure:GSM:SIGN<i>:BER:PSWitched:MMODe BDBLer
//set number of RLC blocks
CONFigure:GSM:SIGN<i>:BER:PSWitched:SCOUNT 100
INITiate:GSM:SIGN<i>:BER:PSWitched // start measurement
FETCh:GSM:SIGN<i>:BER:PSWitched? // get results
```

## **PS BLER**

This measurement calculates block error rates in packet switched connections. The CMW sends data to the MS and determines the block error rate (BLER) from the positive ACKnowledgments (ACK) and negative ACKnowledgments (NACK) returned by the MS. Additional the Data Rate is calculated from the BLER results (see 5.1).

# GSM and (E)GPRS(2) Measurements

Mobile Station Receiver Measurement in GSM: Rx Meas

| • PS BER • PS BLER        | CS BER ORL         | C Throughput       | • CMR Perfo           | ormance                                    |          |                |          |
|---------------------------|--------------------|--------------------|-----------------------|--------------------------------------------|----------|----------------|----------|
| Carrier 1                 | BLER<br>[%]        | RLC<br>Data Blocks | Data rate<br>[kBit/s] | Cell Setup<br>BCCH                         |          |                |          |
| -Slot0/Off                |                    |                    |                       | Channel / Band                             | 20       | GSM900         | ~        |
| Slot1/Off                 |                    |                    |                       | Level                                      |          | -60.00         | dBn      |
| Slot2/Off                 |                    |                    |                       | PMax (PCL)                                 | 5        | 33.00          | dBn      |
| Slot3@-60dBm              | 0.00               | 666                | 29.50                 | PS Domain                                  |          |                |          |
| Slot4@-60dBm              | 0.00               | 667                | 29.54<br>29.54        | TCH/PDCH Carrier                           | 1 pn/    | CH Carrier 2   | 1        |
| Slot5@-60dBm<br>Slot6/Off |                    |                    |                       |                                            |          |                | <u> </u> |
| Slot7/Off                 |                    |                    |                       | Channel / Band                             |          | GSM900         |          |
| Over all                  | 0.00               | 2000               | 88.59                 |                                            | Downlink |                |          |
| Long-Term Throughput:     |                    |                    |                       | Frequency                                  | 947.4    | MHz 902.4      | MHz      |
| Over All                  | 88.59 kbit/s Per S | lot 29.4           | 53 kbit/s             | DL Reference Level                         | -60.00   | dBm            |          |
| RLC Data Blocks           |                    |                    | 10 / 2000             | Connection Setup                           |          |                |          |
| Corrupted Blocks          |                    |                    |                       | Circuit Switched Slot Packet Switched Slot |          |                |          |
| False ACKed Blocks        |                    |                    |                       | Circuit   Packet Sw.Slot                   | DL: OC   | 00000          |          |
|                           |                    |                    |                       | OUL Measurement Slot                       | UL:      | 000200         |          |
|                           |                    |                    |                       |                                            |          | Edit           |          |
|                           |                    |                    |                       | Service                                    | BLER     |                |          |
|                           |                    |                    |                       | DL Dual Carrier                            |          |                |          |
| <b></b> )                 |                    | 254                |                       |                                            |          |                |          |
| 👷 CS: 🤁 Synchroniz        | zed F              | PS: 🔼 TBF Es       | tablished             | DL: 000000<br>UL: 00                       | 00000    | MCS-6<br>MCS-1 |          |

Fig. 5-6: PS (packet switched) BLER in GSM

# Remote commands:

```
//set measurement mode (example BER/DBLER)
CONFigure:GSM:SIGN<i>:BER:PSWitched:MMODe BDBLer
//set number of RLC blocks
CONFigure:GSM:SIGN<i>:BER:PSWitched:SCOUNT 100
```

```
INITiate:GSM:SIGN<i>:BER:PSWitched
FETCh:GSM:SIGN<i>:BER:PSWitched?
```

// start measurement
// get results

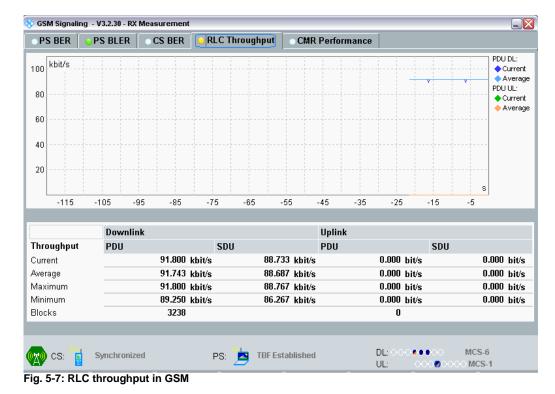

# **RLC Throughput**

# 5.2 Fading Scenario

In GSM fading on one path only is applied.

 In the GSM Signaling Configuration, select the Standard Cell Fading Scenario (see Fig. 3-6). Set the Fading to External. The crest factor depends on the used modulation (GMSK, 8PSK, AQPSK, 16QAM or 32QAM). In addition, the CMW uses a reserve, which depends on the connection state (Cell on, Call established, Dual carrier Call established) to the MS. This causes different crest factors displayed in the IQ out section. The CMW uses the following factors:

| GSM used crest factors     |                                 |            |                   |                                  |  |  |  |  |  |  |
|----------------------------|---------------------------------|------------|-------------------|----------------------------------|--|--|--|--|--|--|
|                            |                                 |            | Used crest factor |                                  |  |  |  |  |  |  |
| Coding schemes             |                                 | Modulation | Call established  | Dual Carrier<br>Call established |  |  |  |  |  |  |
| Normal vo<br>GPRS<br>EGPRS | ice call<br>(CS 14)<br>(MCS 14) | GMSK       | 6.00 dB           | 9.54 dB                          |  |  |  |  |  |  |
| EGPRS<br>EGPRS2            | (MCS 59)<br>(DAS 57)            | 8PSK       | 9.23 dB           | 12.77 dB                         |  |  |  |  |  |  |
| EGPRS2                     | (DAS 89)                        | 16QAM      | 11.77 dB          | 15.31 dB                         |  |  |  |  |  |  |
| EGPRS2                     | (DAS 1012)                      | 32QAM      | 12.11 dB          | 15.65 dB                         |  |  |  |  |  |  |
| VAMOS                      |                                 | AQPSK      | 9.39 dB           | 12.93 dB                         |  |  |  |  |  |  |

Table 5-4: CMW Crest factors in GSM

| 🚸 GSM Signaling Configuration         |                      |  |  |  |  |
|---------------------------------------|----------------------|--|--|--|--|
| Path: IQ Settings/IQ Out/Crest Factor |                      |  |  |  |  |
| Scenario                              | Standard Cell Fading |  |  |  |  |
| Fading                                | External 🔽           |  |  |  |  |
| Enable Data end to end                |                      |  |  |  |  |
| i⊐ IQ Settings                        |                      |  |  |  |  |
| i i Q Out                             |                      |  |  |  |  |
| Connector                             | DIG IQ OUT 2 🔻       |  |  |  |  |
| Sample Rate                           | 100 Msps             |  |  |  |  |
| -Baseband PEP                         | 0.0 dBFS             |  |  |  |  |
| Crest Factor                          | 0.0 dB               |  |  |  |  |
| ⊟-lQ In                               |                      |  |  |  |  |
| Connector                             | DIG IQ IN 1 🚽        |  |  |  |  |
| Sample Rate                           | 100 Msps             |  |  |  |  |
| Baseband PEP                          | 0.000 dBFS           |  |  |  |  |
| Baseband Level                        | 0.000 dBFS           |  |  |  |  |

Fig. 5-8: GSM scenario: Standard Cell Fading. The CMW indicates the crest factor, which is entered in the SMW's Dig IQ Input. As the crest factors depends on the used modulation and connection state, different factors may appear.

Remote commands:

// Standard Cell Fading external via RF2COM and IQ2 Out ROUTe:GSM:SIGN:SCENario:SCFading RF2C,RX1,RF2C,TX1,IQ20

// read out information of IQ settings
SENSe:GSM:SIGN<i>:IQOut:PATH<n>?

- 2. Take note of the **Crest Factor** under **IQ Out** or take it from Table 5-4 and enter this value in the SMW under **Baseband Input Level** (see Fig. 2-13 in section 2.3).
- 3. Set a fading and switch on I/Q Out (BBMM1)(see section 2.3).
- 4. In the CMW, enter the corresponding baseband level (Level BB <sub>out SMW</sub>= Crest Factor <sub>In SMW</sub> Insertion Loss; example: -6 dB 10 dB = -16 dBFS, see 2.3.8 ), which is indicated by the SMW (see Fig. 5-10). If you add noise to the signal, note the crest factor without noise.
- 5. Use **CS CONNECT** or **PS CONNECT** to establish a GSM connection between the CMW and DUT.
- 6. If you modify the fading, remember to change the level accordingly in the CMW.

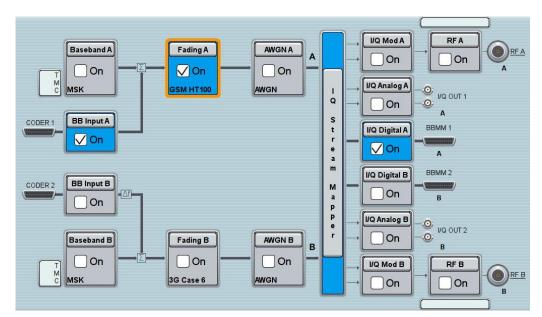

Fig. 5-9: Overview SMW settings for GSM.

| ľ | ading A                        |                 |                                                |            |            |  | _ | × |  |
|---|--------------------------------|-----------------|------------------------------------------------|------------|------------|--|---|---|--|
|   | General<br>Standard/Fine Delay | Restart<br>Auto | Insertion Loss Config. /<br>Coupled Parameters | Path Table | Path Graph |  |   |   |  |
| ( | Insertion Loss Configuration   |                 |                                                |            |            |  |   |   |  |
|   | Mode Normal                    |                 |                                                |            |            |  |   |   |  |
|   | Insertion Loss                 |                 |                                                | 10.0       | ) dB       |  |   | · |  |
|   | Clipped Samples                |                 |                                                | 0.00       | ) %        |  |   | • |  |

Fig. 5-10: The SMW shows the necessary insertion loss (example: 10 dB)

| 🚸 GSM Signaling Configuration          |                        |  |  |  |  |  |  |  |  |
|----------------------------------------|------------------------|--|--|--|--|--|--|--|--|
| Path: IQ Settings/IQ In/Baseband Level |                        |  |  |  |  |  |  |  |  |
| Scenario                               | Standard Cell Fading 🔽 |  |  |  |  |  |  |  |  |
| Fading                                 | External 🔽             |  |  |  |  |  |  |  |  |
| Enable Data end to end                 |                        |  |  |  |  |  |  |  |  |
| ⊟IQ Settings<br>⊟IQ Out                |                        |  |  |  |  |  |  |  |  |
| Connector                              | DIG IQ OUT 2 💌         |  |  |  |  |  |  |  |  |
| Sample Rate                            | 100 Msps               |  |  |  |  |  |  |  |  |
| - Baseband PEP                         | 0.0 dBFS               |  |  |  |  |  |  |  |  |
| Crest Factor                           | 6.0 dB                 |  |  |  |  |  |  |  |  |
| ⊡…IQ In                                |                        |  |  |  |  |  |  |  |  |
| Connector                              | DIG IQ IN 1            |  |  |  |  |  |  |  |  |
| Sample Rate                            | 100 Msps               |  |  |  |  |  |  |  |  |
| Baseband PEP                           | 0.000 dBFS             |  |  |  |  |  |  |  |  |
| Baseband Level                         | -16.000 dBFS           |  |  |  |  |  |  |  |  |

Fig. 5-11: Making allowance for the necessary attenuation in the CMW. Here, the digital output level of the SMW signal is entered as the IQ In level.

### Remote command:

```
// set IQ In to PEP 0 dBFS and Level -16 dBFS
CONFigure:GSM:SIGN<i>:IQIN:PATH<n> 0.0, -16.0
```

7. Start the RX measurement using **Rx MEAS** (see section 5.1). Fig. 3-11 shows an example.

| 🚸 GSM Signaling - V3.2.30 - RX Me  | easurement         |                    |                       |                                                                            |              |          |
|------------------------------------|--------------------|--------------------|-----------------------|----------------------------------------------------------------------------|--------------|----------|
| • PS BER • PS BLER                 | CS BER RL          | .C Throughput      | • CMR Perfo           | rmance                                                                     |              |          |
| Carrier 1                          | BLER<br>[%]        | RLC<br>Data Blocks | Data rate<br>[kBit/s] | Cell Setup<br>BCCH                                                         |              |          |
| Slot0/Off                          |                    |                    |                       | Channel / Band                                                             | 20 GSM90     | 0 🗸      |
| Slot1/Off                          |                    |                    |                       | Level                                                                      | -6           | 0.00 dBm |
| Slot2/Off                          |                    |                    |                       | PMax (PCL)                                                                 | 5 3          | 3.00 dBm |
| Slot3@-60dBm                       | 12.46              | 666                | 25.86                 | PS Domain                                                                  |              |          |
| Slot4@-60dBm                       | 11.54              | 667                | 26.17                 |                                                                            | -            |          |
| Slot5@-60dBm                       | 11.69              | 667                | 26.13                 | TCH/PDCH Carrier                                                           | 1 PDCH Carri | er Z     |
| Slot6/Off                          |                    |                    |                       | Channel / Band                                                             | 62 GSM900    | )        |
| <sup>I</sup> Slot7/Off<br>Over all | 11.90              | 2000               | 78.15                 |                                                                            | Downlink U   | plink    |
| Over all                           | 11.90              | 2000               | 70.13                 | Frequency                                                                  | 947.4 MHz 9  | 02.4 MHz |
| Long-Term Throughput:              |                    |                    | _                     | DL Reference Level                                                         | -60.00 dBm   |          |
| Over All                           | 78.02 kbit/s Per S |                    | 1 kbit/s              | 0 1 0 1                                                                    |              |          |
| RLC Data Blocks                    |                    | 2 00               | 0 / 2000              | Connection Setup                                                           |              |          |
| Corrupted Blocks                   |                    |                    | _                     | Packet Switched Slot                                                       | DL: 000000   |          |
| False ACKed Blocks                 |                    |                    | _                     | <ul> <li>Circuit   Packet Sw.Slot</li> <li>OUL Measurement Slot</li> </ul> |              | 0000     |
|                                    |                    |                    |                       |                                                                            | Edit.        |          |
|                                    |                    |                    |                       |                                                                            |              |          |
|                                    |                    |                    |                       | Service                                                                    | BLER         | ~        |
|                                    |                    |                    |                       | DL Dual Carrier                                                            |              |          |
| CS: Synchronized                   | F                  | PS: 🚬 TBF Est      | ablished              | DL:00000<br>UL: 00                                                         | ●00 MCS-6    |          |

Fig. 5-12: Example for a RX measurement in GSM: PS BLER on three downlink slots.

# 5.3 Fading with Hopping (single DL carrier)

The GSM standard also uses frequency hopping (FH) (3GPP TS 45.002). The CMW together with the SMW allows tests under fading conditions in combination with frequency hopping.

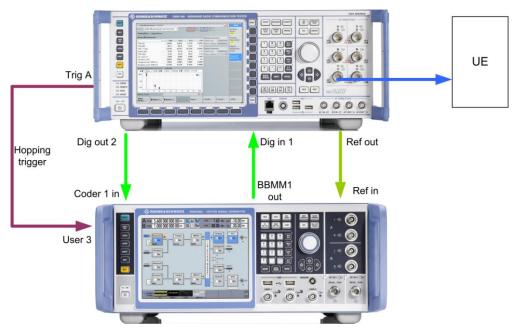

Fig. 5-13: Test setup GSM with hopping: the CMW provides the hopping trigger

To perform measurements with fading and hopping, use the same steps and settings like in 5.2. In addition following steps are necessary:

- 1. Connect CMW output **Trig A** to SMW input **USER 3**.
- 2. Make sure that the Hopping Trigger is output at TRIG A (SETUP|Misc|Trigger).

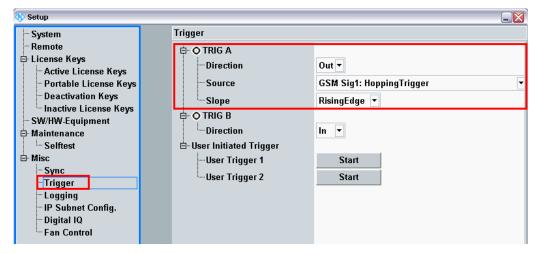

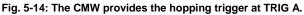

## Remote commands:

```
// Trigger A Output
TRIGger:BASE:EXTA:DIRection OUT
// Trigger A GSM1 Signalling Hopping
TRIGger:BASE:EXTA:SOURce "GSM Sig1: HoppingTrigger"
```

3. Create a **Hopping List** in the CMW.

| ⊨ TCH/PDCH         |                |  |  |  |  |
|--------------------|----------------|--|--|--|--|
| - Carrier 1        |                |  |  |  |  |
| Channel            | 62             |  |  |  |  |
| DL Frequency       | 947.4 MHz      |  |  |  |  |
| UL Frequency       | 902.4 MHz      |  |  |  |  |
| DL Reference Level | -60.00 dBm     |  |  |  |  |
| - Hopping          |                |  |  |  |  |
| Enable             |                |  |  |  |  |
| MAIO               | 0              |  |  |  |  |
| -HSN               | 0              |  |  |  |  |
| Entry [ 0 - 2 ]    | 1 62 124       |  |  |  |  |
| Hopping List       | [Hopping List] |  |  |  |  |

Fig. 5-15: Hopping settings in the CMW

| Hopping Carrier 1    |   |      |  |      |  |      |        |      |      |
|----------------------|---|------|--|------|--|------|--------|------|------|
| Entry [ 0 - 4 ]      | ~ | 1    |  | 62   |  | 124  |        | 3    | 5    |
| Entry [ 5 - 9 ]      |   | 7    |  | 9    |  | 11   |        | 13   | 15   |
| Entry [ 10 - 14 ]    |   | 17   |  | 19   |  | 21   |        | 23   | 25   |
| Entry [ 15 - 19 ]    |   | 27   |  | 29   |  | 31   |        | 33   | 35   |
| Entry [ 20 - 24 ]    |   | 37   |  | 39   |  | 41   |        | 42   | 44   |
| - Entry [ 25 - 29 ]  |   | 46   |  | 48   |  | 50   | $\Box$ | 52   | 54   |
| Entry [ 30 - 34 ]    |   | 56   |  | 58   |  | 60   | $\Box$ | 64   | 66   |
| Entry [ 35 - 39 ]    |   | 68   |  | 70   |  | 72   | $\Box$ | 75   | 78   |
| Entry [ 40 - 44 ]    |   | 80   |  | 82   |  | 84   |        | 86   | 88   |
| Entry [ 45 - 49 ]    |   | 90   |  | 92   |  | 94   |        | 96   | 100  |
| Entry [ 50 - 54 ]    |   | 102  |  | 105  |  | 108  |        | 109  | 111  |
| Entry [ 55 - 59 ]    |   | 114  |  | 980  |  | 990  |        | 995  | 1001 |
| Entry [ 60 - 63 ]    |   | 1005 |  | 1009 |  | 1011 |        | 1021 |      |
|                      | - |      |  |      |  |      |        |      |      |
| Apply Undo Ok Cancel |   |      |  |      |  |      |        |      |      |

Fig. 5-16: The hoppling list in the CMW

Important note: Please note that the actual hopping sequence depends on the MAIO and HSN settings. The sequence may not start at the beginning of the list. In packet switched connections also the entire list may not be used (see Manual [9] and 45.002).

#### Remote commands:

```
// Hopping list entries channel 1,62, 124
CONFigure:GSM:SIGN<i>:RFSettings:HOPPing:SEQuence:TCH 1,62,124
// Set MAIO to 0
CONFigure:GSM:SIGN<i>:RFSettings:HOPPing:MAIO:TCH 0
// Set HSN to 0
CONFigure:GSM:SIGN<i>:RFSettings:HOPPing:HSN:TCH 0
```

 To use fading with hopping in the SMW, the fading must be dedicated to the RF output. Set the Frequency Hopping mode to In Band.

| Fading A            |          |                                             |    |           |              |                 |         | _      | ×     |
|---------------------|----------|---------------------------------------------|----|-----------|--------------|-----------------|---------|--------|-------|
|                     |          | Insertion Loss Config<br>Coupled Parameters |    | th Table  | Path Graph   |                 |         |        |       |
| Off On              |          |                                             |    |           |              | et To<br>efault | Recal   |        | Save  |
| Standard            | GSM HT   | 100 (12Path)                                | •  |           |              |                 |         |        |       |
| Configuration       | Standard | I/Fine Delay                                | •  | Fading C  | lockrate     | 2               | 00 MHz  |        | -     |
| Signal Dedicated To | RF Outp  | ut                                          |    | Virtual R | F            |                 | 947.400 | 000 00 | MHz - |
| Ignore RF Changes < | < 5%     | (                                           | On | Frequen   | cy Hopping M | ode Ir          | Band    |        |       |

Fig. 5-17: Fading settings with hopping. The signal must be dedicated to RF Output.

#### Remote commands SMW:

```
SOURce1|2:FSIMulator:SDEStination RF // Destination RF
SOURce1|2:FSIMulator:HOPPing:MODE IBANd // In band hopping
```

 Turn on the SMW RF A output ON to use the List Mode capability. Anyhow, the actual RF output is not used.

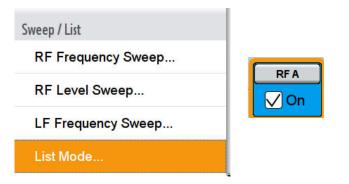

Fig. 5-18: For hopping the List mode is used in RF A.

6. Create or edit a list with the same entries like in the CMW (Convert the channels via the internal function in the CMW, the manual [9] or the iOS App *Wireless Communication Calculator).* Set the Mode to **Extern Step** and switch **ON**.

| List Mode A         |      |         | ×      |
|---------------------|------|---------|--------|
| State               | Off  |         | On     |
| Mode                | Exte | rn Step | •      |
| Reset               |      |         |        |
| Dwell Time          |      | 10.00   | 0 ms - |
| Current Index       |      |         | 0      |
| List Mode Data      |      | te      | stgsm  |
| Edit List Mode Data |      |         |        |
| List Range In: [ 0; |      | 2]      |        |

Fig. 5-19: List mode settings in the SMW

Important note: Please note that the last entry of the CMW hopping sequence has to be entered as the first entry of the SMW list. In the example the CMW list 1, 62, 124 has to be entered in the SMW as 124, 1, 62 (Channel 1≡ 935.2 MHz).

| Edit L | ist Mode Data A testgsm | _              | × |
|--------|-------------------------|----------------|---|
|        | Frequency /<br>Hz       | Power /<br>dBm |   |
| 1      | 959 800 000.000         | -70.0          | 0 |
| 2      | 935 200 000.000         | -70.0          | 0 |
| 3      | 947 400 000.000         | -70.0          | 0 |

Fig. 5-20: List with three entries. The power settings are not used actually.

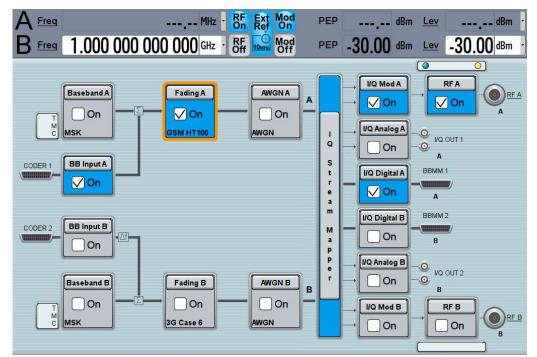

Fig. 5-21: Overview SMW for fading with hopping. The SMW uses the list mode in the RF.

#### Remote commands:

```
OUTPut1:STATE ON// Switch RF A OnSOURce1:FREQ:MODE LIST// Switch to List modeSOURce1:LIST:TRIGger EXT// Trigger ExternalSOURce1:LIST:MODE STEP// Step modeSOURCe1:LIST:POWer -70 dBm, -70 dBm, -70 dBmSOURce1:LIST:FREQuency 959.8 MHz, 935.2 MHz, 947.4 MHz
```

7. Establish a **Connection**, then enable the **Hopping**.

Fading with DL Dual Carrier

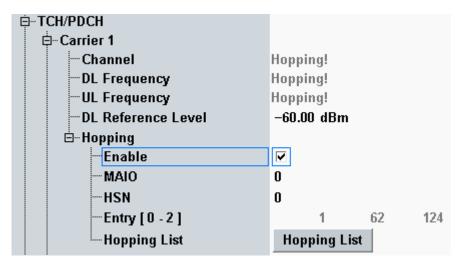

Fig. 5-22: Enabling the hopping in the CMW

```
// Enable Hopping
CONFigure:GSM:SIGN<i>:RFSettings:HOPPing:ENABle:TCH ON
```

8. Start a Measurement.

# 5.4 Fading with DL Dual Carrier

Since the introduction of EDGEevolution in Release 7 two downlink carriers can be dedicated to one MS. This feature is called DL Dual carrier. Both carriers are independent from each other. Typically there is a frequency gap between both carriers and both can use the whole GSM frequency band.

| Connection Setup<br>• Circuit Switched Slot<br>• Packet Switched Slot<br>• Circuit   Packet Sw.Slot<br>OUL Measurement Slot<br>Auto Slot Config |                           |                        |
|----------------------------------------------------------------------------------------------------|---------------------------|------------------------|
| Circuit Switched                                                                                                    | Packet Switched           |                        |
| Circuit Switched                                                                                                    |                           |                        |
| Service                                                                                                    | BLER                      | -                      |
| DL Dual Carrier                                                                                                    |                           |                        |
| Max Throughput                                                                                                    | Downlink<br>17.600 kbit/s | Uplink<br>8.800 kbit/s |

Fig. 5-23: DL Dual Carrier mode

As both carriers are generated in one baseband in the CMW and thus routed in the fading scenario via only one Digital IQ output to the SMW, it is not possible to apply fading to both carriers independently.

Anyhow, fading is possible with the SMW.

CMW Internal Fading for GSM and (E)GPRS(2)

# Non hopping mode

If both carriers remain on fixed frequencies, just set the calculation frequency of the SMW in the middle of both carrier frequencies.

Example:

| Fading Frequency |         |           |                      |
|------------------|---------|-----------|----------------------|
| Carrier          | Channel | Frequency | Fading Frequency SMW |
| 1                | 62      | 947.4 MHz |                      |
| 2                | 72      | 949.4 MHz | 948.4 MHz            |

# Hopping mode

In hopping mode both carriers may use completely independent hopping sequences. Even one carrier can hop and the other remains at one frequency. Again, set the calculation frequency of the SMW in the middle of all possible carrier frequencies.

Example:

| Fading Frequency |            |                         |                      |  |  |  |
|------------------|------------|-------------------------|----------------------|--|--|--|
| Carrier          | Channel    | Max Frequency range     | Fading Frequency SMW |  |  |  |
| 1                | 1, 62, 124 | Channel 1 and 124       |                      |  |  |  |
| 2                | 2, 72, 123 | 935.2 MHz and 959.8 MHz | 947.5 MHz            |  |  |  |

# 5.5 CMW Internal Fading for GSM and (E)GPRS(2)

For the GSM scenario:

Standard Cell Fading

the internal fading in the CMW can be used with the software option CMW-KE200. It allows the predefined fading settings (3GPP TS 45.005 annex C.3):

- Urban area (TU)
- Hilly terrain (HT)
- Rural area (RA)
- Equalization tests (EQ)
- Very small cell (TI)
- All models involve a movement of the MS. The speed of movement in km/h is indicated as part of the profile name, the number of propagation paths is also indicated. Example: "TU3 (6 path)" means urban area, MS moving with 3 km/h, 6 propagation paths.

CMW Internal Fading for GSM and (E)GPRS(2)

1. Set the wanted **Scenario** and set **Fading** to *Internal*.

| 🚸 GSM Signaling Configuration |                        |
|-------------------------------|------------------------|
| Path: Fading                  |                        |
| Scenario                      | Standard Cell Fading 🔻 |
| Fading                        | Internal 🔻 Fader 1 💌   |
| -Enable Speech Codec          |                        |

Fig. 5-24: GSM scenario with internal fading

#### Remote commands:

```
// Standard Cell Fading external via RF2COM
ROUTe:GSM:SIGN:SCENario:SCFading:INTernal RF2C,RX1,RF2C,TX1
```

- 2. Select under Fading Simulator the wanted Profile (example Case 1)
- 3. Enable the Fading

| È−Internal Fading<br>È−Fading Simulator<br>Enable              |                                                                                                    |
|----------------------------------------------------------------|----------------------------------------------------------------------------------------------------|
| Profile                                                        | TU3 (6 path) 🔻                                                                                                    |
| Restart EventStart SeedDoppler Frequency ModeDoppler Frequency | TI5 (2 path)       ▲         TU1.5 (6 path)       ■         TU3.6 (6 path)       ■         TU3.6 (6 path)       ■         TU6 (6 path)       ■         TU50 (6 path)       ■         TU50 (6 path)       ■         TU60 (6 path)       ■         TU60 (6 path)       ■         TU100 (6 path)       ■         TU100 (6 path)       ▼ |

Fig. 5-25: internal GSM fading profiles

## Remote commands:

```
// Fading profile TU3 6 paths
CONFigure:GSM:SIGN<i>:FADing:FSIMulator:STANdard T3P6
// Switch on FAding
CONFigure:GSM:SIGN<i>:FADing:FSIMulator:ENABle ON
```

4. If wanted, apply AWGN by setting the **Signal/Noise** and enable the AWGN.

CMW Internal Fading for GSM and (E)GPRS(2)

| ⊟…Fa | ading Module AWGN          |      |       |
|------|----------------------------|------|-------|
| ŀ    | - Enable                   |      | _     |
|      | Min. Noise/System BW Ratio | 1.5  |       |
| ŀ    | Noise Bandwidth            | 0.22 | 2 MHz |
|      | Effective Signal BW        | 0.20 | ) MHz |
| Ļ    | Signal/Noise Ratio         | 5.00 | ) dB  |

Fig. 5-26: internal GSM AWGN section

## Remote commands:

// Ratio 1.5 CONFigure:GSM:SIGN<i>:FADing:AWGN:BWIDth:RATio 1.5 // Signal/Noise 5.0 CONFigure:GSM:SIGN<i>:FADing:AWGN:SNRatio 5.0

// Switch on AWGN
CONFigure:GSM:SIGN<i>:FADing:AWGN:ENABle ON

5. Start the measurement (see 5.1).

Please note, that with internal fading, the fading with hopping is not calculated for every frequency. The full internal baseband frequency can be used for the hopping. The same applies in principle for Dual carrier setups.

UE Receiver Measurement in TD-SCDMA: Rx Meas

# 6 TD-SCDMA Measurements

With the TD-SCDMA (or 3GPP UTRA-TDD option) standard, the UE receiver measurements includes BER, BLER, DBLER and additional information. All measurements are summarized in the **TDSCDMA RX Meas** measurement application (see 6.1).

Before starting the TD-SCDMA signaling, external fading must be selected as the scenario. Once signaling has begun, or once a connection has been established with the DUT, it is no longer possible to change scenarios.

This section describes the necessary steps to perform a TD-SCDMA Rx measurement.

For further information on TD-SCDMA signaling and BER measurements, refer to [10].

# 6.1 UE Receiver Measurement in TD-SCDMA: Rx Meas

# BER

This measurement calculates bit error rates in test mode connections. Typically the CMW transmits data which are looped back by the DUT. Please note that the BER works in **Test Mode** connections only.

| 🚸 TDSCDMA UE RX Measurement 1 - V3.2.2 | 20             |                  |          |              |             |   | TDSCDMA         |
|----------------------------------------|----------------|------------------|----------|--------------|-------------|---|-----------------|
| 😑 BER                                  |                |                  |          |              |             |   | BER             |
| Connection Status                      |                | Cell Setup       |          |              |             | í | RDY             |
| Cell 😡                                 |                | Band:            |          | A: 2010.8MH  | z~2024.2MHz | • |                 |
| Circuit Switched Ca                    | II Established | Frequency:       |          | 2017.4000000 | MHz         |   |                 |
|                                        | tached         | Channel:         |          | 10087        | Ch          |   |                 |
| Packet Switched Att                    | lacheu         | PCCPCH Power     |          | -60.00       | dBm         |   |                 |
|                                        |                | Scrambling Code  |          | 100          |             |   |                 |
|                                        |                | SCCPCH           | •        | 0.0          | dB          |   |                 |
|                                        |                | PS Domain        |          | <b>V</b>     |             |   |                 |
|                                        |                | Connection Setu  | p        |              |             |   |                 |
|                                        |                | UE term. Connect | Те       | st Mode      | 2           |   |                 |
| Results                                |                | Туре             | F        | RMC          |             |   |                 |
| BER                                    | 0.000 %        | RMC              |          |              |             |   |                 |
| BLER                                   | 0.100 %        | Data Rate [      | DL 384 I | kbps 🗾 UL    | 144 kbps 🔽  | i |                 |
| DBLER                                  | 0.000 %        |                  |          |              |             |   |                 |
| Lost Transp.Blocks                     | 0              |                  |          |              |             |   |                 |
| UL TFCI Faults                         | NCAP           | Test Mode        | Loop Mo  | de 2 🛛 🗸     |             | i |                 |
| FDR                                    | NCAP           |                  |          |              |             |   | Signaling       |
| PN Discontinuity                       | 1000           |                  |          |              |             |   | Parameter       |
| Transport Blocks                       | 1 001 / 1000   |                  |          |              |             | Ì | TDSCDMA         |
|                                        |                |                  |          |              |             |   | Signaling<br>ON |
| Repetition Stop<br>Condition           |                |                  |          | Ĭ.           | Config      |   |                 |

Fig. 6-1: Example for BER in TD-SCDMA

# Remote commands:

```
//set number of transport blocks
CONFigure:TDSCdma:SIGN<i>:BER:TBLocks 1000
INITiate:TDSCdma:SIGN<i>:BER // s
```

```
// start measurement
// get results
```

# 6.2 Fading Scenario

In TD-SCDMA fading on one path only is applied.

FETCh:TDSCdma:SIGN<i>:BER?

1. In the **TDSCDMA Signaling Configuration**, select the *Standard Cell Fading* **Scenario** (see Fig. 6-2). Set the **Fading** to *External*.

| 🚯 TDSCDMA Signaling Configuration                      |                                           |  |  |  |  |  |  |
|--------------------------------------------------------|-------------------------------------------|--|--|--|--|--|--|
| Path: Connection Configuration/Test Mode/RMC/Data Rate |                                           |  |  |  |  |  |  |
| - Scenario                                             | Standard Cell Fading 💌 Fading: External 🗸 |  |  |  |  |  |  |
| -Enable Data end to end                                |                                           |  |  |  |  |  |  |
| lo Settings                                            |                                           |  |  |  |  |  |  |
| IQ Out                                                 |                                           |  |  |  |  |  |  |
| Connector                                              | DIG IQ OUT 2 💌                            |  |  |  |  |  |  |
| Sample Rate                                            | 100 Msps<br>0.00 dBFS                     |  |  |  |  |  |  |
| Baseband PEP                                           |                                           |  |  |  |  |  |  |
| Crest Factor                                           | 6.02 dB                                   |  |  |  |  |  |  |
| ⊡ IQ In                                                |                                           |  |  |  |  |  |  |
| Connector                                              | DIG IQ IN 1 🕜                             |  |  |  |  |  |  |
| Sample Rate                                            | 100 Msps                                  |  |  |  |  |  |  |
| Baseband PEP                                           | 0.00 dBFS                                 |  |  |  |  |  |  |
| Baseband Level                                         | -6.02 dBFS                                |  |  |  |  |  |  |

Fig. 6-2: TD-SCDMA scenario: Standard Cell Fading. The CMW indicates the crest factor, which is entered in the SMW's Dig IQ Input.

Remote commands:

```
// Standard Cell Fading external via RF2COM and IQ2 Out
ROUTe:TDSCdma:SIGN:SCENario:SCFading RF2C,RX1,RF2C,TX1,IQ2O
// read out information of IQ settings
SENSe:TDSCdma:SIGN<i>:IQOut:PATH<n>?
```

- 2. Take note of the **Crest Factor** under **IQ Out** and enter this value in the SMW under **Baseband Input Level** (see Fig. 2-13 in section 2.3).
- 3. Set a fading and switch on **I/Q Out** (BBMM1)(see section 2.3).
- In the CMW, enter the corresponding baseband level (Level BB <sub>out SMW</sub> = Crest Factor <sub>In SMW</sub> Insertion Loss; example: -6.02 dB 10 dB = -16.02 dBFS, see 2.3.8 ), which is indicated by the SMW (see Fig. 6-4). If you add noise to the signal, note the crest factor without noise.

- 5. Use **CONNECT Test Mode** to establish a TD-SCDMA connection between the CMW and DUT.
- 6. If you modify the fading, remember to change the level accordingly in the CMW.

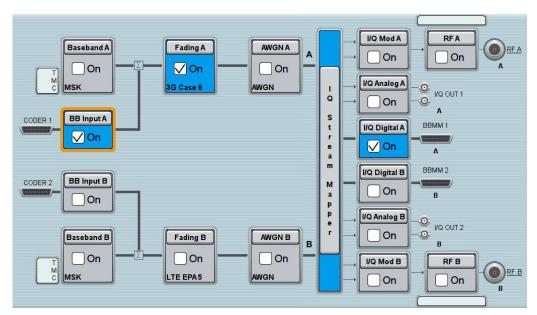

Fig. 6-3: Overview SMW settings for TD-SCDMA.

| Fading A                      |                 |                                                |               |            |  |  |  | _ | × |
|-------------------------------|-----------------|------------------------------------------------|---------------|------------|--|--|--|---|---|
| General<br>Standard/Fine Dela | Restart<br>Auto | Insertion Loss Config. /<br>Coupled Parameters | Path Table    | Path Graph |  |  |  |   |   |
|                               |                 | Insertion Lo                                   | oss Configura | ation —    |  |  |  |   |   |
| Mode                          | Normal          | Normal -                                       |               |            |  |  |  |   |   |
| Insertion Loss                |                 | 10.0 dB ·                                      |               |            |  |  |  |   |   |
| Clipped Samples               | 0.00 %          |                                                |               |            |  |  |  | • |   |

Fig. 6-4: The SMW shows the necessary insertion loss (example: 10 dB)

| Ė⊷IQ Settings<br>Ė⊷IQ Out |                |
|---------------------------|----------------|
| Connector                 | DIG IQ OUT 2 🔻 |
| Sample Rate               | 100 Msps       |
| -Baseband PEP             | 0.00 dBFS      |
| Crest Factor              | 6.02 dB        |
| ⊟IQ In                    |                |
| Connector                 | DIG IQ IN 1 🖂  |
| Sample Rate               | 100 Msps       |
| Baseband PEP              | 0.00 dBFS      |
| Baseband Level            | -16.02 dBFS    |

Fig. 6-5: Making allowance for the necessary attenuation in the CMW. Here, the digital output level of the SMW signal is entered as the IQ  $\ln$  level.

## Remote command:

// set IQ In to PEP 0 dBFS and Level -16.02 dBFS CONFigure:TDSCdma:SIGN<i>:IQIN:PATH<n> 0.0, -16.02

7. Start the RX measurement using **Rx MEAS** (see section 6.1). Fig. 6-6 shows an example.

| O BER             |                  |                  |            |                  |         |              |              |   |
|-------------------|------------------|------------------|------------|------------------|---------|--------------|--------------|---|
| Connection Stat   |                  |                  |            | Cell Setup       |         |              |              |   |
|                   | us 🦱             |                  |            | Band:            |         | A. 2040 OMU  | z~2024.2MHz  | _ |
| Cell              |                  |                  |            | Danu.            |         | A: 2010.0MH  | 2~2024.21112 |   |
| Circuit Switched  | <sup>≫</sup> ≝»< | Call Established |            | Frequency:       |         | 2017.4000000 | MHz          |   |
| Packet Switched   |                  | Attached         |            | Channel:         |         | 10087        | Ch           |   |
| 1 dener omnened   | <u>_</u>         |                  |            | PCCPCH Power     |         | -65.00       | dBm          |   |
|                   |                  |                  |            | Scrambling Code  |         | 100          |              |   |
|                   |                  |                  |            | SCCPCH           | •       | 0.0          | dB           |   |
|                   |                  |                  |            | PS Domain        |         | M            |              |   |
|                   |                  |                  |            | Connection Set   | սթ      |              |              |   |
|                   |                  |                  |            | UE term. Connect | Те      | est Mode     |              |   |
| Results           |                  |                  |            | Туре             |         | RMC          |              |   |
| BER               | <b>^</b>         |                  | 2.216 %    | RMC              |         |              |              |   |
| BLER              | <b>^</b>         |                  | 40.683 %   | Data Rate        | DL 384  | kbps 🔽 UL    | 144 kbps 🔽   |   |
| DBLER             | <b>^</b>         |                  | 3.416 %    |                  |         |              |              |   |
| Lost Transp.Block | s                |                  | 0          |                  |         |              |              |   |
| UL TFCI Faults    |                  |                  | NCAP       | Test Mode        | Loop Mo | nde 2 💎 🔽    |              |   |
| FDR               |                  |                  | NCAP       |                  |         |              |              |   |
| PN Discontinuity  |                  |                  | 183        |                  |         |              |              |   |
| Transport Blocks  |                  |                  | 322 / 1000 |                  |         |              |              |   |
|                   |                  |                  |            |                  |         |              |              |   |
|                   |                  |                  |            |                  |         |              |              |   |

Fig. 6-6: Example for a RX measurement in TD-SCDMA.

# 7 CDMA2000 and 1xEV-DO Measurements

With the 3G standards CDMA2000 and 1xEV-DO, 3GPP2 introduced a mixed voice and data standard CDMA/CDMA200 and a full IP data packet standard 1xEV-DO.

The CMW supports both standards as software options, in addition also a so called hybrid mode is available.

For further information on signaling and Rx measurements, refer to [11].

# 7.1 CDMA2000

With the CDMA2000 (3GPP2) standard, the UE receiver measurements includes a Frame Error Rate (FER), RLP, Pilot Strength and Speech measurements. All measurements are summarized in the **CDMA2000 RX Meas** measurement application (see 7.1.1).

Before starting the CDMA2000 signaling, external fading must be selected as the scenario. Once signaling has begun, or once a connection has been established with the DUT, it is no longer possible to change scenarios.

This section describes the necessary steps to perform a CDMA2000 Rx measurement.

| Service Options |                                 |       |  |  |  |  |  |
|-----------------|---------------------------------|-------|--|--|--|--|--|
| Mode            | Service Option                  | Data  |  |  |  |  |  |
| Speech          | 1, 3, 17, 68, 70, 73 and 0x8000 | Voice |  |  |  |  |  |
| Loopback        | 2, 9, and 55                    | Data  |  |  |  |  |  |
| Test Data       | 32                              | Data  |  |  |  |  |  |
| Packet Data     | 33                              | Data  |  |  |  |  |  |

The CMW supports following service options (SO):

Please note that for SO33, packet data are provided by the DAU (see 8.5).

CDMA2000 defines different radio configurations (RC) with different modulations schemes and data rates,

| Radio Configuration forward channel |                           |            |          |  |  |
|-------------------------------------|---------------------------|------------|----------|--|--|
| RC                                  | Max Data rate<br>Kbit / s | Modulation | Standard |  |  |
| 1                                   | 9.6                       |            |          |  |  |
| 2                                   | 14.4                      | O-QPSK     | cdmaOne  |  |  |
| 3                                   | 153.6                     |            |          |  |  |
| 4                                   | 307.2                     | H-PSK      | CDMA2000 |  |  |
| 5                                   | 230.4                     |            |          |  |  |

# 7.1.1 Mobile Station Receiver Measurement in CDMA2000: Rx Meas

Rx Meas in CDMA2000 provide different measurements, which also require different service options (SO):

| Service Options |                                 |       |  |  |  |  |  |
|-----------------|---------------------------------|-------|--|--|--|--|--|
| Mode            | Service Option                  | Data  |  |  |  |  |  |
| Speech          | 1, 3, 17, 68, 70, 73 and 0x8000 | Voice |  |  |  |  |  |
| Loopback        | 2, 9, and 55                    | Data  |  |  |  |  |  |
| Test Data       | 32                              | Data  |  |  |  |  |  |
| Packet Data     | 33                              | Data  |  |  |  |  |  |

| Measurements            |                                        |                             |                        |                          |
|-------------------------|----------------------------------------|-----------------------------|------------------------|--------------------------|
| Rx Measurement          | 1, 3, 17, 68, 70, 73, 0x8000<br>Speech | <b>2, 9, 55</b><br>Loopback | <b>32</b><br>Test Data | <b>33</b><br>Packet Data |
| FER FCH and FER<br>SCH0 |                                        | V                           | Ø                      |                          |
| RLP                     |                                        |                             |                        | V                        |
| Pilot Power             | Ø                                      | V                           | V                      | V                        |
| Speech                  | Ø                                      |                             |                        |                          |

# FER FCH and FER SCH0

Here the Frame Error Rate of the Fundamental Channel (FCH) and the Supplemental Channel 0 (SCH0) are determined. Views of both channels are analogical.

| Current Service | e Option: <b>SO 55 (L</b> | oopback | ()          |        |       |
|-----------------|---------------------------|---------|-------------|--------|-------|
| 😑 FER FCH       | ⊖FER SCH0                 | RLP     | Pilot Power | Speech |       |
| FER FCH         |                           |         |             |        |       |
| FER [%]         |                           |         |             |        | 82.49 |
| Confidence Le   | evel [%]                  |         |             |        | 69.62 |
| Frame Errors    |                           |         |             |        |       |
| Frames          |                           |         |             |        | 2     |
| Erased Frame    | es                        |         |             |        |       |
| Frames          |                           | Status  | ;           |        |       |
|                 | 2 / 1000                  | ок      |             |        |       |
|                 |                           |         |             |        |       |

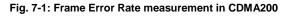

# Remote commands:

```
INITiate:CDMA:SIGN<i>:RXQuality:TDATa:FERFch // start
measurement
FETCh:CDMA:SIGN<i>:RXQuality:FERFch? // get results
```

# RLP

This tab shows the RLP and IP statistics. This measurement requires an end-to-end data connection with the DAU and SO33.

| Current Servic | Current Service Option: SO 33 (Packet Data) |       |       |          |      |       |          |
|----------------|---------------------------------------------|-------|-------|----------|------|-------|----------|
| • FER FCH      | • FER SCH                                   | 0 RLP | • Pil | ot Power | Spee | ech   |          |
| RLP & IP Sta   | atistics                                    |       |       |          |      |       |          |
| RLP Messag     | es                                          | Rx    |       | Rx Tota  | I    | Тх    | Tx Total |
| Data (Unsegr   | nented)                                     |       | 0     |          | 2    | 0     | 0        |
| Data (Segme    | nted)                                       |       | 0     |          | 112  | 0     | 0        |
| Fill           |                                             |       | 6     |          | 762  | 0     | 9802     |
| Idle           |                                             |       | 37    |          | 6065 | 0     | 0        |
| NAK            |                                             |       | 0     |          | 0    | 0     | 34       |
| SYNC           |                                             |       | 0     |          | 9    | 0     | 0        |
| ACK            |                                             |       | 0     |          | 8    | 0     | 0        |
| SYNCACK        |                                             |       | 0     |          | 0    | 0     | 9        |
| B_Data         |                                             |       | 7     |          | 971  | 50    | 6861     |
| C_Data         |                                             |       | 8     |          | 1904 | 400   | 55002    |
| D_Data         |                                             |       | 8     |          | 1528 | 0     | 24       |
| Reassembly     |                                             |       | 0     |          | 0    | 0     | 0        |
| Blank          |                                             |       | 7     |          | 1011 | 0     | 0        |
| Invalid        |                                             |       | 0     |          | 1    | 0     | 0        |
| Summary        |                                             |       | 66    | 1        | 2680 | 450   | 73082    |
|                |                                             | Rx    |       |          |      | Tx    |          |
| PPP Total By   | rtes [kByte]                                |       | 150   |          |      | 2595  |          |
| Data Rate [kB  | Bit/s]                                      |       | 3.3   |          |      | 116.3 |          |
|                | Statu                                       | IS    |       |          | _    |       |          |
|                | OK                                          |       |       |          |      |       |          |
|                |                                             |       |       |          |      |       |          |

Current Service Option: SO 33 (Packet Data)

Fig. 7-2: RLP and IP statistics

# **Pilot Strength**

The MS reports the total received power and the F-PICH power.

| Current Service O | otion:SO 17 (Speec | h)  |                  |        |
|-------------------|--------------------|-----|------------------|--------|
| • FER FCH         | • FER SCH0         | RLP | 🕒 Pilot Strength | Speech |
|                   |                    |     |                  |        |
| Pilot Strength    |                    |     |                  |        |

# Fig. 7-3: Pilot strength

#### Remote commands:

SENSe:CDMA:SIGN<i>:RXQuality:RLP:SUMMary? // get results

# Speech

The speech measurement evaluates the traffic flow between DUT and CMW.

| Current Service C | ption: SO 3 (Speec | h)     |            |          |         |       |
|-------------------|--------------------|--------|------------|----------|---------|-------|
| FER FCH           | FER SCHO           | RLP    | Pilot Powe | Speech   |         |       |
| Speech Acti       | vitv               |        |            |          |         |       |
|                   | Forw               | ard (T | x)         | Re       | verse ( | Rx)   |
|                   | [Frames]           |        | [%]        | [Frames] |         | [%]   |
| Blanked           | 6                  | i i    | 0.3        |          | 0       | 0.0   |
| Eighth            | 1850               | )      | 82.6       | 18       | 43      | 82.7  |
| Quarter           | 0                  | ]      | 0.0        |          | 0       | 0.0   |
| Half              | 25                 | Ĵ      | 1.1        |          | 26      | 1.2   |
| Full              | 358                | 3      | 16.0       | 3        | 59      | 16.1  |
|                   | [E                 | Bit/s] |            |          | [Bit/s] |       |
| Throughput        |                    |        | 799.0      |          |         | 799.0 |
| Status<br>OK      |                    |        |            |          |         |       |

#### Fig. 7-4: Speech statistics

# Remote commands:

SENSe:CDMA:SIGN<i>:RXQuality:SPEech:THRoughput? // get results

# 7.1.2 Fading Scenario

In CDMA2000 fading on one path only is applied.

1. In the **CDMA2000 Signaling Configuration**, select the *Standard Cell Fading* **Scenario** (see Fig. 6-2). Set the **Fading** to *External*.

| SCDMA2000 Signaling Configuration |                        |
|-----------------------------------|------------------------|
| Path: System/Physical Layer       |                        |
| Scenario                          | Standard Cell Fading 🔻 |
| "Fading                           | External 🔻             |
| ⊟-IQ Settings                     |                        |
| ⊡-IQ Out                          |                        |
| Connector                         | DIG IQ OUT 2 🔻         |
| Sample Rate                       | 100 Msps               |
| Baseband PEP                      | 0.00 dBFS              |
| Crest Factor                      | 9.00 dB                |
| ⊡⊡                                |                        |
| Connector                         | DIG IQ IN 1            |
| Sample Rate                       | 100 Msps               |
| -Baseband PEP                     | 0.00 dBFS              |
| -Baseband Level                   | -9.00 dBFS             |

Fig. 7-5: CDMA2000 scenario: Standard Cell Fading. The CMW indicates the crest factor, which is entered in the SMW's Dig IQ Input.

# Remote commands:

// Standard Cell Fading external via RF2COM and IQ2 Out ROUTe:CDMA:SIGN:SCENario:SCFading RF2C,RX1,RF2C,TX1,IQ2O // read out information of IQ settings SENSe:CDMA:SIGN<i>:IQOut:PATH<n>?

- Take note of the Crest Factor under IQ Out and enter this value in the SMW under Baseband Input Level (see Fig. 2-13 in section 2.3).
- 3. Set a fading and switch on **I/Q Out** (BBMM1)(see section 2.3).
- 4. In the CMW, enter the corresponding baseband level (Level BB <sub>out SMW</sub> = Crest Factor <sub>In SMW</sub> Insertion Loss; example: -9.0 dB 10 dB = -19.0 dBFS, see 2.3.8), which is indicated by the SMW (see Fig. 7-7). If you add noise to the signal, note the crest factor without noise.
- 5. Use **CONNECT 1<sup>st</sup> SO** to establish a CDMA2000 connection between the CMW and DUT.
- 6. If you modify the fading, remember to change the level accordingly in the CMW.

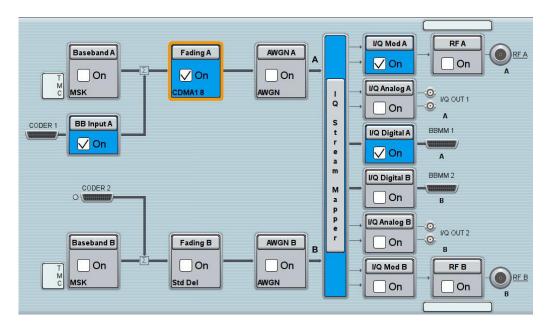

Fig. 7-6: Overview SMW settings for CDMA2000.

| F | ading A                          |                                                                                   |              |               |        |  |   | _ | × |
|---|----------------------------------|-----------------------------------------------------------------------------------|--------------|---------------|--------|--|---|---|---|
|   | O General<br>Standard/Fine Delay | Restart Insertion Loss Config. /<br>Auto Coupled Parameters Path Table Path Graph |              |               |        |  |   |   |   |
| ſ |                                  |                                                                                   | Insertion Lo | oss Configura | tion — |  |   |   |   |
|   | Mode                             | Normal .                                                                          |              |               |        |  |   | - |   |
|   | Insertion Loss                   | 10.0 dB •                                                                         |              |               |        |  | · |   |   |
|   | Clipped Samples                  | 0.00 %                                                                            |              |               |        |  |   |   |   |

Fig. 7-7: The SMW shows the necessary insertion loss (example: 10 dB)

| ⊟-IQ Settings         |                |
|-----------------------|----------------|
| ⊡-IQ Out<br>Connector | DIG IQ OUT 2 🔻 |
| Sample Rate           | 100 Msps       |
| Baseband PEP          | 0.00 dBFS      |
| Crest Factor          | 9.00 dB        |
| ⊡-10 In               |                |
| Connector             | DIG IQ IN 1    |
| Sample Rate           | 100 Msps       |
| Baseband PEP          | 0.00 dBFS      |
| -Baseband Level       | -19.00 dBFS    |

Fig. 7-8: Making allowance for the necessary attenuation in the CMW. Here, the digital output level of the SMW signal is entered as the IQ In level.

Remote command:

```
// set IQ In to PEP 0 dBFS and Level -19.0 dBFS
CONFigure:CDMA:SIGN<i>:IQIN:PATH<n> 0.0, -19.0
```

- CDMA2000 CDMA2000 RX Measurement 1 - V3.5.11 - Base V 3.5.11 - 🛛 Current Service Option: SO 32 (Test Data) RX Meas 🕨 FER FCH 💿 FER SCHO RLP 🔍 Pilot Strength Speech FER FCH RUN FER FCH RF Settings FER [%] 1.28 Confidence Level [%] 0.23 Frame Errors 13 1018 Frames Erased Frames Frames 1018 / 1000 Status Warning: Test Data call connected Slow measurement updates Display Signaling Parameter CDMA2000 Mobile Station Connected 1st Service Option SO 32 (Test Data) RX Power Signaling Voice Coder ON External Frequency/ Channel ... RF Routing ... Power ... Config ... Attenuation
- 7. Start the RX measurement using **Rx MEAS** (see section 7.1.1). Fig. 7-9 shows an example.

Fig. 7-9: Example for a RX measurement in CDMA2000.

# 7.1.3 CMW Internal Fading for CDMA2000

For the CDMA200 scenario:

Standard Cell Fading

the internal fading in the CMW can be used with the software option CMW-KE800. It allows the predefined fading settings (3GPP2 C.S0032-C6.4.1 and C.S0011-C6.4.1): CDMA1 (8, 2 path)

- CDMA2 (30, 2 path)
- L CDMA3 (30, 2 path)
- CDMA4 (100, 2 path)
- CDMA5 (0, 2 path)
- CDMA6 (3, 2 path)
- All models involve a movement of the MS. The speed of movement in km/h is indicated as part of the profile name, the number of propagation paths is also

indicated. Example: "CDMA1 (8, 2 path)" means MS moving with 8 km/h, 2 propagation paths.

8. Set the wanted Scenario and set Fading to Internal.

| To CDMA2000 Signaling Configuration |                        |
|-------------------------------------|------------------------|
| Path: Fading                        |                        |
| Scenario                            | Standard Cell Fading 🔻 |
| Fading                              | Internal 🔻             |

Fig. 7-10: CDMA200 scenario with internal fading

# Remote commands:

```
// Standard Cell Fading external via RF2COM
ROUTe:CDMA:SIGN:SCENario:SCFading:INTernal RF2C,RX1,RF2C,TX1
```

- 9. Select under Fading Simulator the wanted Profile (example Case 1)
- 10. Enable the Fading

| 🗄 Internal Fading       |         |
|-------------------------|---------|
| ⊟-Fading Simulator      |         |
| Enable                  |         |
| Profile                 | CDMA1 💌 |
|                         | CDMA1   |
| Start Seed              | CDMA2   |
|                         | CDMA3   |
| ⊞ Insertion Loss        | CDMA4   |
| Doppler Frequency       | CDMA5   |
| ⊞-Forward Link Settings | CDMA6   |
| ⊞-Fading Module AWGN    |         |

Fig. 7-11: internal CDMA200 fading profiles

# Remote commands:

```
// Fading profile CDMA1 (P1)
CONFigure:CDMA:SIGN<i>:FADing:FSIMulator:STANdard P1
// Switch on FAding
CONFigure:CDMA:SIGN<i>:FADing:FSIMulator:ENABle ON
```

11. If wanted, apply AWGN by setting the **Signal/Noise** and enable the AWGN.

| 🖻 Fading Module AWGN       |              |
|----------------------------|--------------|
| Enable                     | <b>V</b>     |
| Min. Noise/System BW Ratio | 1.46         |
| Noise Bandwidth            | 1.858660 MHz |
| Effective Signal BW        | 1.250000 MHz |
| Signal/Noise Ratio         | 3.00 dB      |

Fig. 7-12: internal CDMA2000 AWGN section

# Remote commands:

```
// Ratio 1.5
CONFigure:CDMA:SIGN<i>:FADing:AWGN:BWIDth:RATio 1.5
// Signal/Noise 5.0
CONFigure:CDMA:SIGN<i>:FADing:AWGN:SNRatio 5.0
// Switch on AWGN
CONFigure:CDMA:SIGN<i>:FADing:AWGN:ENABle ON
```

12. Start the measurement (see 7.1.1).

# 7.2 1xEV-DO

With the 1xEV-DO (3GPP2) standard, the AT receiver measurements includes a Frame Error Rate (FER), RLP, Pilot Strength and Speech measurements. All measurements are summarized in the **1xEV-DO RX Meas** measurement application (see 7.2.1).

Before starting the 1xEV-DO signaling, external fading must be selected as the scenario. Once signaling has begun, or once a connection has been established with the DUT, it is no longer possible to change scenarios.

This section describes the necessary steps to perform a 1xEV-DO Rx measurement.

| Revisions  |             |                                   |                               |
|------------|-------------|-----------------------------------|-------------------------------|
| Revision   | PHY subtype | Max Data (Mbit/s)<br>Forward Link | Comments                      |
| Release 0  | 0           | 2.4                               |                               |
| Revision A | 1 and 2     | 3.1                               |                               |
| Revision B | 1, 2 and 3  | 4.9 per carrier                   | CMW supports up to 3 carriers |

The CMW supports all revisions of the standard:

1xEV-DO controls the data rate in the forward link by Data Rate Control (DRC). Please see [12] for more information and [11] how to set up the data rate in the CMW.

In Rev. B the CMW supports up to three carriers. As all carriers are generated in one baseband in the CMW and thus routed in the fading scenario via only one Digital IQ output to the SMW, it is not possible to apply fading to both carriers independently.

# 7.2.1 Access Terminal Receiver Measurement in 1xEV-DO: Rx Meas

# PER

Here the Packet Error Rate in the Forward Link is determined. Views of both channels are analogical.

For multi-carrier tests (revision B, physical layer subtype 3) PER statistics are collected and displayed both for the individual carriers and for all active carriers (column "Composite").

| Physical Lay           | yer: Subtype 3                 | Selected Ca | arrier: 2 |      |          |           |
|------------------------|--------------------------------|-------------|-----------|------|----------|-----------|
| • PER                  | <ul> <li>Throughput</li> </ul> | Ctrl ChPER  | ●RLQ      | Data | Overview |           |
| Forward                | Link PER                       |             |           |      |          |           |
|                        |                                |             |           |      |          | Composite |
| PER [%]                |                                |             |           |      | 41.00    | 9.00      |
| Confidence             | ce Level [%]                   |             |           |      | 17.00    | 22.00     |
| Packet E               | rrors                          |             |           |      | 0        | 0         |
| Test Packet            | s Sent<br>/ <b>1</b> (         | Status      |           |      |          |           |
| Composite <sup>-</sup> | Test Packets Sent<br>/ 10      | UK          |           |      |          |           |

Fig. 7-13: Packet Error rate measurement in 1xEV-DO

#### Remote commands:

```
INITiate:EVDO:SIGN<i>:RXQuality:FLPer // start measurement
FETCh:EVDO:SIGN<i>:RXQuality:FLPer? // get results
```

# Throughput

This tab shows the throughput on the MAC level.

| PER Throughpur          | CtrlChPER               | ●RLQ Data                | Overview                            |                                             |
|-------------------------|-------------------------|--------------------------|-------------------------------------|---------------------------------------------|
| Forward Link Throug     | hput                    |                          |                                     |                                             |
| Physical Packet<br>Size | MAC Packets<br>Received | Physical Packet<br>Slots | Throughput vs<br>Test Time [kBit/s] | Throughput vs<br>Transmitted Slots [kBit/s] |
| 128                     | 92                      | 44                       | 65.40                               | 362.3                                       |
| 256                     | 71                      | 86                       | 640.50                              | 529.9                                       |
| 512                     | 46                      | 93                       | 318.70                              | 142.1                                       |
| 1024                    | 4                       | 68                       | 976.80                              | 664.1                                       |
| 2048                    | 74                      | 84                       | 45.90                               | 314.9                                       |
| 3072                    | 51                      | 19                       | 429.00                              | 591.7                                       |
| 4096                    | 97                      | 24                       | 316.80                              | 2.7                                         |
| 5120                    | 4                       | 84                       | 294.30                              | 149.5                                       |
| 6144                    | 74                      | 49                       | 377.40                              | 931.4                                       |
| 7162                    | 63                      | 8                        | 514.90                              | 308.8                                       |
| 8192                    | 57                      | 47                       | 498.20                              | 823.8                                       |
| Total                   | 23                      | 18                       | 155.00                              | 209.7                                       |
| Composite               |                         |                          | 18.36                               | 5.9                                         |
|                         | Ct-tu-                  |                          |                                     |                                             |
| est Time                | Status                  |                          |                                     |                                             |

Fig. 7-14: Throughput measurements

# Remote commands:

```
INITiate:EVDO:SIGN<i>:RXQuality:FLPFormance // start
measurement
FETCh:EVDO:SIGN<i>:RXQuality: FLPFormance? // get results
```

# Data

This tab shows the RLP and IP statistics. This measurement requires an end-to-end data connection with the DAU.

| RLP Messages            | Rx     | Rx Total | Tx     | Tx Total |
|-------------------------|--------|----------|--------|----------|
| Reset                   | 0      | 0        | 0      |          |
| Reset ACK               | 0      | 0        | 0      |          |
| NAK                     | 0      | 1        | 0      |          |
| Summary                 | 0      | 1        | 0      |          |
|                         | Rx     |          | Тх     |          |
| PPP Total Bytes [kByte] | 10177  |          | 59733  |          |
| Data Rate [kBit/s]      | 1087.5 |          | 2607.5 |          |
| Status                  |        |          |        |          |
| OK                      |        |          |        |          |

Fig. 7-15: RLP and IP statistics

# Remote commands:

SENSe:EVDO:SIGN<i>:RXQuality:IPSTatistics:SUMMary?// get results

# 7.2.2 Fading Scenario

In 1xEV-DO fading on one path only is applied.

1. In the **1xEV-DO Signaling Configuration**, select the *Standard Cell Fading* **Scenario** (see Fig. 6-2). Set the **Fading** to *External*.

| 🚸 1xEV-DO Signaling Configuration     |                        |
|---------------------------------------|------------------------|
| Path: IQ Settings/IQ Out/Crest Factor |                        |
| Scenario                              | Standard Cell Fading 🔻 |
| Fading                                | External 🔻             |
| ⊟-IQ Settings                         |                        |
| ⊟-lQ Out                              |                        |
| Connector                             | DIG IQ OUT 2 🔻         |
| -Sample Rate                          | 100 Msps               |
| Baseband PEP                          | 0.00 dBFS              |
| Crest Factor                          | 9.00 dB                |
| i⊡-lQ In                              |                        |
| Connector                             | DIG IQ IN 1            |
| Sample Rate                           | 100 Msps               |
| -Baseband PEP                         | 0.00 dBFS              |
| Baseband Level                        | -9.00 dBFS             |

Fig. 7-16: 1xEV-DO scenario: Standard Cell Fading. The CMW indicates the crest factor, which is entered in the SMW's Dig IQ Input.

## Remote commands:

```
// Standard Cell Fading external via RF2COM and IQ2 Out
ROUTe:EVDO:SIGN:SCENario:SCFading RF2C,RX1,RF2C,TX1,IQ20
// read out information of IQ settings
SENSe:EVDO:SIGN<i>:IQOut:PATH<n>?
```

- Take note of the Crest Factor under IQ Out and enter this value in the SMW under Baseband Input Level (see Fig. 2-13 in section 2.3).
- 3. Set a fading and switch on I/Q Out (BBMM1)(see section 2.3).
- 4. In the CMW, enter the corresponding baseband level (Level BB <sub>out SMW</sub> = Crest Factor <sub>In SMW</sub> Insertion Loss; example: -9.0 dB 10 dB = -19.0 dBFS, see 2.3.8), which is indicated by the SMW (see Fig. 7-18). If you add noise to the signal, note the crest factor without noise.
- 5. Use **CONNECT** to establish a 1xEV-DO connection between the CMW and DUT.
- 6. If you modify the fading, remember to change the level accordingly in the CMW.

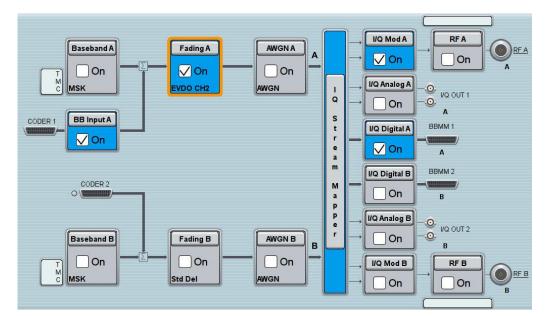

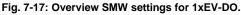

| O General<br>Standard/Fine Delay | Auto    | Insertion Loss Config. /<br>Coupled Parameters | Path Table | Path Graph |  |
|----------------------------------|---------|------------------------------------------------|------------|------------|--|
| Insertion Loss Configuration     |         |                                                |            |            |  |
| Mode                             | Normal  |                                                |            |            |  |
| Insertion Loss                   | 10.0 dB |                                                |            |            |  |
|                                  |         |                                                |            |            |  |

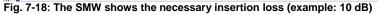

| İ⊡lQ Settings<br>İ⊡lQ Out |                |
|---------------------------|----------------|
| Connector                 | DIG IQ OUT 2 🔻 |
| Sample Rate               | 100 Msps       |
| Baseband PEP              | 0.00 dBFS      |
| Crest Factor              | 9.00 dB        |
| İ⊐-lQ İn                  |                |
| Connector                 | DIG IQ IN 1 👻  |
| Sample Rate               | 100 Msps       |
| Baseband PEP              | 0.00 dBFS      |
| -Baseband Level           | -19.00 dBFS    |

Fig. 7-19: Making allowance for the necessary attenuation in the CMW. Here, the digital output level of the SMW signal is entered as the IQ In level.

# Remote command:

```
// set IQ In to PEP 0 dBFS and Level -19.0 dBFS
CONFigure:EVDO:SIGN<i>:IQIN:PATH<n> 0.0, -19.0
```

7. Start the RX measurement using **Rx MEAS** (see section 7.2.1). Fig. 7-20 shows an example.

| 🚸 1xEV-D0 RX Measurement - V3.5.11 - Base V 3.5.11                                   |                       | 1xEV-DO                           |
|--------------------------------------------------------------------------------------|-----------------------|-----------------------------------|
| Physical Layer:Subtype 2 PER Throughput CtriChPER RLQ Data Overview Forward Link PER |                       | RX Meas<br>PER<br>RUN             |
| PER [%]<br>Confidence Level [%]<br>Packet Errors                                     |                       | RF<br>Settings                    |
| Test Packets Sent Status<br>1070 / 1000<br>OK                                        |                       |                                   |
|                                                                                      |                       |                                   |
|                                                                                      |                       | Display<br>Signaling<br>Parameter |
| Access Connected PPP OFF RX Pow                                                      | ver <b>ein nangen</b> | 1xEV-DO<br>Signaling<br>ON        |

Fig. 7-20: Example for a RX measurement in 1xEV-DO.

# 7.2.3 CMW Internal Fading for 1xEV-DO

For the 1xEV-DO scenario:

Standard Cell Fading

the internal fading in the CMW can be used with the software option CMW-KE800. It allows the predefined fading settings (3GPP2 C.S0032):

- EVDO1 (8, 2 path)
- EVDO 2 (3, 1 path)
- EVDO 3 (30, 1 path)
- EVDO 4 (100, 3 path)
- EVDO 5 (0, 2 path)
- All models involve a movement of the AT. The speed of movement in km/h is indicated as part of the profile name, the number of propagation paths is also indicated. Example: "EVDO1 (8, 2 path)" means AT moving with 8 km/h, 2 propagation paths.
- 8. Set the wanted **Scenario** and set **Fading** to *Internal*.

| 🚸 1xEV-DO Signaling Configuration |                        |
|-----------------------------------|------------------------|
| Path: Fading                      |                        |
| Scenario                          | Standard Cell Fading 🔻 |
| Fading                            | Internal 🔻             |

Fig. 7-21: CDMA200 scenario with internal fading

#### Remote commands:

// Standard Cell Fading external via RF2COM
ROUTe:EVDO:SIGN:SCENario:SCFading:INTernal RF2C,RX1,RF2C,TX1

- 9. Select under Fading Simulator the wanted *Profile* (example Case 1)
- 10. Enable the Fading

| · · | nal Fading<br>a <u>ding Simulator</u>     |                         |
|-----|-------------------------------------------|-------------------------|
|     | Enable                                    | V                       |
|     | Profile                                   | EVD01 💌                 |
|     | Restart Event<br>Start Seed               | EVD01<br>EVD02<br>EVD03 |
|     | ⊡Insertion Loss<br>™Doppler Frequency     | EVDO4<br>EVDO5          |
|     | orward Link Settings<br>ading Module AWGN |                         |

Fig. 7-22: internal 1xEV-DO fading profiles

Remote commands:

```
// Fading profile EVDO1 2 paths
CONFigure:EVDO:SIGN<i>:FADing:FSIMulator:STANdard P1
// Switch on FAding
CONFigure:EVDO:SIGN<i>:FADing:FSIMulator:ENABle ON
```

11. If wanted, apply AWGN by setting the **Signal/Noise** and enable the AWGN.

| 🖻 Fading Module AWGN        |              |
|-----------------------------|--------------|
| Enable                      |              |
| -Min. Noise/System BW Ratio | 1.46         |
| Noise Bandwidth             | 1.858660 MHz |
| Effective Signal BW         | 1.250000 MHz |
| Signal/Noise Ratio          | 3.00 dB      |

Fig. 7-23: internal 1xEV-DO AWGN section

Remote commands:

```
// Ratio 1.5
CONFigure:EVDO:SIGN<i>:FADing:AWGN:BWIDth:RATio 1.5
// Signal/Noise 5.0
CONFigure:EVDO:SIGN<i>:FADing:AWGN:SNRatio 5.0
// Switch on AWGN
```

CONFigure:EVDO:SIGN<i>:FADing:AWGN:ENABle ON

12. Start the measurement (see 7.2.1).

## 8 Data Application Unit (DAU)

Applications with the DAU can also employ external fading. Doing this only requires taking a few steps beyond the steps described earlier in this document:

1. Enable end-to-end data connections in the individuals radio access networks (RANs).

| 🚸 WCDMA Signaling Configuration |                 |
|---------------------------------|-----------------|
| Path: Scenario                  |                 |
| Scenario                        | Standard Cell 🔻 |
| Enable Data end to end          | M               |

Fig. 8-1: *Enable Data end-to-end* must already be activated in the individual RANs (in this example, for WCDMA).

Note: Certain RANs do not show this setting in newer firmware versions. In this case the CMW starts Data end to end functionality automatically.

// ENABLE <STANDARD> END TO END, EXAMPLE: WCDMA
CONFigure:WCDMA:SIGN<i>:ETOE ON

- 2. Configure the DAU (see below).
- 3. From the UE, establish an end-to-end connection (no test mode).
- 4. Perform the measurements (e.g. directly in the device or with special end-to-endmeasurements) on the CMW.

For further information on operating the DAU, please refer to [7].

The DAU application **IPERF** sends data packages with a defined data rate to the UE. It is used for the following BLER and throughput measurement.

Press the MEASURE button on the CMW and check Data Appl. → Measurements
 1.

| 🚸 Measurement Controller |  |
|--------------------------|--|
| RX Quality               |  |
| 🕀 Data Appl.             |  |
| Measurements 1           |  |
| Measurements 2           |  |

Fig. 8-2: Select DAU menu.

- 2. Press the DATA 1 MEAS software tab to enter the DAU Menu.
- 3. Select the iPerf menu tab.

- 4. Press ConFigure Services software key.
- 5. In the **DATA APPLICATION CONTROL** window, select the **IP CONFIG** tab and use following settings. Close the window.

| 🚸 Data Application Control                                                                                                    |                                                                                                    | IP Config         |
|----------------------------------------------------------------------------------------------------|----------------------------------------------------------------------------------------------------|-------------------|
| DAU Unit ON                                                                                                    |                                                                                                    |                   |
| Overview IP Config DNS FTP HTTP                                                                                                    | IMS                                                                                                    |                   |
| LAN DAU Status: Not connected  Current DAU IPv4 Settings IPv4 Address: 172.22.1.201 Subnet Mask: 255.255.0.0 Gateway IP: n/a IPv4 Address Configuration Automatic R&S CMW500 Network (standalone) Mobile IPv4 Addresses 172.22.1.100 | Current DAU IPv6 Settings         IPv6 Address:       fc01:cafe::1/64         Default Router:       n/a         LAN(DAU) IPv6 Address Configuration         Automatic R&S CMW500 Network (standalone)         Automatic Mobile IPv6 Prefixes |                   |
| 172.22.1.100 ▲<br>172.22.1.101<br>172.22.1.102<br>172.22.1.103<br>172.22.1.103<br>172.22.1.104                                                                                                    | fc01:abab:cdcd:efe0::/64<br>fc01:abab:cdcd:efe1::/64<br>fc01:abab:cdcd:efe2::/64<br>fc01:abab:cdcd:efe3::/64<br>fc01:abab:cdcd:efe4::/64                                                                                                    |                   |
|                                                                                                    | Routing<br>Manual Routes<br>Prefixes via Routers                                                                                                    |                   |
| Select Network<br>Applic Drive map                                                                                                    | Close<br>Config                                                                                                    | DAU<br>Unit<br>ON |

Fig. 8-3: The IP Config menu.

6. In the DATA APPLICATION MEASUREMENTS 1 window select IPERF and press the CONFIG... software key.

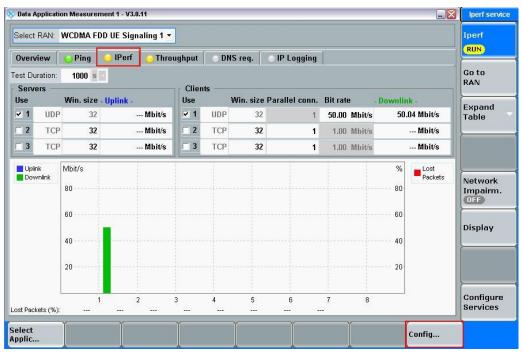

Fig. 8-4: Running IPERF.

7. In the IPERF CONFIG window, select CLIENT #1, UDP and BIT RATE = e.g. 50 Mbit/s (must be ≤ DL IP data rate). This sets the Downlink data rate. Press Ok to return to the DATA APPLICATION MEASUREMENTS 1 window.

| Clients | Use | UDP or | тср | Port | UE IP Address | Win. size<br>(in kByte) | Parallel<br>Conn. | Bit ra | te    |
|---------|-----|--------|-----|------|---------------|-------------------------|-------------------|--------|-------|
| -1      | •   | UDP    | -   | 5010 | 172.22.1.100  | 32                      | 1                 | 50.00  | Mbit/ |
| -2      |     | тср    | •   | 5002 | 172.22.1.100  | 32                      | 1                 | 1.00   | Mbit/ |
| -3      |     | тср    | •   | 5003 | 172.22.1.100  | 32                      | 1                 | 1.00   | Mbit/ |
| -4      |     | тср    | •   | 5004 | 172.22.1.100  | 32                      | 1                 | 1.00   | Mbit/ |
| -5      |     | ТСР    | •   | 5005 | 172.22.1.100  | 32                      | 1                 | 1.00   | Mbit/ |
| -6      | -   | тср    | •   | 5006 | 172 22 1 100  | 32                      | 1                 | 1.00   | Mhit/ |
|         |     |        |     |      |               |                         | ок                |        | Canc  |

#### Fig. 8-5: IPerf Config window.

8. Press the Iperf software key and press the ON/OFF button. The yellow RUN status message indicates that the data generator is running.

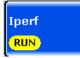

Fig. 8-6: Iperf is running.

#### Remote commands:

Configuration:

TEST DURATION - Time the test should last (in seconds). CONFigure:DATA:MEAS1:IPERf:TDURation 1000 PORT NUMBER - Data Application Unit (LAN DAU) port number for the connection. CONFigure:DATA:MEAS1:IPERf:CLIent1:PORT 5001 WINDOW SIZE - Size of the Negative Acknowledgement (NACK) window (in kbyte). CONFigure:DATA:MEAS1:IPERf:CLIent1:WSIZE 32 LISTEN PORT - UE's listen port number for the connection. CONFigure:DATA:MEAS1:IPERf:CLIent1:LPORt BITRATE - Maximum bit rate to be transferred (in kbps). CONFigure:DATA:MEAS1:IPERf:CLIent1:BITRate 56M PROTOCOL - Specifies the protocol used for data transfer for the client connection. CONFigure:DATA:MEAS1:IPERf:CLIent1:PROTocol UDP IPADDRESS - Specifies the IP address of an IPerf client.

CONFigure:DATA:MEAS1:IPERf:CLIent1:IPADdress 172.22.1.100 ENABLE - Activates an IPerf client instance. CONFigure:DATA:MEAS1:IPERf:CLIENT1:ENABLE ON

#### Start/Stop generating data:

INIT:DATA:MEAS1:IPERf
STOP:DATA:MEAS1:IPERf
ABORt:DATA:MEAS1:IPERf

9. Measure the throughput in the DAU application directly.

## 8.1 LTE

For LTE, there is one special setting for end-to-end tests.

Under Connection, the Type must be set to Data Application (Fig. 8-7).

| 🚸 LTE Signaling Configuration                                                                                                    |                                                                       |
|----------------------------------------------------------------------------------------------------|-----------------------------------------------------------------------|
| Path: Connection/Connection Type                                                                                                    |                                                                       |
| Duplex Mode                                                                                                    | FDD -                                                                 |
| Scenario                                                                                                    | Standard Cell                                                         |
| <ul> <li>Enable Data end to end</li> <li>RF Settings</li> <li>Downlink Power Levels</li> <li>Uplink Power Control</li> <li>Physical Cell Setup</li> <li>Network</li> <li>Connection</li> </ul> |                                                                       |
| —UE Category<br>—Default Paging Cycle<br>—Additional Spectrum Emission<br>—UE Meas. Filter Coefficient                                                                                         | Manual: 5 Use Reported (if available): 🔽<br>#64 🔍<br>NS_01 🔍<br>FC4 🗸 |
| Connection Type                                                                                                    | Data Application 💌                                                    |

Fig. 8-7: LTE special Settings for end-to-end tests: Data Application.

Remote command:

// SET CONNECTION TYPE TO DATA APPLICATION
CONFigure:LTE:SIGN<i>:CONNection:CTYPe DAPPlication

## 8.2 W-CDMA and with HSPA(+)

For W-CDMA, there are several special settings for end-to-end tests.

Under Packet Data, HSDPA or HSUPA should be entered under Data Rate (Fig. 8-8).

Here, too, the **WCDMA Wizard** is available for automatic setup using the UE capability (see Fig. 4-1on page 77).

W-CDMA and with HSPA(+)

| ath: Scenario                                                                                                    |                               |  |  |  |  |
|----------------------------------------------------------------------------------------------------|-------------------------------|--|--|--|--|
| Scenario                                                                                                    | Standard Cell 🔹               |  |  |  |  |
| Enable Data end to end<br>RF Settings<br>Physical Downlink Settings<br>Physical Uplink Settings<br>Connection Configuration | J.                            |  |  |  |  |
| UE term. Connection                                                                                                    | Test Mode 💌                   |  |  |  |  |
| SRB Data Rate                                                                                                    | DL 13.6 kbps - UL 13.6 kbps - |  |  |  |  |
|                                                                                                    |                               |  |  |  |  |
| <b>⊡</b> -Video                                                                                                    |                               |  |  |  |  |
| ⊕-Single SRB                                                                                                    |                               |  |  |  |  |
| ⊡Test Mode<br>⊡Packet Data                                                                                                  |                               |  |  |  |  |
|                                                                                                    |                               |  |  |  |  |
| Data Rate                                                                                                    | DL HSDPA 💌 UL HSUPA 💌         |  |  |  |  |
|                                                                                                    | Auto 🝷 2047                   |  |  |  |  |
| T1 Release Timer                                                                                                    | Auto 🔻 50 ms                  |  |  |  |  |

Fig. 8-8: W-CDMA special settings for end-to-end tests: Packet data.

Remote command:

```
// ENABLE WCDMA END TO END
CONFigure:WCDMa:SIGN<i>:ETOE ON
// SET PACKET DATA DATA RATE TO HSDPA AND HSUPA
CONFigure:WCDMa:SIGN<i>:CONNection:PACKet:DRATe HSDPa, HSUPa
```

The W-CDMA option offers an additional throughput measurement based on end-toend data connections (RLC throughput, see section 4.1). The HSDPA ACK and E-HICH receiver measurements for Layer1 (under RX Meas, see section 4.1) also work in the end-to-end configuration. Beyond this, all Tx tests can also be used with end-toend connections.

GSM and (E)GPRS(2)

| BER                                                                   | O HSI | OPA ACK         | E-HICH                                               | I 💽                     | RLC Throughp                           | ut               | ) UL Loggi    | ing                                     |                                                  |     |                        |                                           | RLC                    |
|-----------------------------------------------------------------------|-------|-----------------|------------------------------------------------------|-------------------------|----------------------------------------|------------------|---------------|-----------------------------------------|--------------------------------------------------|-----|------------------------|-------------------------------------------|------------------------|
| 400<br>200<br>100<br>400<br>200                                       |       |                 |                                                      |                         |                                        |                  |               |                                         |                                                  |     | s                      | PDU DL:                                   | Throughpu<br>RDY       |
| -115                                                                  | 5 -1  | 05 -96          | 5 -85                                                | -75                     | -65                                    | -55              | -45           | -35                                     | -25                                              | -15 | -5                     | -1                                        |                        |
|                                                                       |       |                 |                                                      |                         |                                        |                  |               |                                         |                                                  |     |                        |                                           |                        |
|                                                                       |       | Downlin         | (                                                    |                         |                                        |                  | Uplink        |                                         |                                                  |     |                        |                                           | Display                |
| Throughp                                                              | ut    | Downlink<br>PDU | ¢                                                    | SE                      | )U                                     |                  | Uplink<br>PDU |                                         |                                                  | SDU |                        |                                           | Display                |
| Current                                                               | ut    |                 | 790.000 ki                                           | bit/s                   | 798.933                                |                  |               |                                         | 1.000 bit/s                                      |     |                        | 0.000 bit/s                               | Display                |
| Current<br>Average                                                    | ut    |                 | 790.000 kl<br>790.000 kl                             | bit/s<br>bit/s          | 798.933<br>784.623                     | kbit/s           | PDU           | 0                                       | 1.000 bit/s                                      |     | (                      | 0.000 bit/s                               | Display                |
| Current<br>Average<br>Maximum                                         | ut    |                 | 790.000 kl<br>790.000 kl<br>790.033 kl               | bit/s<br>bit/s<br>bit/s | 798.933<br>784.623<br>1.049            | kbit/s<br>Mbit/s | PDU           | 0                                       | 1.000 bit/s<br>1.000 bit/s                       |     | (<br>(                 | 0.000 bit/s<br>0.000 bit/s                |                        |
| <b>Throughp</b><br>Current<br>Average<br>Maximum<br>Minimum<br>Plaako | ut    |                 | 790.000 kl<br>790.000 kl<br>790.033 kl<br>789.967 kl | bit/s<br>bit/s<br>bit/s | 798.933<br>784.623                     | kbit/s<br>Mbit/s | PDU           | 0                                       | 1.000 bit/s<br>1.000 bit/s<br>1.000 bit/s        |     | (<br>(                 | 0.000 bit/s                               | Signaling              |
| Current<br>Average<br>Maximum                                         | ut    |                 | 790.000 kl<br>790.000 kl<br>790.033 kl               | bit/s<br>bit/s<br>bit/s | 798.933<br>784.623<br>1.049            | kbit/s<br>Mbit/s | PDU           | 0                                       | 1.000 bit/s<br>1.000 bit/s                       |     | (<br>(                 | 0.000 bit/s<br>0.000 bit/s                | Signaling<br>Parameter |
| Current<br>Average<br>Maximum<br>Minimum<br>Blocks                    |       | PDU             | 790.000 kl<br>790.000 kl<br>790.033 kl<br>789.967 kl | bit/s<br>bit/s<br>bit/s | 798.933<br>784.623<br>1.049<br>499.333 | kbit/s<br>Mbit/s | PDU           | 000000000000000000000000000000000000000 | 1.000 bit/s<br>1.000 bit/s<br>1.000 bit/s<br>686 |     | (<br>(<br>(<br>In Rang | 0.000 bit/s<br>0.000 bit/s<br>0.000 bit/s | Signaling              |

Fig. 8-9: RLC throughput measurements in WCDMA. Here, the throughput is measured directly in the end-to-end connection.

## 8.3 GSM and (E)GPRS(2)

For GSM, there is no special setting necessary for end-to-end tests.

Just enable Data end to end before starting GSM.

| Scenario                | Standard Cell Fading |
|-------------------------|----------------------|
| Fading                  | External 🔻           |
| -Enable Data end to end | V                    |

Remote command:

```
// ENABLE GSM END TO END
CONFigure:GSM:SIGN<i>:ETOE ON
```

The GSM option offers an additional throughput measurement based on end-to-end data connections (RLC throughput, 5.1). Beyond this, all Tx tests can also be used with end-to-end connections.

## 8.4 TD-SCDMA

For TD-SCDMA, there are several special settings for end-to-end tests.

Under **Packet Data**, enter the wanted *Data Rate* (Fig. 8-10). Make sure that the Packet switched domain is enabled (Fig. 8-11).

| Ē | - Connection Configuration |    |      |        |     |       |       |   |
|---|----------------------------|----|------|--------|-----|-------|-------|---|
|   | UE term. Connection        | Te | st M | ode 🔻  |     |       |       |   |
|   | SRB Data Rate              | DL | 2.5  | kbps   | - U | L 2.5 | kbps  | • |
|   |                            |    |      |        |     |       |       |   |
|   |                            |    |      |        |     |       |       |   |
|   | ⊕-Single SRB               |    |      |        |     |       |       |   |
|   | 🗄 Test Mode                |    |      |        |     |       |       | _ |
|   | 🖻 - Packet Data            |    |      |        | _   |       |       |   |
|   | Data Rate                  | DL | 384  | kbps 🔻 | UL  | 128k  | bps 🔻 |   |

Fig. 8-10: TD-SCDMA special settings for end-to-end tests: Packet data.

| Cell Setup      |                          |
|-----------------|--------------------------|
| Band:           | A: 2010.8MHz~2024.2MHz 🔹 |
| Frequency:      | 2017.4000000 MHz         |
| Channel:        | 10087 Ch                 |
| PCCPCH Power    | -65.00 dBm               |
| Scrambling Code | 100                      |
| SCCPCH          | ▼ 0.0 dB                 |
| PS Domain       |                          |

#### Fig. 8-11: PS domain

Remote command:

```
// ENABLE TD-SCDMA END TO END
CONFigure:TDSCdma:SIGN<i>:ETOE ON
// ENABLE PS DOMAIN
CONFigure: TDSCdma:SIGN<i>:CELL:PSDomain ON
// SET PACKET DATA DATA RATE
CONFigure: TDSCdma:SIGN<i>:CONNection:PACKet:DRATE R384,R128
```

Use the throughput measurement in the DAU (see 8). Beyond this, all Tx tests can also be used with end-to-end connections.

## 8.5 CDMA2000 and 1XEV-DO

#### CDMA2000

For CDMA2000, there are several special settings for end-to-end tests.

First, the **SO** has to be **SO33** (**Packet Data**). In Service Configuration, set **Accept Packet Calls** to **Accept** as the AT sets up the connection (Fig. 8-12).

CDMA2000 and 1XEV-DO

| : System/RF Input (RX)          |                       |
|---------------------------------|-----------------------|
| -Baseband Level                 | -19.00 dBFS           |
| System                          |                       |
| ⊞ RF Output (TX)                |                       |
| ங். <mark>RF Input (RX)</mark>  |                       |
| ⊞. RF Frequency                 |                       |
| ⊞ RF Power                      |                       |
| 🖻 Physical Layer                |                       |
| -1st Service Option             | SO 33 (Packet Data) 🔻 |
| Radio Configuration (Fwd / Rev) | 3/3 🔻                 |
| ⊡-Code Channels                 |                       |
| FCH Frame Offset                | 0                     |
| ⊞-SCH0                          |                       |
| ⊡-°SCH                          |                       |
| ±-QPCH                          |                       |
| ⊞-Reverse Power Control         |                       |
| ⊡ Time                          |                       |
| Service Configuration           |                       |
| -                               | Assent All Calls      |
| -Accept Speech Calls            | Accept All Calls      |
| -Accept Packet Calls            | Accept 🔻              |

Fig. 8-12: CDMA2000 special settings for end-to-end tests.

Remote command:

```
// SET SO 33
CONFigure:CDMA:SIGN<i>:PREConfiguration:LAYer:SOPTion:FIRSt SO33
// ACCEPT PACKET CALLS
CONFigure:CDMA:SIGN<i>:SCONfig:APCalls ACCept
```

Use the throughput measurement in the DAU (see 8). Beyond this, all Tx tests can also be used with end-to-end connections.

#### 1xEV-DO

For 1xEV-DO, there is one special setting for end-to-end tests.

Set the Application to Packet (Fig. 8-13).

CDMA2000 and 1XEV-DO

| 4 1xEV-DO Signaling Configuration         |                        |
|-------------------------------------------|------------------------|
| Path: Layer/Application Layer/Application |                        |
| Scenario                                  | Standard Cell Fading 🔻 |
| Fading                                    | External 🔻             |
| ⊡-IQ Settings                             |                        |
| ⊞∝System                                  |                        |
| ⊟ Layer                                   | Network Release A      |
| ⊟ Application Layer                       |                        |
| - Application                             | Packet 🔻               |
| Preferred Packet Mode                     | eHRPD ▼                |

Fig. 8-13: 1xEV-DO special settings for end-to-end tests.

Remote command:

// SET APPLICATION PACKET
CONFigure:EVDO:SIGN<i>:APPlication:MODE PACKet

Use the throughput measurement in the DAU (see 8). Beyond this, all Tx tests can also be used with end-to-end connections.

# 9 Appendix

## 9.1 Literature

[1] Application Note 1MA111, UMTS Long Term Evolution (LTE) Technology Introduction

[2] Application Note 1MA142, Introduction to MIMO

[3] Application Note 1GP51 Guidelines for MIMO Test Setups - Part 2

- [4] Application Note 1SP11 WiMAX MIMO Multipath Performance Measurements
- [5] User Manual, R&S®CMW-KM5xx/-KS5xx LTE Firmware Applications
- [6] User Manual, R&S®CMW-KG4xx/-KM4xx/-KS4xx WCDMA Firmware Applications

[7] User Manual, R&S®CMW-B450A/-KM050 Data Application Units

[8] Application Note 1MA177 LTE Terminal Tests under Fading Conditions with R&S®CMW500 and R&S®AMU200A

[9] User Manual, R&S®CMW-KM2xx/-KS2xx GSM Firmware Applications

[10] User Manual, R&S®CMW-KM75x/-KS750/KS760 TD-SCDMA Firmware Applications

[11] User Manual, R&S®CMW-KM8xx/-KS8xx CDMA2000 1xRTT and 1xEV-DO Firmware Applications

[12] White Paper 1MA213 1xEV-DO Revision A + B

## 9.2 Additional Information

Please send your comments and suggestions regarding this application note to

TM-Applications@rohde-schwarz.com

## 9.3 Ordering Information

| Ordering Information                    |           |              |  |  |
|-----------------------------------------|-----------|--------------|--|--|
| CMW Wideband Radio Communication Tester |           |              |  |  |
| CMW500 RF Tester Hardware configuration |           |              |  |  |
| Base Unit                               | CMW500    | 1201.0002K50 |  |  |
| CMW500 Mainframe 03                     | CMW-PS503 | 1208.7154.02 |  |  |
| Front Panel with Display H600B          | CMW-S600B | 1201.0102.03 |  |  |
| 3B Flexible Link H550B                  | CMW-S550B | 1202.4801.03 |  |  |
| RF Frontend (Basic) H590A               | CMW-S590A | 1202.5108.02 |  |  |
| <sup>nd</sup> RF Frontend (Basic) H590A | CMW-B590A | 1202.8707.02 |  |  |
| Or                                      |           | ·            |  |  |
| F Frontend,<br>dvanced functionality    | CMW-S590D | 1202.5108.03 |  |  |
| VI Interface                            | CMW-B620A | 1202.5808.02 |  |  |
| Option Carrier H660A                    | CMW.B660A | 1202.7000.02 |  |  |
| thernet Switch H661A                    | CMW-B661A | 1202.7100.02 |  |  |
| CXO (Highly Stable) H690B               | CMW-B690B | 1202.6004.02 |  |  |
| ignaling Unit Wideband H300A            | CMW-B300A | 1202.8759.02 |  |  |
| gnaling Unit Universal B200A            | CMW-B200A | 1202.6104.02 |  |  |
| SM Signaling option                     | CMW-B210A | 1202.6204.02 |  |  |
| tra RF Converter H570A                  | CMW-B570B | 1202.8659.03 |  |  |
| ta Application Unit                     | CMW-B450A | 1202.8759.02 |  |  |
| gital IQ 1 to 4                         | CMW-B510F | 1202.8007.07 |  |  |
| gital IQ 5 to 8                         | CMW-B520F | 1202.8107.07 |  |  |
| sic Fading and AWGN                     | CMW-KE100 | 1207.5506.02 |  |  |
| ftware LTE RF Tester                    |           |              |  |  |
| E FDD Rel. 8, SISO, Basic signaling     | CMW-KS500 | 1203.6108.02 |  |  |
| E Rel. 8, SISO, advanced signaling      | CMW-KS510 | 1203.9859.02 |  |  |
| E MIMO 2x2 signaling                    | CMW-KS520 | 1207.3555.02 |  |  |
| E, user defined bands signaling         | CMW-KS525 | 1207.4000.02 |  |  |
| E TDD Rel. 8, SISO, Basic signaling     | CMW-KS550 | 1204.8904.02 |  |  |
| E FDD Rel. 8, TX measurement, uplink    | CMW-KM500 | 1203.5501.02 |  |  |
| E TDD Rel. 8, TX measurement, uplink    | CMW-KM550 | 1203.8952.02 |  |  |
| E FDD R10, CA, basic signaling          | CMW-KS502 | 1208.6029.02 |  |  |
| E R10, CA, adv. signaling               | CMW-KS512 | 1208.6041.02 |  |  |
| TE TDD R10, CA, basic signaling         | CMW-KS552 | 1208.6087.02 |  |  |
| TE fading profiles MIMO 4x2             | CMW-KE500 | 1207.5658.02 |  |  |

### Appendix

### Ordering Information

| LTE fading profiles MIMO 4x2                            | CMW-KE501 | 1208.6812.02 |
|---------------------------------------------------------|-----------|--------------|
| Software W-CDMA RF Tester                               |           |              |
| WCDMA Rel. 99, Basic signaling                          | CMW-KS400 | 1203.0751.02 |
| WCDMA Rel. 99, advanced signaling                       | CMW-KS410 | 1203.9807.02 |
| WCDMA Rel. 5/6 HSPA, basic signaling                    | CMW-KS401 | 1203.9907.02 |
| WCDMA Rel. 5/6 HSPA, advanced signaling                 | CMW-KS411 | 1207.3503.02 |
| WCDMA Rel. 7 HSPA+, SISO, Basic signaling               | CMW-KS403 | 1203.9959.02 |
| WCDMA Rel. 7 HSPA+, SISO, adv. signaling                | CMW-KS413 | 1207.3755.02 |
| WCDMA Rel. 8 DC-HSDPA, Basic signaling                  | CMW-KS404 | 1207.6154.02 |
| WCDMA Rel. 9 HSPA+, Basic signaling                     | CMW-KS405 | 1208.5980.02 |
| WCDMA, user-defined bands,                              | CMW-KS425 | 1207.3955.02 |
| WCDMA Rel. 99, TX measurement, uplink                   | CMW-KM400 | 1203.0700.02 |
| WCDMA Rel. 5/6 HSPA, TX measurement, uplink             | CMW-KM401 | 1203.2954.02 |
| WCDMA Rel. 7 HSPA+, TX measurement, uplink              | CMW-KM403 | 1203.9007.02 |
| WCDMA fading profiles                                   | CMW-KE400 | 1207.5606.02 |
| Software GSM RF Tester                                  |           |              |
| GSM GPRS EDGE Rel. 6, Basic signaling                   | CMW-KS200 | 1203.0600.02 |
| GSM GPRS EDGE Rel. 6, advanced signaling                | CMW-KS210 | 1203.9759.02 |
| GSM Rel.7, EDGEevo, Basic signaling                     | CMW-KS201 | 1204.8504.02 |
| GSM Rel. 9, VAMOS                                       | CMW-KS203 | 1207.2759.02 |
| GSM GPRS EDGE Rel. 6 Tx measurement                     | CMW-KM200 | 1203.0551.02 |
| GSM Rel. 7 EGPRS2-A Tx measurement                      | CMW-KM201 | 1204.8404.02 |
| GSM fading profiles                                     | CMW-KE200 | 1207.5558.02 |
| Software TD-SCDMA RF Tester                             |           |              |
| TD-SCDMA R4, basic signaling                            | CMW-KS750 | 1208.7854.02 |
| TD-SCDMA R4, advanced signaling                         | CMW-KS760 | 1208.7854.02 |
| TD-SCDMA, TX measurement                                | CMW-KM750 | 1203.2554.02 |
| TD-SCDMA enhancement, TX measurement                    | CMW-KM751 | 1207.6102.02 |
| Software CDMA2000 / 1xEV-DO RF Tester                   |           |              |
| CDMA2000 <sup>®</sup> 1xRTT, basic signaling            | CMW-KS800 | 1203.3109.02 |
| CDMA2000 <sup>®</sup> 1xRTT, adv. Signaling             | CMW-KS810 | 1207.3603.02 |
| CDMA2000 <sup>®</sup> 1xEV-DO Rev. 0/A, basic signaling | CMW-KS880 | 1203.3209.02 |
| CDMA2000 <sup>®</sup> 1xEV-DO Rev. B, basic signaling   | CMW-KS881 | 1207.3655.02 |
| CDMA2000 <sup>®</sup> 1xEV-DO Rev. 0/A, adv. signaling  | CMW-KS890 | 1207.3703.02 |
| CDMA2000 <sup>®</sup> 1xRTT, TX measurement             | CMW-KM800 | 1203.2602.02 |
| CDMA2000 <sup>®</sup> 1xEV-DO Rev. 0/A/B, TX meas.      | CMW-KM880 | 1203.2854.02 |

Ordering Information

| C2K and EVDO fading profiles           | CMW-KE800 | 1208.6858.02 |
|----------------------------------------|-----------|--------------|
| IP Test Extension                      |           |              |
| Enabling of IP-Data Interface for IPV4 | CMW-KA100 | 1207.2607.02 |
| Extension of IP-Data Interface to IPv6 | CMW-KA150 | 1207.2659.02 |
| IP Based Measurements                  | CMW-KM050 | 1203.5901.02 |
| Optional                               |           | ·            |
| Mini USIM LTE Rel. 8                   | CMW-Z03   | 1202.9503.02 |
| RF Combiner                            |           |              |
| Multibox RF set                        | CMW-Z24   | 1508.6150.02 |

| Fading Simulator SMW200A Vector Signal Generator |          |              |  |  |
|--------------------------------------------------|----------|--------------|--|--|
|                                                  |          |              |  |  |
| Baseband Main Module, two IQ paths               | SMW-B13T | 1413.3003.02 |  |  |
| Digital Baseband Outputs                         | SMW-B18  | 1413.3432.02 |  |  |
| ading Simulator                                  | SMW-B14  | 1413.1500.02 |  |  |
| dditional White Gaussian Noise                   | SMW-K62  | 1413.3484.02 |  |  |
| Dynamic Fading                                   | SMW-K71  | 1413.3532.02 |  |  |
| IIMO Fading                                      | SMW-K74  | 1413.3632.02 |  |  |

Note: The Rx measurements like BER/BLER/Throughput are included in the signaling options. Thus, the mentioned Tx measurements options are not necessary for the Rx tests.

#### **Rohde & Schwarz**

The Rohde & Schwarz electronics group offers innovative solutions in the following business fields: test and measurement, broadcast and media, secure communications, cybersecurity, radiomonitoring and radiolocation. Founded more than 80 years ago, this independent company has an extensive sales and service network and is present in more than 70 countries.

The electronics group is among the world market leaders in its established business fields. The company is headquartered in Munich, Germany. It also has regional headquarters in Singapore and Columbia, Maryland, USA, to manage its operations in these regions.

#### **Regional contact**

Europe, Africa, Middle East +49 89 4129 12345 customersupport@rohde-schwarz.com

North America 1 888 TEST RSA (1 888 837 87 72) customer.support@rsa.rohde-schwarz.com

Latin America +1 410 910 79 88 customersupport.la@rohde-schwarz.com

Asia Pacific +65 65 13 04 88 customersupport.asia@rohde-schwarz.com

China +86 800 810 82 28 |+86 400 650 58 96 customersupport.china@rohde-schwarz.com

#### Sustainable product design

- Environmental compatibility and eco-footprint
- Energy efficiency and low emissions
- Longevity and optimized total cost of ownership

Certified Quality Management

Certified Environmental Management ISO 14001

This application note and the supplied programs may only be used subject to the conditions of use set forth in the download area of the Rohde & Schwarz website.

 $\text{R\&S}^{\otimes}$  is a registered trademark of Rohde & Schwarz GmbH & Co. KG; Trade names are trademarks of the owners.

Rohde & Schwarz GmbH & Co. KG Mühldorfstraße 15 | D - 81671 München Phone + 49 89 4129 - 0 | Fax + 49 89 4129 – 13777

www.rohde-schwarz.com